# **Abbildung und farbtonbasierte Analyse ausgedehnter neuronaler Strukturen**

Dissertation zur Erlangung des Doktorgrades (Dr. rer. nat.) der Mathematisch-Naturwissenschaftlichen Fakultät der Rheinischen Friedrich-Wilhelms-Universität Bonn

**vorgelegt von**

### **Jana Lisa Heysel**

geb. Bürgers aus Duisburg

Bonn, 01. Juni 2021

Angefertigt mit Genehmigung der Mathematisch-Naturwissenschaftlichen Fakultät der Rheinischen Friedrich-Wilhelms-Universität Bonn

1. Gutachter: Prof. Dr. Ulrich Kubitscheck

2. Gutachter: Prof. Dr. Rudolf Merkel

Tag der Promotion: 13.07.2021

Erscheinungsjahr: 2021

# **Zusammenfassung**

Der Hippocampus ist eine Gehirnregion im mittleren Temporallappen, welcher für die Formung des expliziten Gedächtnisses zuständig ist. Lange Zeit galt der *Dentatus Gyrus* (DG), eine Region im Hippocampus, als "Eingang" für Informationen von außerhalb des Hippocampus. Neuere Studien weisen jedoch darauf hin, dass auch die CA3-Region, welche an den DG angrenzt, diese Aufgabe übernehmen kann.

Im Rahmen dieser Arbeit wurden deshalb Methoden entwickelt, um Projektionen aus der CA3-Region in den DG untersuchen zu können. Für die Abbildung der entsprechenden Hirnregionen wurde ein Lichtscheibenfluoreszenzmikroskop (LSFM) entworfen und aufgebaut, welches auf die Untersuchung besonders großer und fragiler Proben spezialisiert ist. Mithilfe der LSFM ist es möglich, große Regionen mosaikartig in relativ kurzer Zeit abzubilden, wobei die Bilder einen hohen Kontrast und ein gutes Signal-zu-Rausch-Verhältnis aufweisen. Zudem ermöglicht das entwickelte LSFM die simultane Aufnahme von zwei Farbkanälen, was bei der Abbildung polychromer Proben eine große Zeitersparnis bedeutet. Die zu untersuchenden Proben sind Hirnschnitte von Mäusen, welche mit der Methode der Expansionsmikroskopie (ExM) behandelt und somit vollständig transparent und zudem physisch vergrößert sind. Durch die Transparenz sind Absorption und Streuung des Anregungslichtes in der Probe minimiert. Gleichzeitig ist durch die physische Vergrößerung die effektive Auflösung erhöht, sodass große Regionen mit einer hohen Auflösung abgebildet werden können.

Die Neuronen in den zu untersuchenden Hirnschnitten wurden vorab mit der *Tetbow*-Methode fluoreszenzmarkiert. Dabei handelt es sich um eine statistische Verteilung dreier Fluorophore in den Neuronen, welche in der Überlagerung einen für jedes Neuron individuellen Farbton ergeben. Die Abbildung dieser Neuronen geschieht teilweise simultan mit einer Anregung von drei Lasern bei passender Anregungswellenlänge.

Zur Auswertung der Bilder wurde in einem zweiten Teil der Arbeit eine Analyse-Pipeline entwickelt. Diese hat zum Ziel, individuelle Neuronen in einem Bildstapel anhand ihres Farbtons zu segmentieren, d. h. von anderen Strukturen freizustellen. Dazu werden die Rohdaten zunächst gefiltert, um Rauschen zu reduzieren, die mosaikartigen Bildstapel zu einem großen Bildstapel zusammengefügt und die RGB-Bilder in den HSV-Farbraum konvertiert. Anhand des H-Kanals, welcher den Farbton codiert, und des V-Kanals, welcher die Intensität wiedergibt, werden, ausgehend von den Zellkörpern, die Neuronen mit einem modifizierten *flood fill*-Algorithmus segmentiert. Der Erfolg der Segmentierung wird abschließend mithilfe der berichtigten Transinformation, einer Größe aus der Informationstheorie, quantifiziert. Anwendung findet diese Analyse-Pipeline schließlich in der Segmentierung einzelner Neuronen in Bildstapeln, welche zuvor mit dem entwickelten LSFM aufgenommen wurden.

Somit vereint diese Arbeit Methoden aus der Physik, Chemie, Biologie und Informatik, um eine neurowissenschaftliche Fragestellung zu behandeln.

II

# **Inhaltsverzeichnis**

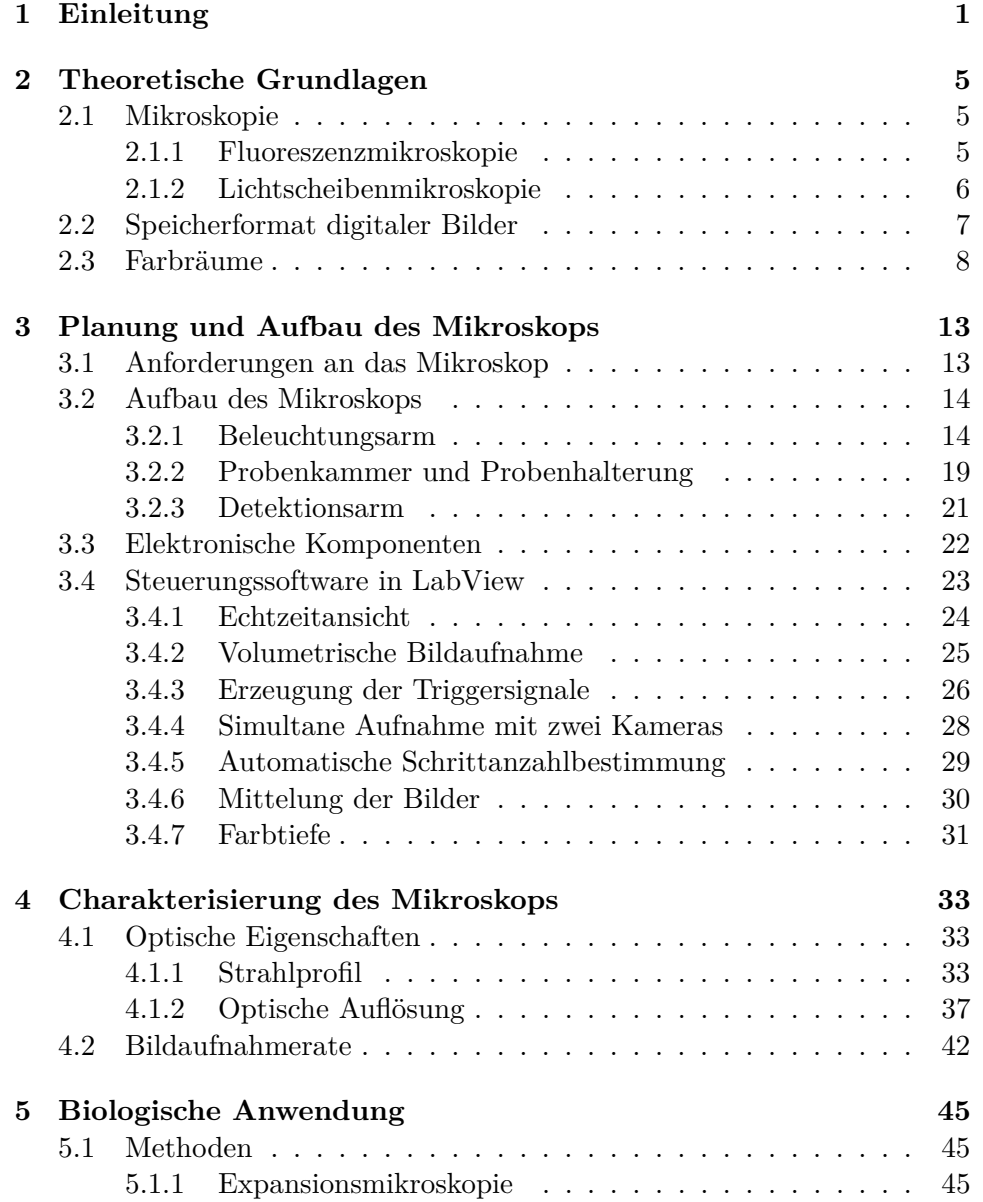

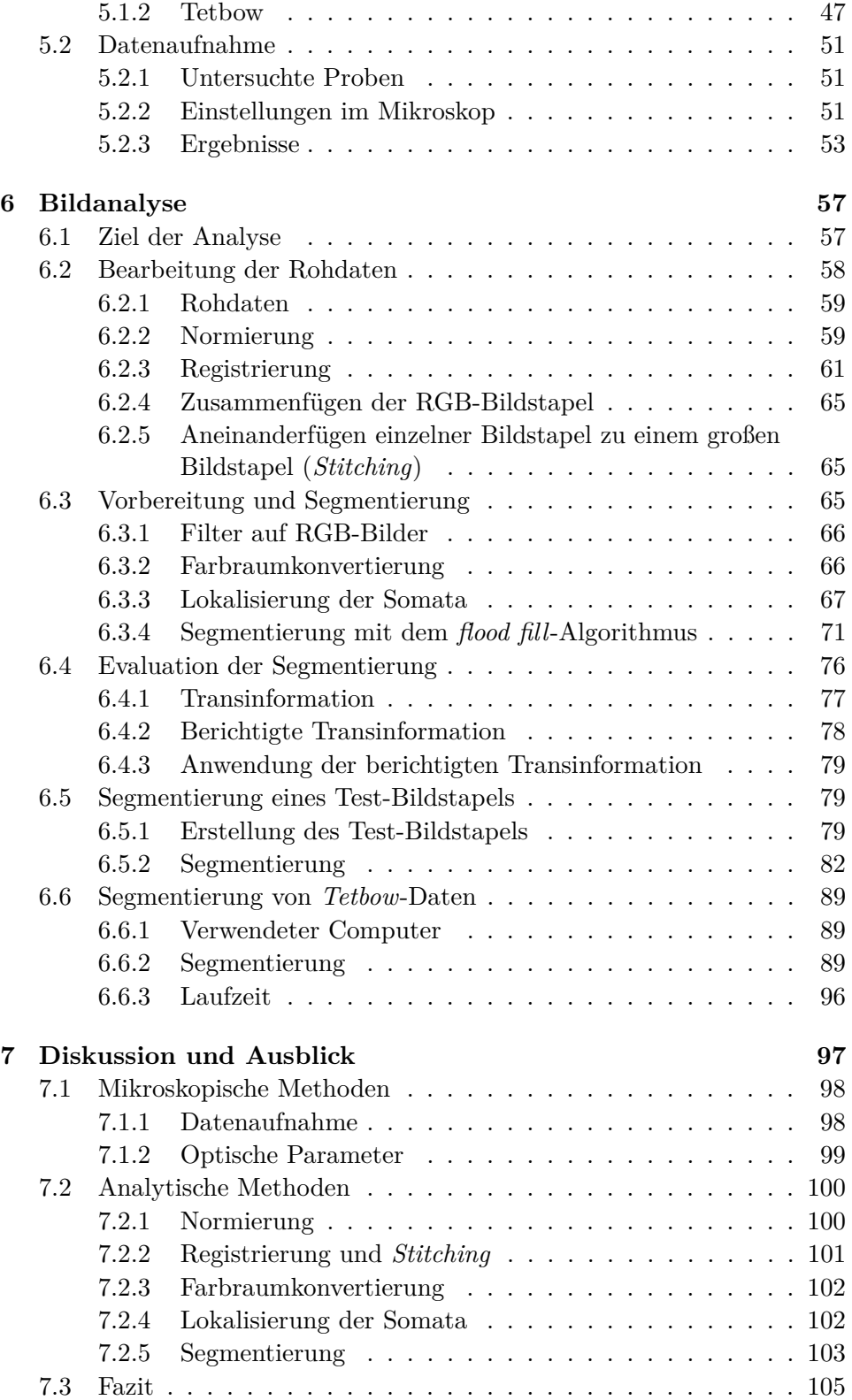

### INHALTSVERZEICHNIS V

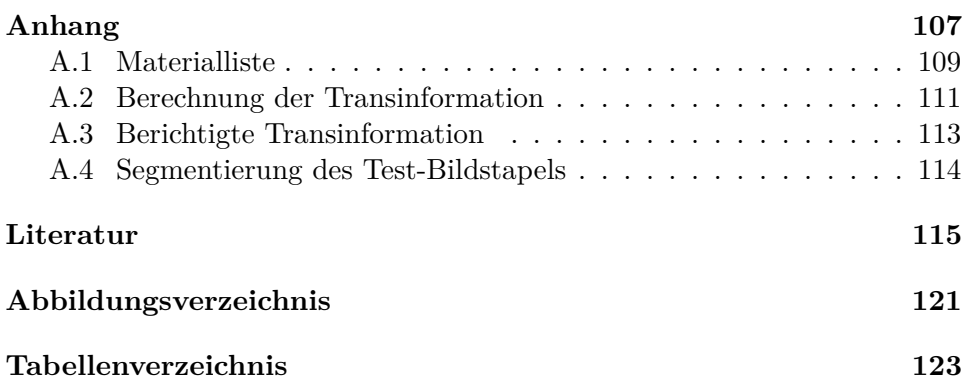

VI INHALTSVERZEICHNIS

# **Abkürzungsverzeichnis**

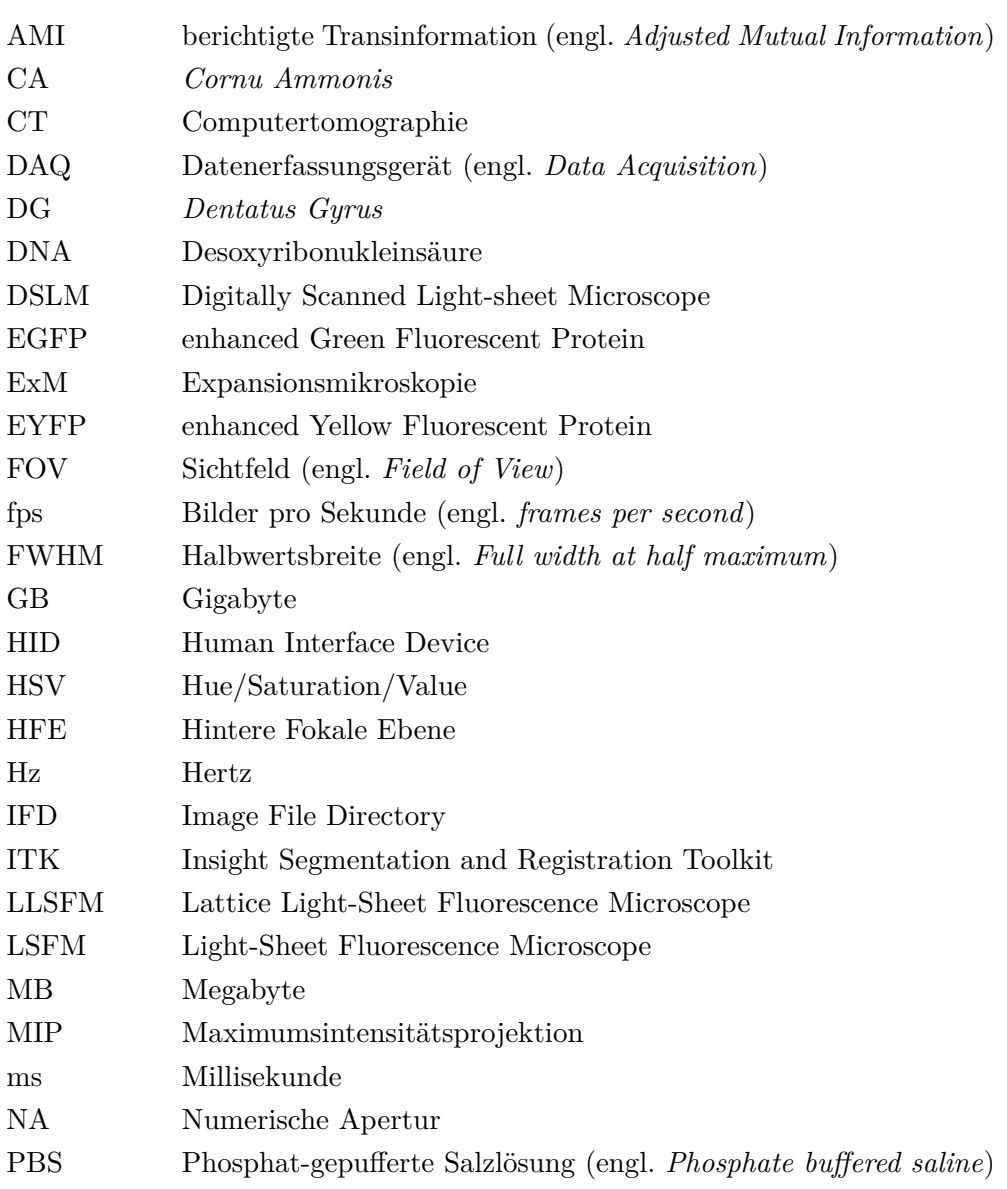

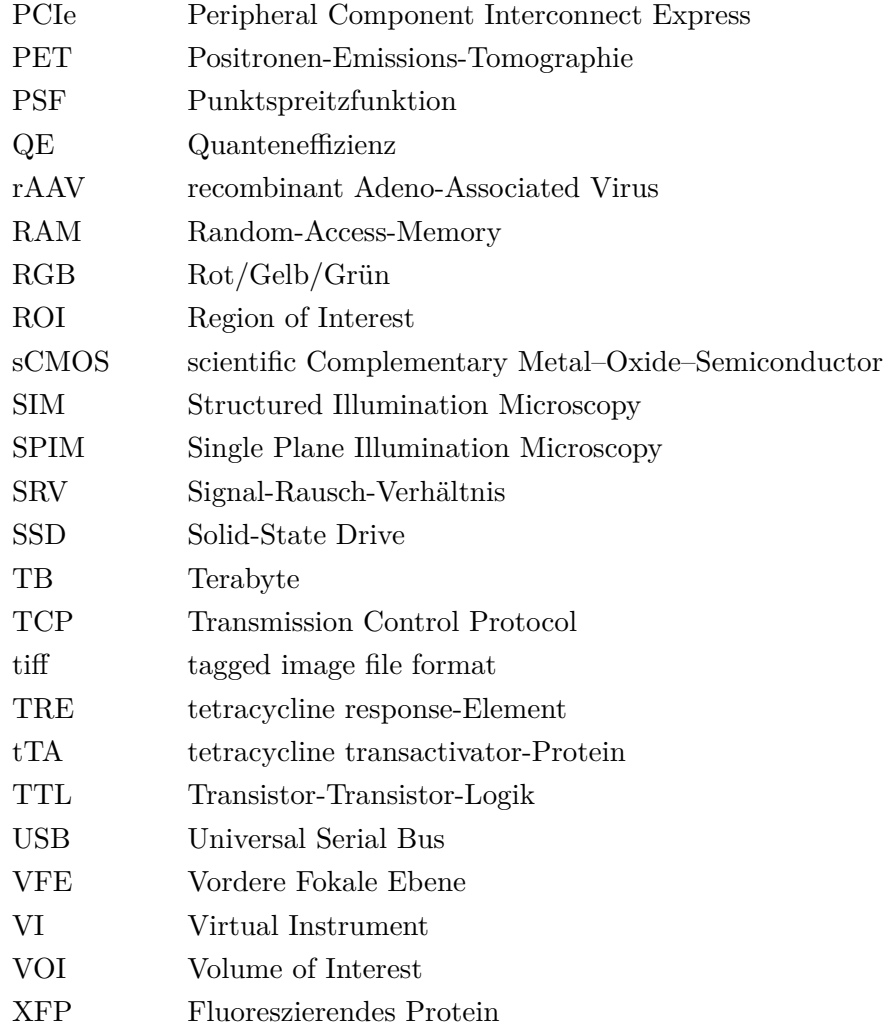

## **Kapitel 1**

# **Einleitung**

Die Neurowissenschaften analysieren Strukturen und Funktionsweisen des Nervensystems und untersuchen, wie wir denken, lernen, uns bewegen [1]. Auch wenn es einige Unterschiede zwischen dem menschlichen Gehirn und dem Gehirn einer Maus gibt - an erster Stelle sicherlich die Größe -, eignet sich die Maus gut als Modell zur Untersuchung neuronaler Verbindungen. So ähneln sich die Gehirne von Mensch und Maus grundlegend in ihren Strukturen. Die Gene, welche bei Mensch und Maus für die Entwicklung des Gehirns verantwortlich sind, gleichen sich zu 90% [2]. An Mäusen lassen sich so gezielt Krankheitsmodelle studieren und neuronale Veränderungen im Gehirn aufgrund dieser Krankheiten untersuchen.

Für die Untersuchung neuronaler Verknüpfungen bieten sich unterschiedliche bildgebende Verfahren an. Hier gerät man an die Schnittstelle zur Physik, welche mit den verschiedensten Mikroskopietechniken leistungsfähige Methoden zur hochauflösenden Abbildung kleinster Strukturen ermöglicht. Insbesondere die Fluoreszenzmikroskopie mit ihrem breiten Spektrum an Anregungs- und Detektionstechniken bietet viele Möglichkeiten, kontrastreiche Bilder mit hoher Auflösung und spezifischer Darstellung relevanter Strukturen zu erhalten. Für Fragestellungen, die große Hirnregionen betreffen, bietet sich die Lichtscheibenmikroskopie an [3]. Diese ermöglicht die dreidimensionale Abbildung großer Regionen in verhältnismäßig kurzer Zeit bei gleichzeitig hohem Kontrast. Erreicht wird das durch eine schichtweise Anregung von Fluorophoren in der Probe. Das Fluoreszenzlicht wird senkrecht zur Anregungsrichtung detektiert, sodass kaum Hintergrundlicht aus Regionen außerhalb der Fokusebene entsteht und gleichzeitig der gesamte Kamerasensor für die Aufnahme eines Bildes genutzt werden kann. Somit ist es möglich, optische Schnitte einer Probe aufzunehmen, ohne die Probe selber zu zerschneiden.

Aufgrund von Beugungseffekten ist die optische Auflösung eines Mikroskops prinzipiell beschränkt. Das limitiert den minimalen Abstand zwischen zwei punktförmigen Lichtquellen, bei dem diese noch als disjunkt abgebildet werden können. An dieser Stelle kann die sogenannte Expansionsmikroskopie als chemische Methode herangezogen werden. Sie bewirkt die physische Expansion einer zuvor behandelten Probe sowie eine Klärung, sodass die Probe anschließend vollständig transparent ist. Durch diese Expansion erhöht sich die effektive Auflösung, da nun Punkte als getrennt abgebildet werden können, die vor der Expansion zu nah beieinander lagen. Die Kombination aus Expansions- und Lichtscheibenmikroskopie bietet damit eine Möglichkeit, in verhältnismäßig kurzer Zeit große Regionen mit hoher Auflösung abzubilden. Zur Untersuchung verschiedener Krankheitsmodelle ist es häufig notwendig, neuronale Verknüpfungen zwischen verschiedenen Hirnregionen abzubilden. Mit der Lichtscheibenmikroskopie ist dies umsetzbar und ermöglicht die Untersuchung von Proben mit mehreren Kubikmillimetern bis -zentimetern Größe. Gleichzeitig bieten die Bilder eine Auflösung im Bereich mehrerer hundert Nanometer. Bei der Untersuchung einer einzigen Probe können somit Datenmengen in der Größenordnung von Terabyte anfallen. Dies führt unweigerlich zu Herausforderungen in der Auswertung solch großer Datenmengen. Hier gelangt man an die Schnittstelle zur Informatik, der "Wissenschaft von der Informationsverarbeitung, die sich bes[onders] mit den Grundlagen u[nd] der Verwendung elektron[ischer] Datenverarbeitungsanlagen befasst"[4]. Die Rohdaten, welche vom Mikroskop aufgenommen werden, können mithilfe von Algorithmen verarbeitet und bis zu einem gewissen Grad ausgewertet werden. Notwendig sind dafür leistungsstarke Rechner, deren Arbeitsspeicher auch mehrere hundert Gigabyte Daten gleichzeitig verarbeiten können.

Diese Arbeit kombiniert die vorgestellten Disziplinen und entwickelt eine Methodik, mithilfe derer sich neuronale Verknüpfungen in Maushirnen untersuchen lassen. Die entsprechenden Hirnregionen werden dazu gezielt fluoreszenzmarkiert, sodass Neuronen bestimmte Fluorophore bilden (exprimieren). Diese können anschließend mit Laserlicht zum Fluoreszieren angeregt und somit in einem Mikroskop sichtbar gemacht werden. Für die Fluoreszenzmarkierung wurde im Rahmen dieser Arbeit eine Methode angewendet, die unter dem Namen *Tetbow* [5] publiziert wurde. Diese Methode nutzt drei verschiedene Fluorophore, welche stochastisch verteilt von den Neuronen exprimiert werden. Dadurch ergibt sich für jedes Neuron ein individuelles Verhältnis dieser drei Fluorophore, welche in der Überlagerung einen individuellen Farbton ergeben. Anhand des spezifischen Farbtons lässt sich ein Neuron somit relativ leicht von anderen Neuronen separieren, wodurch eine Segmentierung einzelner Neuronen ermöglicht wird. Eine exakte Beschreibung dieser Methode ist in Kapitel 5.1.2 nachzulesen. Da die Bilder dieser Neuronen aufgrund ihrer Farbdiversität an einen Regenbogen (engl. *rainbow*) erinnern, die Methode selber ein sogenanntes *tetracycline-operator system* nutzt, entstand die Bezeichnung *Tetbow*.

Die untersuchten Hirnschnitte werden zunächst mit der Methode der Expansionsmikroskopie behandelt. Dazu wird der Hirnschnitt in ein Hydrogel

eingebettet und die Fluorophore werden mit der Gelmatrix gekoppelt. Durch einen Verdau, d. h. ein "Zerschneiden" der Proteine, wird die Probe komplett transparent, sodass Anregungslicht die Fluorophore weitestgehend ohne Streuung und Absorption erreichen kann. Durch Zugabe von Wasser expandiert das Gel, sodass eine bis zu vierfache homogene Vergrößerung der Probe erreicht wird. Eine detaillierte Beschreibung der Expansionsmikroskopie findet sich in Kapitel 5.1.1.

Ein Kernbestandteil dieser Arbeit besteht darin, ein Lichtscheibenmikroskop zu konzipieren und aufzubauen, mit welchem die Untersuchung großer expandierter Proben möglich ist. Dabei sollte das Mikroskop hauptsächlich drei Eigenschaften erfüllen:

Das Mikroskop soll zum einen die simultane Aufnahme von zwei Emissionskanälen ermöglichen. Aufgrund der *Tetbow*-Methode liegen bei den zu untersuchenden Proben mindestens drei verschiedene Fluorophore vor, welche mit drei verschiedenen Laserlinien angeregt werden und in ebenso vielen Farbkanälen emittieren. Das Emissionslicht der Fluorophore soll möglichst getrennt voneinander aufgenommen werden. Dafür ist das Mikroskop mit zwei Kameras ausgestattet, welche gleichzeitig zwei Fluoreszenzkanäle detektieren können. So wird gewährleistet, dass zwei unterschiedliche Farbkanäle der selben Region ohne axiale und mit möglichst geringer lateraler Verschiebung aufgenommen werden.

Zweitens sollen die Bilder in einer möglichst kurzen Zeit aufgenommen werden können. Dazu ist zunächst die Lichtscheibenmikroskopie an sich von Vorteil, da diese Methode die Aufnahme einer gesamten Ebene innerhalb weniger Millisekunden ermöglicht. Zudem wird die Aufnahmezeit aufgrund der simultanen Aufnahme von zwei Farbkanälen halbiert im Vergleich zu der Zeit, die eine konsekutive Aufnahme der Kanäle in Anspruch nehmen würde. Ein dritter Aspekt bei der Entwicklung des Mikroskops betrifft die optische Auflösung. Diese sollte möglichst hoch sein, um neben der Darstellung weitläufiger neuronaler Verbindungen auch Details der neuronalen Verknüpfungen erkennbar zu machen. Durch die Verwendung ausgewählter Objektive ist bereits eine relativ hohe optische Auflösung gegeben. Gleichzeitig wird auf die Expansionsmikroskopie zurückgegriffen, welche die Proben zusätzlich physisch vergrößert und damit eine höhere effektive Auflösung erzielt. Somit sollte das Mikroskop gezielt für die Untersuchung expandierter Proben und der damit einhergehenden fragilen Hydrogele entwickelt werden.

Die Entwicklung des Lichtscheibenmikroskops wird in Kapitel 3 im Detail beschrieben. Zunächst liegt der Fokus dabei auf den optischen und elektronischen Komponenten des Mikroskops, welche die Anregung der Probe sowie die Detektion des Fluoreszenzlichts ermöglichen. Außerdem wird die Zusammenstellung der Komponenten erläutert, welche das Fluoreszenzsignal der Probe detektieren. Die Probenhalterung und -lagerung während der Messung, welche speziell für die Untersuchung expandierter Proben entwickelt

wurde, wird ebenfalls vorgestellt. Ein weiterer zentraler Punkt betrifft die Ansteuerung der einzelnen Komponenten, welche erst die automatische Bildaufnahme ermöglicht. Diese Ansteuerung wurde in einem selbstgeschriebenen *LabView*-Programm implementiert und besitzt mehrere Funktionen, deren Funktionsweise im Detail beschrieben wird.

Ein zweiter Schwerpunkt dieser Arbeit liegt auf der automatischen Bildauswertung der aufgenommenen Mikroskopiebilder. Die Auswertung hat zum Ziel, in großen Bildstapeln mit hoher Neuronendichte einzelne Neuronen zu segmentieren und damit ihre Projektionen nachvollziehbar zu machen. Dafür wurde eine Analyse-Pipeline geschrieben, welche die Rohdaten sowohl zunächst in Bezug auf Kontrast und Farbtiefe bearbeitet und zu einem Gesamtbild zusammenfügt, als auch die Segmentierung einzelner Neuronen vornimmt. Diese Analyse-Pipeline wird ausführlich in Kapitel 6 vorgestellt. Hauptsächlich wurden die einzelnen Schritte des Algorithmus in der Programmiersprache *Python* geschrieben. Dabei wurde zum Teil auf bereits bestehende Funktionen und Bibliotheken aufgebaut, um die Bearbeitung der Rohdaten vorzunehmen. Zudem wurden neue Funktionen implementiert, die auf die spezifischen Anforderungen der Analyse eingehen und eine Segmentierung einzelner Neuronen ermöglichen. Diese Algorithmen werden im Detail erläutert und Ergebnisse präsentiert.

Hervorzuheben ist, dass diese Arbeit Aspekte mehrerer Disziplinen vereint, um eine umfassende Analyse zu ermöglichen. Methoden aus der Chemie, Physik, Biologie und Informatik werden hierbei kombiniert, um eine neurowissenschaftliche Fragestellung zu betrachten. Das verdeutlicht die Komplexität vieler wissenschaftlicher Fragestellungen, die oftmals nur unter Berücksichtigung verschiedener wissenschaftlicher Disziplinen beantwortet werden können.

### **Kapitel 2**

# **Theoretische Grundlagen**

#### **2.1 Mikroskopie**

Mithilfe eines Mikroskops lassen sich Strukturen auflösen, welche mit dem bloßen Auge nicht mehr erkennbar wären. Im einfachsten Fall besteht ein Mikroskop aus zwei Linsen, welche ein vergrößertes Bild einer Struktur auf der Netzhaut des Auges abbilden [6]. Moderne Lichtmikroskope sind komplexer und bestehen aus zwei separaten Elementen: Dem Beleuchtungsarm und dem Detektionsarm [7]. Es gibt inzwischen eine Vielzahl verschiedener Mikroskopietechniken, welche alle auf bestimmte Anwendungen spezialisiert sind. In dieser Arbeit soll speziell auf die Lichtscheibenmikroskopie eingegangen werden, welche eine Form der Fluoreszenzmikroskopie ist.

#### **2.1.1 Fluoreszenzmikroskopie**

Fluoreszenzmikroskopie nutzt fluoreszenzmarkierte oder intrinsisch fluoreszierende Moleküle oder Proteine, mit deren Hilfe Strukturen in den zu untersuchenden Proben sichtbar gemacht werden. Dabei ist die Fluoreszenzmarkierung in der Regel spezifisch, d. h. sie markiert gezielt eine Struktur oder ein bestimmtes Protein in der Probe [8]. Bei sogenannten Weitfeld-Auflichtfluoreszenzmikroskopen wird die Probe mit einer Quecksilberlampe beleuchtet. Mithilfe von Bandpassfiltern wird aus dem breiten Spektrum der Lampe nur eine schmale Bandbreite an Wellenlängen zur Anregung der Fluorophore bis zur Probe durchgelassen. Durch ein Objektiv gelangt das Anregungslicht auf die Probe, wo es die Fluorophore anregt, sodass diese Licht emittieren. Dieses Licht wird vom Objektiv gesammelt und passiert Emissionsfilter, welche wiederum nur einen bestimmten Bereich des Spektrums durchlassen und zusätzlich Streulicht herausfiltern. Da bei dieser Methode die gesamte Probe mit dem Anregungslicht beleuchtet wird, jedoch nur das Emissionslicht aus der fokalen Ebene des Objektivs scharf abgebildet wird, enthalten die Bilder Hintergrundlicht, welches üblicherweise 15 − 30 % des maximalen Intensitätswerts entspricht [9].

Für eine höhere Auflösung und ein besseres Signal-Rausch-Verhältnis (SRV) bietet sich die Konfokalmikroskopie an [7]. Das Anregungslicht eines Lasers wird dort mithilfe eines Objektivs auf einen Punkt in der Probe fokussiert, welcher dann über die gesamte Probe gerastert wird. Eine Lochblende im Detektionsarm blockiert das Licht, welches von außerhalb des Fokuspunktes kommt, da dieses die Lochblende mit einem größeren Durchmesser erreicht. Somit wird ein Großteil des Hintergrundlichts blockiert, die Bilder weisen einen höheren Kontrast und ein besseres SRV auf [9]. Aufgrund des punktförmigen Abrasterns der Probe ist die Aufnahmezeit jedoch relativ hoch, sodass diese Methode eher ungeeignet ist für die Abbildung großer Regionen [3].

#### **2.1.2 Lichtscheibenmikroskopie**

Im Jahr 2014 wurde die Lichtscheibenmikroskopie (engl. *Light-Sheet Fluorescence Microscopy*, LSFM) von der Fachzeitschrift *Nature* zur Methode des Jahres gekürt [10]. Diese Methode ermöglicht eine relativ schonende Untersuchung biologischer Proben aufgrund der Anordnung von Beleuchtungsund Detektionsarm. Bei der Lichtscheibenmikroskopie sind Anregungs- und Detektionspfad entkoppelt, was zu einem erhöhten Kontrast in den aufgenommenen Bildern führt. Das Prinzip ist in Abbildung 2.1 dargestellt.

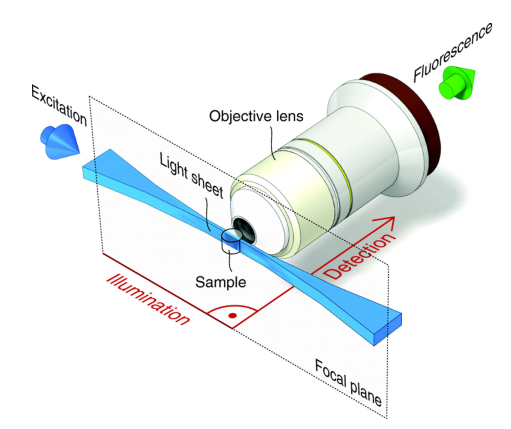

**Abbildung 2.1** – Prinzip der Lichtscheibenmikroskopie. Die Fluorophore in der Probe werden in einem Lichtblatt angeregt, das Fluoreszenzlicht wird orthogonal zur Anregungsrichtung detektiert. Skizze entnommen aus [12].

Die Anregung der Fluorophore erfolgt dabei mit einem Lichtblatt, welches orthogonal zur fokalen Ebene des Detektionsobjektivs steht. Dadurch ist gewährleistet, dass hauptsächlich nur die Fluorophore angeregt werden und zum Signal beitragen, die auch fokussiert abgebildet werden können. Die LSFM nutzt somit die Detektion der Weitfeld-Auflichtfluoreszenzmikroskopie mit ihrer geringen Belichtungszeit und bildet auf den gesamten Kamerasensor gleichzeitig ab. Zudem wird die Probe durch das Lichtblatt optisch zerschnitten. Das führt zu stark verringertem Bleichen der Fluorophore außerhalb der fokalen

Ebene und zu einem erhöhten SRV und Kontrast, da keine Fluorophore außerhalb der fokalen Ebene zum Signal beitragen [11].

#### 2.2. SPEICHERFORMAT DIGITALER BILDER 7

Die Erzeugung des Lichtblatts kann auf verschiedene Art erfolgen. Bei der sogenannten *Selective Plane Illumination Microscopy* (SPIM) wird ein expandierter Laserstrahl von einer Zylinderlinse in eine Richtung fokussiert, welche der Detektionsrichtung entspricht [13]. Ein Vorteil dieser Art von Lichtblatterzeugung liegt darin, dass das gesamte Lichtblatt simultan erzeugt wird und somit Hochgeschwindigkeitsaufnahmen möglich sind. Da die gesamte Leistung des Laserstrahls auf das Lichtblatt aufgeteilt wird, eignet sich diese Methode besonders für lichtempfindliche biologische Proben. Ein Nachteil ist die Intensitätsverteilung innerhalb des Lichtblattes, welches aufgrund des ursprünglich gaußförmigen Profils des Laserstrahls nach Durchlaufen der Zylinderlinse eine elliptische Form annimmt und deshalb ein inhomogenes Beleuchtungsprofil erzeugt [14].

Bei der sogenannten *Digital Scanned Laser Light-Sheet Fluorescence Microscopy* (DSLM) wird der fokussierte Laserstrahl während der Bildaufnahme durch die Probe bewegt ("gescannt") und erzeugt somit über die Zeit gemittelt ein Lichtblatt. Ein Vorteil dieser Technik besteht darin, dass die Lichtintensität über das ganze Lichtblatt konstant bleibt und es nicht zu einem Intensitätsabfall an den Rändern des Lichtblattes kommt wie bei der SPIM. Zudem kann durch die Scan-Amplitude beeinflusst werden, welche Breite das Lichtblatt einnehmen soll, sodass für unterschiedliche Breiten des Lichtblatts nur die Scan-Amplitude verändert werden muss und nicht die Optiken [12].

#### **2.2 Speicherformat digitaler Bilder**

Die verwendeten Kameras nehmen standardmäßig Bilder im digitalen Bildformat *dcimg* auf. Um diese weiter verarbeiten zu können, werden sie in das *Tagged Image File Format* (tiff) umgewandet. Das *tiff* -Dateiformat ist ein nicht komprimiertes Format, sodass bei der Konvertierung keine Verluste in der Bildinformation auftreten. Grundsätzlich besitzen Dateien im *tiff* -Format einen Header, in welchem u. a. codiert ist, dass es sich um eine *tiff* -Datei handelt [15]. Außerdem ist dort ein Offset-Wert gegeben, welcher die Position des ersten *Image File Directory* (IFD) angibt. Ein IFD entspricht dabei einem Bild und kann verschiedene Informationen enthalten, beispielsweise die Anzahl der Bits pro Bildpunkt oder die Dimension des Bildes. Diese Informationen sind in sogenannten Tags codiert, welche dem Dateiformat den Namen geben. Jedes IFD enthält ebenfalls einen Offset-Wert, welcher die Position des nächsten IFD oder das Ende der Datei angibt. Da die Offset-Werte in 32 Bits codiert sind, können sie maximal den Wert  $2^{32} - 1$ annehmen, sodass die Größe der Datei auf ca. 4 GB begrenzt ist. Um größere Datenmengen speichern zu können, ist es demnach notwendig, die Codierung der Offset-Werte auf 64 Bits zu vergrößern. Mit Offset-Werten bis  $2^{64} - 1$ 

könnten damit Dateien mit einer Größe bis zu  $18 \cdot 10^{18}$  Byte gespeichert werden. Dafür wurde das *BigTIFF*-Format entwickelt [16]. Um Bilder in diesem Dateiformat abspeichern zu können, ist ein anderer Header mit der angepassten Codierung der Offset-Werte notwendig. Die Anzahl der Bilder, die in einer Datei im *tiff* -Format abgespeichert werden können, richtet sich nach der Pixelanzahl sowie der Bildtiefe eines Bildes. Bei den verwendeten Kameras mit einer Sensorgröße von 2048 × 2048Pixeln und einer Bildtiefe von 16 Bit ist ein Bild etwa 8,1 MB groß.

#### **2.3 Farbräume**

Die Kameras, welche im Rahmen dieser Arbeit Bilder aufnehmen, übersetzen eintreffende Photonen in Intensitäten, welche wiederum in Grauwerten codiert sind. Es ist nicht möglich, mit den Kameras verschiedene Wellenlängen, welche gleichzeitig auf den Kamerasensor auftreffen, nach ihrer Farbe zu unterscheiden. Dennoch sollen mehrfarbige Bilder aufgenommen werden. Dies wird dadurch realisiert, dass für verschiedene Farbkanäle entsprechende Bandpassfilter verwendet werden, die nur Wellenlängen in einem bestimmten Bereich durchlassen. Die damit aufgenommenen Bilder sind demnach weiterhin in Grauwerten codiert, jedoch einer gewissen Bandbreite zugeordnet. Bei drei Farbkanälen können diese Kanäle einem roten (R), einem grünen (G) und einem blauen (B) Kanal zugeordnet werden; die Überlagerung der drei Kanäle ergibt ein RGB-Farbbild.

Eine Farbe kann durch verschiedene Farbräume repräsentiert werden. In dieser Arbeit sind insbesondere der RGB- sowie der HSV-Farbraum von Bedeutung und sollen im Folgenden näher beschrieben werden.

#### **RGB-Farbraum**

Der RGB-Farbraum kann als dreidimensionaler Raum dargestellt werden, welcher eine Orthonormalbasis besitzt. Die Basisvektoren entsprechen dabei den Farben Rot  $(R)$ , Grün  $(G)$  und Blau  $(B)$  [17]:

$$
R = \begin{pmatrix} 1 \\ 0 \\ 0 \end{pmatrix} \qquad G = \begin{pmatrix} 0 \\ 1 \\ 0 \end{pmatrix} \qquad B = \begin{pmatrix} 0 \\ 0 \\ 1 \end{pmatrix}
$$

Jede Farbe kann dabei durch eine Linearkombination der drei Basisvektoren beschrieben werden, wobei Schwarz (*S*) und Weiß (*W*) den Vektoren

$$
S = \begin{pmatrix} 0 \\ 0 \\ 0 \end{pmatrix} \qquad W = \begin{pmatrix} 1 \\ 1 \\ 1 \end{pmatrix}
$$

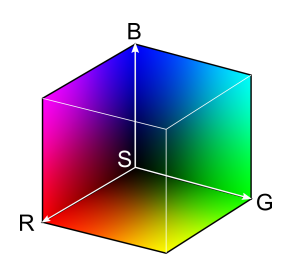

**(a)** RGB-Farbwürfel mit Blick auf den Ursprung des Koordinatensystems, wo  $R = G = B = 0$ Schwarz *S* ergibt.

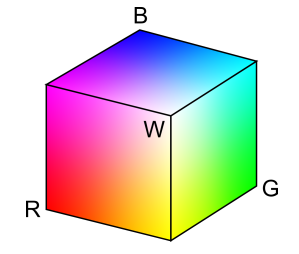

**(b)** RGB-Farbwürfel mit Blick auf den Punkt, wo  $R = G =$  $B = 1$  Weiß *W* ergibt.

**Abbildung 2.2** – Schematische Darstellung des RGB-Farbraums. Die Werte von *R*, *G*, und *B* können Werte zwischen 0 und 1 annehmen. Sie bilden die Orthonormalbasis des Farbraums.

entsprechen. In Abbildung 2.2 ist der RGB-Farbraum anhand eines Farbwürfels gezeigt. In digitalen Bildern mit einer Bildtiefe von 8 bit werden alle Farbtöne auf die Werte zwischen 0 und  $2^8 - 1 = 255$  aufgeteilt. Das Prinzip der Erzeugung eines Farbtons in einem digitalen Bild ist in Abbildung 2.3 dargestellt. Dort wird der Farbton *F* als Linearkombination der Vektoren *R*, *G* und *B* erzeugt:

$$
F = \left(\begin{array}{ccc} 165 & 0 & 0 \\ 0 & 55 & 0 \\ 0 & 0 & 145 \end{array}\right) \cdot \left(\begin{array}{c} 1 \\ 1 \\ 1 \end{array}\right) = \left(\begin{array}{c} 165 \\ 55 \\ 145 \end{array}\right)
$$

Mit der Darstellung des RGB-Farbwürfels wird ein Farbton immer durch die Linearkombination der drei Basisvektoren erzeugt. Es ist jedoch auch möglich, Farbtöne auf andere Weise darzustellen. Der HSV-Farbraum stellt Farbmischungen in Zylinderkoordinaten dar und berücksichtigt neben dem Farbton auch die Sättigung und den Wert, welcher annähernd als Intensität angesehen werden kann.

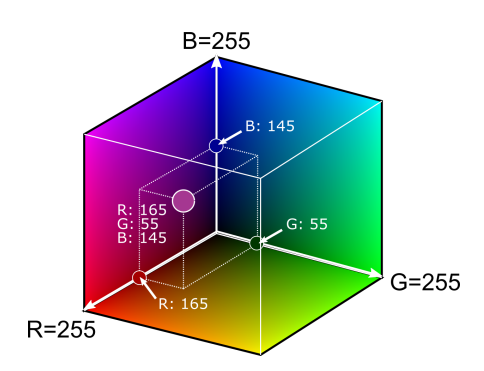

**Abbildung 2.3** – Erzeugung eines Farbtons als Linearkombination der drei Basisvektoren *R*, *G* und *B*, hier dargestellt für ein Bild mit einer Bildtiefe von 8 bit. Die Farben können Werte zwischen 0 und 255 einnehmen.

#### **HSV-Farbraum**

Der Name des HSV-Farbraums stammt von den englischen Begriffen "Hue", "Saturation" und "Value", welche mit "Farbton", "Sättigung" und "Wert" übersetzt werden können [17]. Dabei gibt der "Wert" die Intensität des Farbkanals mit der höchsten Intensität wieder (siehe unten). Diese drei Größen werden in Zylinderkoordinaten angegeben.

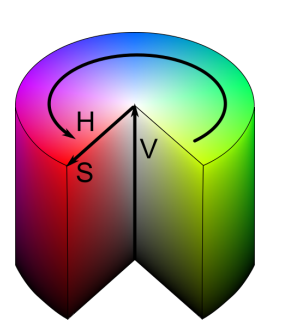

**Abbildung 2.4** – Schematische Darstellung des HSV-Farbraums als Farbzylinder. Der Farbton nimmt dabei einen Wert zwischen  $0^{\circ}$  und  $360^{\circ}$  ein mit  $0^{\circ} = \text{Rot},$  die Sättigung *S* entspricht dem Radius des Zylinders und der Wert *V* der Höhe.

Der schematische Aufbau des HSV-Zylinders ist in Abbildung 2.4 dargestellt. Dieser ist zum besseren Verständnis an der Vorderseite aufgeschnitten, um einen Eindruck von der HSV-Verteilung im Inneren zu vermitteln. Die Farbtöne sind auf einem Kreis angeordnet, wobei der Farbton Rot einem Winkel von 0 ◦ entspricht. Die Sättigung ist im Zentrum des Zylinders  $S = 0$  und nimmt mit dem Radius nach außen hin zu, während der Wert am Boden des Zylinders *V* = 0 beträgt und nach oben hin zunimmt.

Bei der Darstellung des HSV-Zylinders ist zu bemerken, dass die dort dargestellten Farbtöne nicht den Farbtönen entsprechen, die durch eine Überlagerung der entsprechenden RGB-Werte entstehen. Um die Farbtöne vom RGB-Farbraum in den HSV-Farbraum zu konvertieren, erfordert es eine Umrechnung. Dabei kann der Farbton Werte zwischen 0 − 360◦ einnehmen, Sättigung und Wert jeweils zwischen 0 und 1.

Für die Umrechnung in den HSV-Farbraum müssen die RGB-Werte im Intervall [0*,* 1] liegen. Zudem werden die zwei Parameter

$$
C_{\text{max}} = \max(R, G, B)
$$

$$
C_{\text{min}} = \min(R, G, B)
$$

definiert, welche dem maximalen bzw. minimalen Wert aus den RGB-Farbkanälen entsprechen. Außerdem wird noch die Differenz

$$
\Delta = C_{\text{max}} - C_{\text{min}}
$$

definiert. Aus diesen Parametern sowie den jeweiligen Werten der RGB-Kanäle lassen sich nun die entsprechenden HSV-Werte wie folgt berechnen:

$$
H = \begin{cases} 0, & \Delta = 0 \\ 60^{\circ} \cdot \left(\frac{G - B}{\Delta} \text{mod} 6\right), & C_{\text{max}} = R \\ 60^{\circ} \cdot \left(\frac{B - R}{\Delta} + 2\right), & C_{\text{max}} = G \\ 60^{\circ} \cdot \left(\frac{R - G}{\Delta} + 4\right), & C_{\text{max}} = B \\ S = \begin{cases} 0, & C_{\text{max}} = 0 \\ \frac{\Delta}{C_{\text{max}}}, & C_{\text{max}} \neq 0 \end{cases} \\ V = C_{\text{max}} \end{cases}
$$

Bei der Darstellung eines Bildes, welches in den HSV-Farbraum konvertiert wurde, werden alle Werte durch Intensitäten dargestellt. Dazu müssen für eine Bildtiefe von 8 bit die HSV-Werte zunächst in den Zahlenbereich [0*,* 255] übersetzt werden.

Der Vorteil des HSV-Farbraums gegenüber dem RGB-Farbraums ist, dass der Farbton in nur noch einem Kanal codiert ist. Wenn also die Information des Farbtons für die weitere Analyse der Bilder genutzt werden soll, reduziert sich somit die Datenmenge auf ein Drittel der ursprünglichen Größe. Das ist insbesondere bei großen Datenmengen von Vorteil. Zudem wird der Farbton unabhängig von der ursprünglichen Intensität der RGB-Kanäle dargestellt, solange diese ihre Intensität im gleichen Verhältnis ändern.

## **Kapitel 3**

# **Planung und Aufbau des Mikroskops**

In diesem Kapitel wird die Entwicklung des Lichtscheibenmikroskops erläutert, welches speziell für die Untersuchung expandierter Maushirnschnitte konzipiert wurde. Mithilfe des Mikroskops sollen große Volumen von mehreren Kubikmillimetern in hoher Auflösung abgebildet werden können, um neuronale Verknüpfungen sichtbar zu machen . Die Aufnahme solcher Bilder stellt das verwendete Mikroskop vor hohe Anforderungen. Gleichzeitig ist mit einer enorm hohen Datenmenge zu rechnen, die in angemessener Zeit bearbeitet werden muss.

Im Folgenden werden die Anforderungen an das Instrument genauer erläutert. Es wird auf die konkrete Planung einzelner Bauteile eingegangen sowie auf die Auswahl der verwendeten Komponenten. Außerdem wird die Entwicklung einer geeigneten Ansteuerungssoftware dargestellt und es werden verschiedene Funktionen näher beschrieben, welche die Datenaufnahme ermöglichen und vereinfachen.

#### **3.1 Anforderungen an das Mikroskop**

Die zu untersuchenden Proben nach der Expansion können Abmessungen von bis zu  $(25 \times 25 \times 2,5)$  mm<sup>3</sup> haben, was im nicht expandierten Zustand Maßen von ungefähr  $(6 \times 6 \times 0, 6)$  mm<sup>3</sup> entspricht. Die Aufnahme eines solch großen Volumens erfordert eine schnelle Bildrate, damit die Datenaufnahme in einem angemessenen Zeitrahmen stattfinden kann. Je nach Anwendung ist es zudem erforderlich, verschiedene Strukturen zu unterscheiden, die mit unterschiedlichen Fluorophoren markiert wurden. Diese werden bei verschiedenen Wellenlängen angeregt und unabhängig voneinander in verschiedenen Kanälen aufgenommen.

Die expandierten Proben bestehen aus einem Hydrogel, welches fast vollständig aus Wasser besteht (siehe Kapitel 5.1.1). Aus diesem Grund muss die

gesamte Bildaufnahme in Wasser geschehen, da das Gel sonst austrocknen würde.

Um sowohl neuronale Verknüpfungen auf einer großen Längenskala zu verfolgen als auch Details der Verknüpfungen optisch auflösen zu können, erfordert die Bildaufnahme eine hohe Auflösung bei gleichzeitig großem Sichtfeld. Dafür wurde besondere Rücksicht genommen bei der Auswahl der verwendeten Objektive im Hinblick auf ihre NA und den Arbeitsabstand (siehe folgende Kapitel).

#### **3.2 Aufbau des Mikroskops**

Im Folgenden werden die einzelnen Bauteile des entwickelten Lichtscheibenmikroskops genauer beschrieben.

#### **3.2.1 Beleuchtungsarm**

Der Beleuchtungsarm des Mikroskops wurde parallel zum optischen Tisch ausgerichtet und ist in Abbildung 3.1 skizziert.

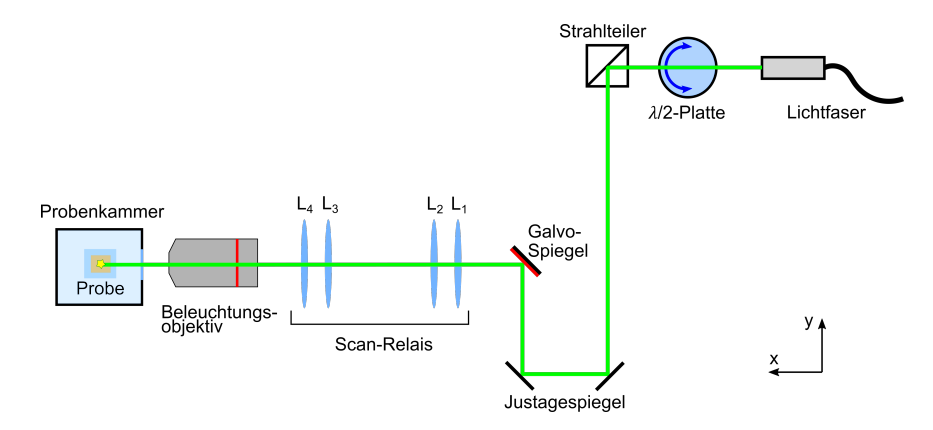

**Abbildung 3.1** – Skizze des Beleuchtungsarms

Alle in diesem Abschnitt genannten Bauteile sind in Tabelle 1 in Anhang A.1 aufgelistet. Für die Anregung der Proben stehen insgesamt vier Laserlinien zur Verfügung, welche in einem Laser Combiner eingebaut sind. Der Laser Combiner ermöglicht die einfache Übereinanderlegung aller vier Laserlinien. Die Laserstrahlen werden in eine Monomode-Faser eingekoppelt. Für die Einkopplung wird ein Faserkoppler verwendet, welcher mit der Faser verbunden ist und den Eintrittswinkel des Laserstrahls in die Faser über mehrere Stellschrauben verstellen kann. Beim Austritt des Laserstrahls aus der Faser wird dieser kollimiert und in den Aufbau geführt. Zunächst passiert der Laserstrahl eine *λ/*2-Platte in einer drehbaren Halterung, mit welcher die Polarisationsrichtung gedreht werden kann. Direkt hinter der Wellenplatte befindet sich

#### 3.2. AUFBAU DES MIKROSKOPS 15

ein Polarisationsstrahlteiler, welcher die Intensität des Lasers je nach Polarisationsrichtung entweder transmittiert oder reflektiert. Die Wellenplatte und der Strahlteiler wurden in den Beleuchtungsstrahlengang eingebaut, um zwei separate und gegenläufige Beleuchtungsarme implementieren zu können. Diese wurden im Rahmen zweier Arbeiten von Anne Stockhausen [18] und Laura Weber [19] genutzt, in denen ein Beleuchtungsarm zur Anregung mit einem LLSFM bzw. mit SIM entworfen wurde. Dieser Beleuchtungsarm wird jedoch im Rahmen dieser Arbeit nicht verwendet und ist der besseren Übersicht wegen nicht in der Skizze eingezeichnet.

Der Laserstrahl, welcher vom Strahlteiler reflektiert wird, wird über zwei Justagespiegel auf die gewünschte Strahlhöhe und den gewünschten Einfallswinkel gebracht. Das Lichtblatt, welches die Proben anregt, wird durch Scannen des Laserstrahls erzeugt. Es ist horizontal angeordnet und definiert die *xy*-Ebene.

Das Scannen geschieht durch zwei Galvo-Spiegel, welche über je einen Galvanometer-basierten Motor gekippt werden. Die Anordnung der beiden Galvo-Spiegel ist in Abbildung 3.2 gezeigt.

Durch das Kippen des Spiegels *g<sup>x</sup>* entsteht zunächst ein Lichtblatt in der *yz*-Ebene, welches durch die Spiegelung an Spiegel *g<sup>y</sup>* in die *xy*-Ebene umgelenkt wird. Durch eine zusätzliche Amplitude von Spiegel *g<sup>y</sup>* kann eine eventuelle Verkippung des Lichtblatts gegenüber der fokalen Ebene des Detektionsobjektivs ausgeglichen werden. In Abbildung 3.3 ist schematisch gezeigt, welche Auswirkung die Amplituden bzw. Offset-

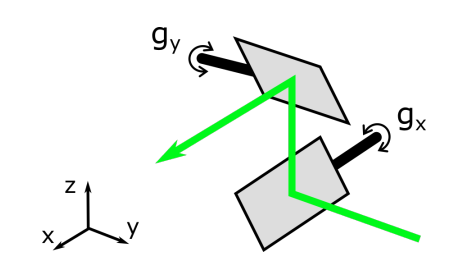

**Abbildung 3.2** – Anordnung der beiden Galvo-Spiegel, welche für die Erzeugung des Lichtblattes verantwortlich sind.

Werte der beiden Spiegel auf das Lichtblatt haben. Der Spiegel *g<sup>x</sup>* erzeugt mit seiner Amplitude das Lichtblatt, indem er den Laserstrahl parallel zur fokalen Ebene des Detektionsobjektivs scannt. Der Offset-Wert verschiebt den Laserstrahl parallel zur Propagationsrichtung entlang der fokalen Ebene. Dieser kann benutzt werden, um den Laserstrahl im Bildausschnitt zu zentrieren. Der Galvo-Spiegel *g<sup>y</sup>* dagegen verkippt das Lichtblatt relativ zur fokalen Ebene. Über die Amplitude lässt sich das Lichtblatt um die Achse parallel zur Propagationsrichtung des Lasers verkippen. Dies ist von Vorteil, wenn beim Scannen des Laserstrahls das Lichtblatt nicht parallel zur fokalen Ebene liegt. Der Offset-Wert verkippt das Lichtblatt entlang einer Achse senkrecht zur Propagationsrichtung. Dies kann genutzt werden, wenn der Laserstrahl nicht genau parallel zur fokalen Ebene verläuft.

Der hintere der beiden Spiegel steht in der konjugierten Ebene zur hinteren fokalen Ebene (HFE) des Beleuchtungsobjektivs. Dieses ist ein Luftobjektiv

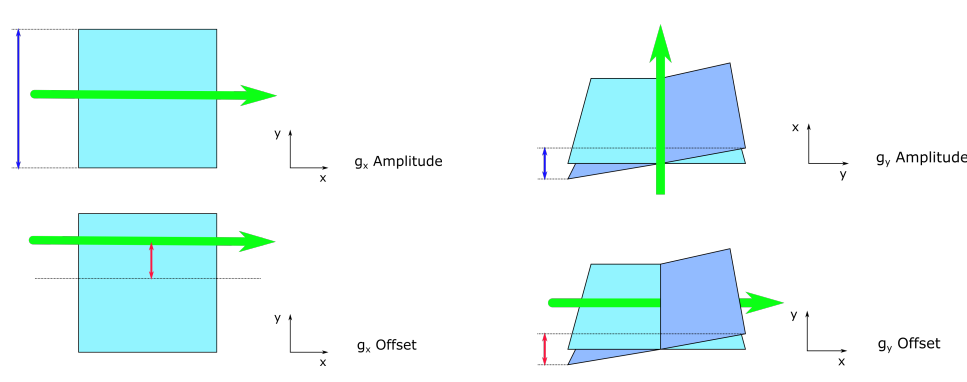

**(a)** Der Spiegel *g<sup>x</sup>* erzeugt das Lichtblatt, indem er den Laserstrahl über die fokale Ebene des Detektionsobjektivs scannt. Die Amplitude bestimmt dabei die laterale Ausdehnung des Lichtblattes. Der Offset-Wert verschiebt den Laserstrahl senkrecht zur Propagationsrichtung.

**(b)** Der Spiegel *g<sup>y</sup>* verkippt das Lichtblatt (dunkelblau) relativ zur fokalen Ebene des Detektionsobjektivs (hellblau). Die Amplitude sorgt für eine Verkippung um die *x*−Achse herum. Der Offset-Wert verkippt das Lichtblatt senkrecht dazu.

**Abbildung 3.3** – Auswirkungen von Galvo-Spiegel  $g_x$  und  $g_y$  auf das Lichtblatt.

und besitzt einen Arbeitsabstand von 33,5 mm. Durch den großen Arbeitsabstand ist es möglich, expandierte Proben mit lateralen Abmessungen von bis zu 25 mm zu untersuchen. Durch die Positionierung des Scan-Spiegels in der HFE wird erreicht, dass das Lichtblatt während des Scannens parallel verschoben und relativ zur Propagationsrichtung des Lasers nicht verkippt wird. Da die HFE jedoch im Inneren des Objektivs positioniert ist, wird die konjugierte Ebene durch ein Scan-Relais erreicht. Das Scan-Relais ist eine Anordnung von vier Linsen und projiziert die vordere fokale Ebene (VFE) des Linsensystems auf die HFE des Objektivs. Die Auswahl und Anordnung der Linsen des Scan-Relais wurde über die Software *Zemax* (Zemax Europe Ltd., Stansted, Vereinigtes Königreich) geplant und ist in Abbildung 3.4 skizziert. Die konjugierten Ebenen sind dort mit einem roten Strich, die VFE des Beleuchtungsobjektivs ist mit einem blauen Strich markiert.

**Scan-Relais** In geometrischer Optik betrachtet fallen die Strahlen parallel auf den Galvo-Spiegel ein und treffen parallel auf die erste der Relais-Linsen. Die Brechkraft der Linsen *L*<sup>1</sup> und *L*<sup>2</sup> wird kombiniert, sodass sie als eine Linse betrachtet werden können und die Strahlen in ihre VFE fokussieren. Diese stimmt mit der HFE des zweiten Linsenpaares *L*<sup>3</sup> und *L*<sup>4</sup> überein, sodass die Strahlen nach Durchlaufen dieses Linsenpaares wieder parallel verlaufen. Die VFE des zweiten Linsenpaares überlappt mit der HFE des Beleuchtungsobjektivs, sodass die Strahlen vom Objektiv in dessen VFE fokussiert werden. In Abbildung 3.4a ist das Beleuchtungsobjektiv als eine einfache Linse mit einer Brennweite von 20 mm dargestellt. Hinter dem Ob-

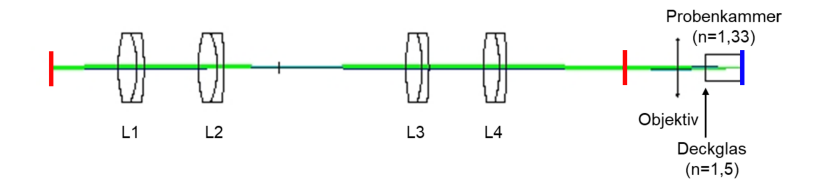

**(a)** Anordnung der verwendeten Linsen des Scan-Relais und Verlauf des Laserstrahls bei einem Einfallswinkel von 0 ◦ (blau) und 0*,*6 ◦ (grün).Konjugierte Ebenen sind mit einem roten Strich markiert.

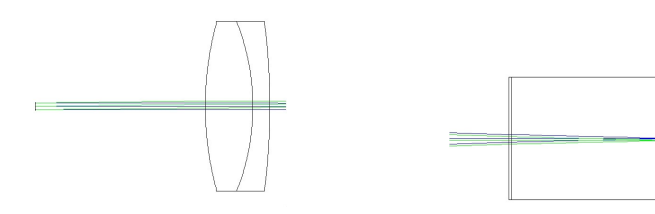

**(b)** Vergrößerter Ausschnitt der eintreffenden Strahlen.

**(c)** Vergrößerter Ausschnitt der Fokuspunkte in der Probenkammer.

**Abbildung 3.4** – Verlauf der Laserstrahlen im Scan-Relais, simuliert mit der Software *Zemax*.

jektiv befindet sich die Probenkammer, welche mit Wasser gefüllt ist und dementsprechend einen Brechungsindex von *n* = 1*,*33 aufweist. Die Probenkammer ist durch ein Deckglas abgedichtet, welches einen Brechungsindex von  $n = 1.5$  und eine Dicke von 170  $\mu$ m besitzt.

Wenn der Galvo-Spiegel den Einfallswinkel der eintreffenden Strahlen nun kippt, hat das zur Folge, dass die fokussierten Strahlen hinter dem Objektiv parallel verschoben und nicht verkippt werden. In Abbildung 3.4 ist dies durch die grünen Strahlen dargestellt. Somit wird ein gleichmäßiges Lichtblatt erzeugt. Eine Verkippung des Spiegels um 0*,*6 ◦ bewirkt eine Verschiebung des Fokuspunktes um 165 *µ*m, was der Hälfte des Bildausschnitts (engl. *Field* of View, FOV) von 330  $\mu$ m entspricht. Mit einer Scan-Amplitude von  $\pm 0.6^{\circ}$ wird damit das gesamte FOV abgedeckt.

Die gesamte Länge des Scan-Relais beträgt etwa 250 mm. Es wurden die Linsen *L*1 und *L*2 mit einer fokalen Länge von jeweils 75 mm ausgewählt. Die Linsen *L*<sup>3</sup> und *L*<sup>4</sup> besitzen jeweils eine fokale Länge von 100 mm. Durch die relativ schwache Brechkraft der einzelnen Linsen werden Abbildungsfehler verringert. Gleichzeitig sollte die Abmessung des Scan-Relais möglichst klein gehalten werden, um weniger anfällig für mögliche Strahlverschiebungen und Dejustage des Lasers zu sein. Durch das Zusammenfassen von jeweils zwei Linsen wurde eine hohe Brechkraft bei gleichzeitig reduzierten Abbildungsfehlern erreicht.

**Aufweitung des Fokuspunktes** Insbesondere bei einer Verkippung des Strahls im Rahmen des Scan-Prozesses verläuft der Strahl nicht mehr mittig durch die Linsen. Durch sphärische und chromatische Aberration kann es dann zu einer Aufweitung des Fokuspunktes kommen. Mithilfe der Software *Zemax* wurde berechnet, wie stark diese Aufweitung je nach Wellenlänge ist. In Abbildung 3.5 ist diese Aufweitung für die Wellenlängen 405 nm, 488 nm, 561 nm und 638 nm dargestellt. Das Strahlprofil der jeweiligen Wellenlängen ist dort durch Punkte markiert. Dabei treffen die Laserstrahlen in einem Fall in einem Winkel von 0° auf die erste Linse auf, im anderen Fall in einem Winkel von 0*,*6 ◦ . In der Abbildung ist erkennbar, dass auch bei einer Verkippung des Strahls alle Laserstrahlen ihre Fokuspunkte übereinander liegen haben. Der Laser mit einer Wellenlänge von 405 nm ist jedoch gegenüber den anderen Wellenlängen aufgeweitet, was an der lateralen Fokuspunktverschiebung liegt (siehe nächster Abschnitt).

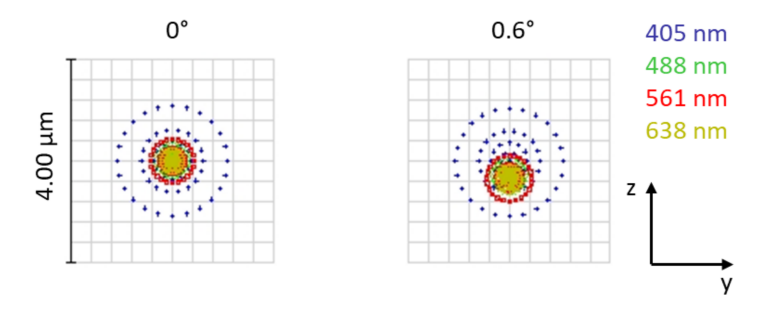

**Abbildung 3.5** – Strahlverschiebung bei Scannen des Lasers. Dargestellt ist das Strahlprofil bei 405 nm (blau), 488 nm (grün), 561 nm (rot) und 638 nm (beige) bei einer Spiegelauslenkung von 0 ◦ und 0*,*6 ◦ . Simuliert mit der Software *Zemax*.

**Fokuspunktverschiebung** Ein weiterer Punkt, den das Scan-Relais erfüllen sollte, ist eine möglichst geringe Fokuspunktverschiebung in Propagationsrichtung des Lasers. Insbesondere wenn zwei Farbkanäle gleichzeitig aufgenommen werden, ist es essenziell, dass die Fokuspunkte der beiden Anregungslaser möglichst übereinander und mittig im FOV liegen. Ebenfalls mithilfe von *Zemax* wurde die Fokuspunktverschiebung des Scan-Relais berechnet und ist in Abbildung 3.6 in Abhängigkeit der Wellenlänge dargestellt. Dort ist der Fokuspunkt für eine Wellenlänge von 405 nm als Nullpunkt definiert. Es ist erkennbar, dass der Fokus sich bei höheren Wellenlängen verschiebt und die Verschiebung für 561 nm mit fast −65 *µ*m maximal wird. Die Fokuspunktverschiebung zwischen 488 nm und 561 nm ist dabei mit weniger als 10 *µ*m im Vergleich zum gesamten FOV von 330 *µ*m jedoch vernachlässigbar gering. Damit eignen sich simultane Aufnahmen besonders

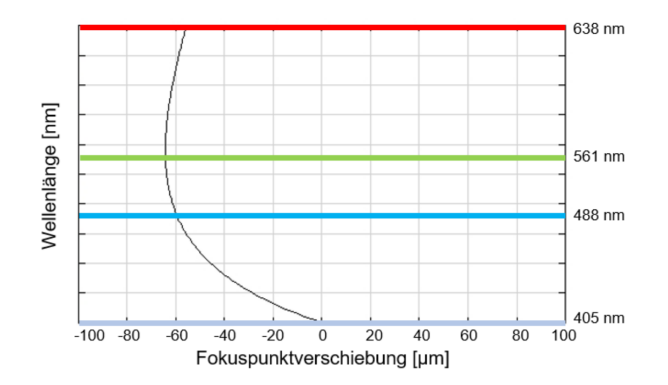

**Abbildung 3.6** – Fokuspunktverschiebung des Scan-Relais in Abhängigkeit der Wellenlänge.

gut bei einer Anregung von 488 nm, 561 nm und 638 nm, während für eine anschließende Aufnahme bei 405 nm der Fokuspunkt nachjustiert werden sollte.

**Vergrößerung des Strahldurchmessers** Aufgrund der jeweiligen Brennweiten bewirken die beiden Linsenpaare eine 1,33-fache Vergrößerung des Strahldurchmessers vor dem Beleuchtungsobjektiv. Dadurch ist die Strahltaille nach Fokussierung in der Probe kleiner, da beide Größen invers proportional sind [20]. Das hat eine verbesserte Auflösung zur Folge, da dadurch auch das Lichtblatt dünner wird.

**Positionierung der Strahltaille** Sowohl das Scan-Relais als auch die Galvo-Scanner sind auf einer Platte aus Aluminium befestigt, welche auf einem Linearversteller montiert ist. Der Linearversteller kann um bis zu 50 mm verstellt werden mit einer Schrittweitenauflösung von 0*,*1 *µ*m. Das ermöglicht eine sehr genaue Positionierung der Strahltaille im Fokus des Detektionsobjektivs.

#### **3.2.2 Probenkammer und Probenhalterung**

Die Probenkammer wurde speziell für die Anforderungen expandierter Proben entwickelt. Bei der Entwicklung war zu beachten, dass die Proben in Wasser gelagert werden müssen. Die relativ großen lateralen Ausmaße der Proben von bis zu  $(25 \times 25)$  mm<sup>2</sup> erfordern eine Kammer, in welcher die Probe in alle drei Raumrichtungen bewegt und somit jeder Punkt in der Probe vom Fokus des Laserstrahls erreicht werden kann. Da das Beleuchtungsobjektiv ein Luftobjektiv ist, wurde ein Fenster in die Probenkammer eingebaut, welches aus einem gewöhnlichen Deckglas besteht. Nachträglich wurde im Rahmen

zwei weiterer Arbeiten von Anne Stockhausen und Laura Weber ein zusätzlicher Beleuchtungsarm in das Mikroskop eingebaut, um die Beleuchtung mit anderen Strahlprofilen als einem Gaußprofil zu ermöglichen. Um einen möglichst einfachen Wechsel zwischen den verschiedenen Beleuchtungsarmen zu ermöglichen, wurde ein zusätzliches Beleuchtungsfenster gegenüber dem Fenster für die Gaußstrahl-Beleuchtung ergänzt. Der Fokuspunkt beider Beleuchtungsarme liegt nun genau mittig in der Probenkammer. Zudem besitzt die Probenkammer einen Abflussschlauch, welcher einen einfachen Wechsel des Wassers ermöglicht. Ein Foto der Probenkammer ist in Abbildung 3.7a zu sehen.

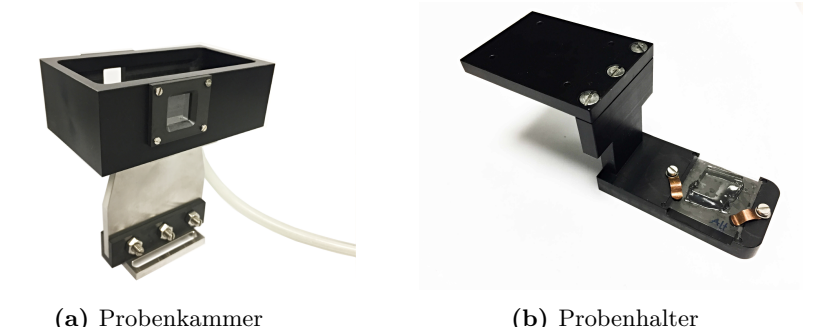

**Abbildung 3.7** – Fotos der Probenkammer und des Probenhalters, entnommen aus [18].

**Befestigung der Proben** Die expandierten Proben, welche mit dem Mikroskop untersucht werden, bestehen aus einem Hydrogel (vgl. Kapitel 5.1.1), welches zunächst auf einem Deckglas fixiert werden muss. Dazu wird Poly-L-Lysin verwendet, ein positiv geladenes Aminosäuren-Polymer. Dieses wird auf das Deckglas aufgetragen, 5 Minuten inkubiert und anschließend getrocknet. Wird nun die Probe auf das Deckglas gegeben, wird sie durch elektrostatische Bindung zwischen negativ geladenen Ionen in der Probe und positiv geladenen Polymeren am Deckglas fixiert.

Das Deckglas mit der Probe wird auf einen eigens entwickelten Probenhalter gelegt und dort fixiert. Der Probenhalter wurde für Deckgläser mit den Maßen  $(25 \times 25 \times 0,17)$  mm<sup>3</sup> entwickelt, wobei die Probe jedoch nicht das gesamte Deckglas ausfüllen muss. Ein Foto des Probenhalters ist in Abbildung 3.7b zu sehen. Er wurde aus Kunststoff gefertigt und besteht aus drei Elementen, welche rechtwinklig zueinander angebracht wurden. Das Element, auf welchem das Deckglas befestigt wird, hat dafür eine Aussparung, welche etwas schmaler ist als das Deckglas selber. So ist unterhalb des Deckglases ca. 1 mm Platz zwischen Glas und Kunststoff, damit der Laserstrahl ungehindert auf die Probe fokussiert werden kann und nicht vom Kunststoff blockiert wird. An den Rändern der Aussparung sind Fugen eingraviert, in welche das

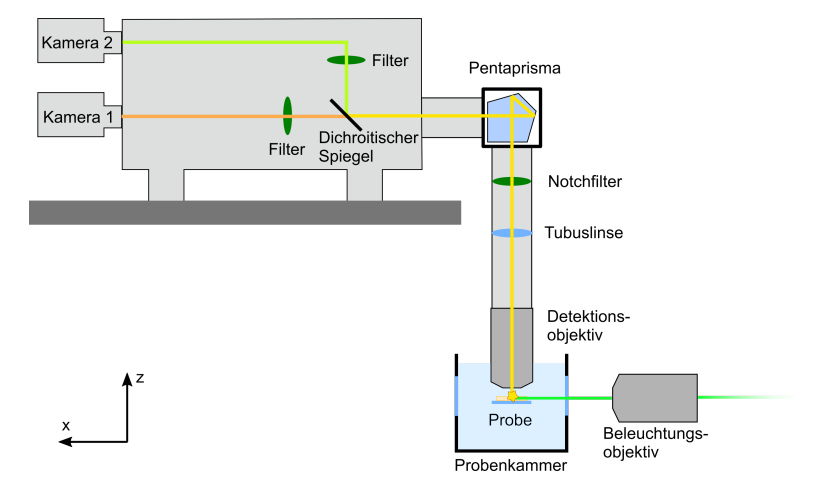

**Abbildung 3.8** – Skizze des Detektionsarms

Deckglas gelegt werden kann, sodass die Ränder des Deckglases genau mit den Rändern der Fugen abschließen. Zusätzlich wurden zwei Metallklammern angebracht, welche mit Schrauben mit dem Probenhalter verbunden sind und das Deckglas fixieren. Der Probenhalter besitzt auf der Unterseite des oberen Armes Magnete und kann so sehr leicht an einem Linearversteller fixiert werden. Mithilfe von drei Linearverstellern kann die Probe in alle drei Raumrichtungen verschoben werden. Diese Motoren haben einen Stellweg von 50 mm mit einer Auflösung von 50 nm.

#### **3.2.3 Detektionsarm**

Die Detektion des Fluoreszenzsignals erfolgt senkrecht zur Beleuchtung in *z*-Richtung. Eine Skizze des Detektionsarms ist in Abbildung 3.8 gezeigt. Da die Probe in Wasser gelagert wird, wird für die Detektion ein Wassertauchobjektiv verwendet. Dieses Objektiv besitzt einen relativ großen Arbeitsabstand von 2,5 mm und eignet sich deshalb gut für die Untersuchung expandierter Proben. Es wird von oben in die Probenkammer getaucht. Das Objektiv ist an einem Fokusblock befestigt, sodass es manuell in vertikaler Richtung bewegt werden kann. Der Fokusblock besitzt sowohl eine Grobals auch eine Feineinstellung. Der gesamte Weg, den das Objektiv über den Fokusblock bewegt werden kann, beträgt 29 mm [21]. Oberhalb des Objektivs befindet sich die Tubuslinse in einem Tubuslinsenrevolver, welcher Platz für insgesamt drei Linsen bietet. Dort ist eine Tubuslinse für eine 1,0-fache Vergrößerung sowie eine Linse für eine zusätzliche 1,6-fache Vergrößerung verbaut. Die Tubuslinse mit der höheren Vergrößerung kann wahlweise für eine höhere laterale Auflösung eingesetzt werden.

Hinter der Tubuslinse befindet sich der Notchfilter, welcher Streulicht von den Lasern herausfiltert. Anschließend wird das Fluoreszenzlicht über ein

Pentaprisma um 90◦ gespiegelt und verläuft ab hier wieder horizontal. Für die Umlenkung wurde ein Pentaprisma gewählt, da dieses im Gegensatz zu einem Spiegel relativ unempfindlich gegenüber leichten Verkippungen des Einfallswinkels ist und das Licht immer um 90◦ umlenkt [22]. Hinter dem Pentaprisma ist der Strahlteiler W-VIEW Gemini-2C angebracht. In diesen kann ein dichroider Spiegel eingesetzt werden, welcher das eintretende Licht je nach Wellenlänge transmittiert oder reflektiert. Wird kein solcher Spiegel verwendet, gelangt das gesamte Emissionslicht auf Kamera 1. Außerdem gibt es die Möglichkeit, in jedem Strahlengang zusätzliche Filter einzusetzen, welche nur das gewünschte Emissionslicht transmittieren. An den Gemini sind zwei sCMOS-Kameras angeschlossen, welche das entsprechende Emissionslicht detektieren. Somit ist es möglich, die Fluoreszenz in zwei Farbkanälen gleichzeitig zu detektieren.

#### **3.3 Elektronische Komponenten**

Die Steuerung vieler Bauteile des Mikroskops erfolgt automatisch mittels elektronischer Komponenten. In Abbildung 3.9 ist einer Übersicht der verwendeten Komponenten sowie deren jeweilige Verbindung grafisch dargestellt.

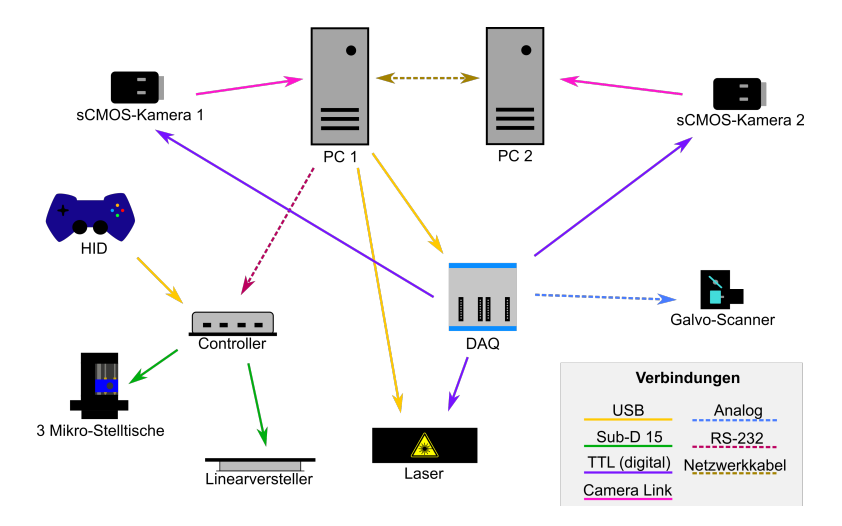

**Abbildung 3.9** – Elektronische Komponenten und deren Verbindung. Die Pfeilrichtung entspricht der Signalrichtung.

Das Hauptansteuerungsprogramm läuft auf dem Computer PC1 mit einem Intel Xeon Gold 5122 Prozessor und 96 GB DDR4 RAM. Der Computer besitzt zwei SSD-Festplatten, wovon die erste 512 GB groß ist und das Betriebssystem *Microsoft Windows 10* sowie die Ansteuerungssoftware beinhaltet. Die zweite SSD-Festplatte mit einer Größe von 2 TB dient dem Speichern von Daten. Der zweite Computer (PC2) besitzt die gleichen Konfigurationen wie PC1. Er ist über ein Netzwerkkabel mit PC1 verbunden und kann über

das *Transmission Control Protocol* (TCP) mit PC1 kommunizieren. Zur Aufnahme der Bilder stehen zwei sCMOS-Kameras zur Verfügung. Davon ist jeweils eine mit einem der PCs verbunden. Die Datenübertragung erfolgt über eine PCIe-Karte mithilfe von zwei CameraLink-Kabeln. Beide Kameras werden für die Bildaufnahme extern getriggert. Das Triggersignal wird dazu von einem multifunktionalen Datenerfassungsgerät (engl. *Data Acquisition*, DAQ) erzeugt, welches über USB mit PC1 verbunden ist. Das DAQ-Gerät besitzt 32 analoge Eingänge, 4 analoge Ausgänge sowie 48 digitale Ein- und Ausgänge. Über zwei digitale Ausgänge wird jeweils ein TTL-Signal erzeugt, was als Triggersignal für die Kameras fungiert. Das TTL-Signal ist ein Rechtecksignal, dessen steigende Flanke der Trigger für die Bildaufnahme der Kamera ist. Weitere vier TTL-Signale erzeugt das DAQ-Gerät zum Triggern der vier Laser. Die Laser befinden sich in einem Laser Combiner und können einzeln von einem TTL-Signal eingeschaltet werden. Dabei emittieren die Laser für die Dauer, die das TTL-Signal "an" ist, also eine Spannung von 5 V liefert. Sobald das TTL-Signal auf 0 V absinkt, schalten sich die Laser wieder aus. Das DAQ-Gerät erzeugt darüber hinaus noch zwei analoge Signale, welche an die Galvo-Scanner gegeben werden. Diese analogen Spannungssignale sind Sägezahnsignale, welche eine Auslenkung der Spiegel proportional zur Spannung bewirken.

Sowohl das DAQ-Gerät als auch der Laser Combiner sind über USB3.0-Kabel mit PC1 verbunden. Das DAQ-Gerät erhält so die Informationen, welche Signale erzeugt werden sollen. Die Intensität der Laser wird über die Steuerungssoftware von Cobolt eingestellt.

Die Bewegung der Proben erfolgt über drei Linearversteller, welche in drei Raumrichtungen angeordnet sind. Die Steuerung der Linearversteller erfolgt über einen Controller, welcher über eine RS-232-Schnittstelle mit PC1 verbunden ist. Der Controller steuert zudem einen weiteren Linearversteller, auf welchem das Scan-Relais montiert ist. Alle vier Linearversteller sind über Sub-D 15-Schnittstellen mit dem Controller verbunden und erhalten so die Information über die Wegstrecke, die sie verschoben werden sollen. Eine weitere Möglichkeit, die drei Linearversteller der Probe zu verschieben, ist ein Gamepad. Dieser dient als *Human Interface Device* (HID) und kann genutzt werden, um die Probe manuell zu verstellen. Der Gamepad ist über ein USB-Kabel mit dem Controller verbunden.

### **3.4 Steuerungssoftware in LabView**

Die Ansteuerung des Mikroskops geschieht mit einer selbstgeschriebenen Software, welche in der Programmierumgebung LabVIEW 2017 (National Instruments, Austin, Texas) mit der Programmiersprache G entwickelt wurde. Diese bietet eine grafische Programmieroberfläche, wodurch komplexe Programmierstrukturen relativ intuitiv und übersichtlich dargestellt werden. Außerdem werden von den meisten Hardware-Herstellern vorgefertigte Unterprogramme zur Bedienung der Elemente zur Verfügung gestellt, wodurch deren Ansteuerung vereinfacht wird. Das hier vorgestellte Programm steuert die elektronischen Bauteile des Mikroskops an, welche für die Bildaufnahme und -speicherung notwendig sind.

#### **3.4.1 Echtzeitansicht**

Grundsätzlich lässt sich die Ansteuerungssoftware in zwei Hauptfunktionen unterteilen. Eine dieser Funktionen ist die Echtzeitansicht, welche es ermöglicht, die Probe in Echtzeit zu betrachten. Dazu benötigt die Software die Einstellung einiger Parameter: Die Belichtungszeit wird in Millisekunden angegeben und bezeichnet die Zeit, in der jeder Pixel des Kamerasensors aktiv ist. In der Regel sind bei einer Bildaufnahme alle  $2048 \times 2048$  Pixel gleichzeitig aktiv, sodass die Belichtungszeit in dem Fall der gesamten Aufnahmezeit eines Bildes entspricht. Jedoch ist es auch möglich, ein serielles Auslesen der Pixelzeilen zu verwenden. Der sogenannte *Rolling Shutter* [23] arbeitet wie eine konfokale Bildaufnahme. Dabei ist immer nur eine gewisse Bandbreite der Pixel aktiv und "bewegt" sich dabei entlang des Kamerasensors. Die inaktiven Pixel sammeln dabei kein Signal. Wenn dieser *Rolling Shutter* mit dem Laserstrahl synchronisiert wird, kann der Kontrast eines Bildes erhöht und das Hintergrundsignal reduziert werden. Die Ansteuerungssoftware ermöglicht es, eine gewisse Bandbreite einzugeben, die dann der Anzahl gleichzeitig aktiver Pixelzeilen entspricht. Soll bei der Bildaufnahme der gesamte Kamerasensor aktiv sein und der *Rolling Shutter* nicht verwendet werden, wird die Anzahl aktiver Pixel auf 2048 gesetzt.

Weitere Parameter betreffen den Galvo-Scanner, der für das Scannen des Lichtblattes zuständig ist. Durch Anlegen eines Spannungssignals werden die Spiegel ausgelenkt. In der Software kann angegeben werden, wie groß der Auslenkungswinkel der beiden Spiegel sein soll. Da der Galvo-Scanner zwei Spiegel besitzt, die den Laserstrahl in zwei Raumrichtungen verkippen, können in der Software zwei verschiedene Amplituden sowie für beide Spiegel je ein Offset-Wert angegeben werden.

Zudem können über die Software Verzögerungen für die Triggersignale angegeben werden. Diese betreffen den Laser, die Kameras sowie die Galvo-Spiegel. Eine detaillierte Beschreibung der Triggersignale findet sich in Abschnitt 3.4.3.

Alle diese Parameter müssen vor Beginn der Echtzeitansicht definiert sein. Jedoch ist es auch möglich, die Parameter während der Echtzeitansicht zu verändern. Wenn die Kamera ein Bild aufnimmt, wird dieses in einer Ausgabe auf der Benutzeroberfläche angezeigt. Die Anzeige gibt das Bild in Grauwerten aus und normiert jedes einzelne Bild automatisch entsprechend dem höchsten und niedrigsten Intensitätswert des jeweiligen Bildes. Da es
vorkommen kann, dass wenige Pixel sehr hohe Intensitätswerte ausgeben, ist es zudem möglich, die Anzeige benutzerdefiniert zu normieren. Dafür werden ein minimaler und ein maximaler Intensitätswert angegeben, auf die dann jedes Bild normiert wird. So lässt sich bspw. auch ein konstantes Hintergrundsignal entfernen. Zudem ist es möglich, in der Echtzeitansicht ein Fadenkreuz über das Bild zu bewegen. Dies ist insbesondere praktisch bei der manuellen Justage des Laserstrahls.

## **3.4.2 Volumetrische Bildaufnahme**

Die Bildaufnahme und -speicherung funktionieren zunächst analog zur Echtzeitansicht. Auch hierbei müssen die im oberen Abschnitt beschriebenen Parameter definiert werden. Anders als in der Echtzeitansicht ist es jedoch nicht möglich, die Parameter während der Bildaufnahme noch zu ändern. Die Bilder werden über eine *CameraLink*-Schnittstelle an den PC übertragen und dort im *dcimg*-Bildformat abgespeichert. Dabei handelt es sich um ein von Hamamatsu entwickeltes Dateiformat, welches jedoch von Programmen wie *ImageJ* nicht ausgelesen werden kann. Aus diesem Grund wird nach der erfolgten Aufnahme der gewünschten Bildanzahl jedes Bild im *dcimg*-Format geöffnet und in eine *tiff* -Datei umgewandelt. Diese wird dann gespeichert. Wenn alle Bilder umgewandelt wurden, wird die *dcimg*-Datei gelöscht. Zum Speichern der Bildstapel werden in der Software der Dateipfad sowie der gewünschte Dateiname angegeben.

Soll ein Volumen der Probe abgebildet werden, wird die Probe zwischen jedem Bild um eine definierte Schrittgröße ∆*z* axial in *z*-Richtung verschoben. Dazu wird ein Signal über eine RS-232-Schnittstelle vom PC an den Controller übertragen, welcher das Signal über einen D-Sub 15 an den Linearversteller weitergibt. In der Ansteuerungssoftware wird dafür die Strecke in *µ*m angegeben, die der entsprechende Motor in *z*-Richtung bewegt werden soll. Außerdem kann dort die Anzahl der Schritte *N<sup>z</sup>* definiert werden, die während der Aufnahme eines Bildstapels insgesamt gemacht werden sollen. Somit entspricht  $N_z + 1$  der Anzahl an Bildern pro Bildstapel.

Es ist außerdem möglich, die Probe zwischen der Aufnahme von zwei Bildstapeln lateral zu bewegen. Die Ansteuerung der Linearversteller in lateraler Richtung erfolgt wie die axiale Bewegung. Hier findet die Verschiebung jedoch nicht zwischen jedem einzelnen Bild statt, sondern nach der Aufnahme eines kompletten Bildstapels. Wurden Schrittgrößen sowohl in *x*- als auch in *y*-Richtung angegeben, wird die Probe zunächst iterativ entlang der *x*-Richtung verschoben. Wenn die Anzahl *N<sup>x</sup>* der vorgegebenen Schrittweite ∆*x* erreicht ist und die entsprechenden Bildstapel aufgenommen wurden, wird die Probe wieder um *N<sup>x</sup>* · ∆x Schrittweiten zurück bewegt, um eine Schrittweite ∆*y* in *y*-Richtung bewegt und die nächste Reihe aufgenommen. Dieser Vorgang wird bei *N<sup>y</sup>* Schritten in *y*-Richtung insgesamt *N<sup>y</sup>* Mal durchgeführt. Insgesamt

werden somit  $(N_x + 1) \times (N_y + 1) \times (N_z + 1)$  Bilder aufgenommen. Vor jeder Aufnahme muss die Anzahl der gewünschten Bildstapel in lateraler Richtung sowie die gewünschte Anzahl der Bilder pro Stapel angegeben werden. Wenn mehrere Bildstapel hintereinander aufgenommen werden sollen, muss zudem die Schrittweite ∆*x*, ∆*y* sowie ∆*z* definiert werden. Für den Fall, dass nur ein Bildstapel aufgenommen werden soll, wird die Anzahl der gewünschten Bildstapel in lateraler Richtung auf 1 gesetzt. Für die Aufnahme nur eines Bildes wird zudem die Anzahl der gewünschten Bilder in axialer Richtung auf 1 gesetzt. Falls nicht bekannt ist, wie viele Bildstapel zum Abbilden der gewünschten Region bei einer gegebenen Schrittweite in lateraler und axialer Richtung aufgenommen werden müssen, kann zudem die automatische Schrittanzahlbestimmung verwendet werden, welche in Abschnitt 3.4.5 beschrieben ist.

## **3.4.3 Erzeugung der Triggersignale**

Für die Ansteuerung der verschiedenen elektronischen Bauteile werden im Rahmen der Ansteuerungssoftware Triggersignale generiert. Dabei handelt es sich je nach Bauteil um digitale bzw. analoge Signale. Ein Schema der Triggersignale ist in Abbildung 3.10 zu sehen.

Die beiden Kameras beginnen mit der Bildaufnahme jeweils durch ein digitales Signal. Dabei handelt es sich um eine Rechteckfunktion, wobei die steigende Flanke des Signals den Startpunkt definiert. Insofern ist die Gesamtdauer des Signals nicht weiter relevant. Da beide Kameras unterschiedlich lange Ansprechzeiten haben können bzw. Kamera 1 auch einzeln betrieben werden kann, wurde für jede Kamera ein eigenes Triggersignal implementiert. Diese können unterschiedlich lange Verzögerungen vor dem Signal zugewiesen bekommen, sodass die Signale auch leicht verzögert zueinander starten können.

Für die Laser werden ebenfalls digitale Stufensignale generiert. Diese Signale haben wie die Triggersignale für die Kameras eine optionale Verzögerungszeit, sodass sie zu den Kameras zeitlich versetzt starten können. Die Dauer der Signale bestimmt jedoch die Zeit, die die Laser eingeschaltet sind. Insofern beträgt die Dauer des Signals der Belichtungszeit, welche für die Bildaufnahme eingestellt wurde. Solange die Belichtungszeit anhält, soll der Laser eingeschaltet bleiben und sich erst am Ende der Belichtungszeit wieder ausschalten. Um auch hier jeden der vier Laser einzeln ansteuern zu können, werden insgesamt vier Triggersignale erzeugt.

Die Galvo-Scanner empfangen insgesamt zwei analoge Signale. Dabei handelt es sich jeweils um eine Spannung, welche die Spiegel proportional auslenkt. Der Galvo-Spiegel *g<sup>x</sup>* erzeugt das Lichtblatt, indem er den Laserstrahl über den Kamerasensor scannt. Bei einer eingestellten Amplitude *V<sup>A</sup>* bewegt sich das Spannungssignal von *V<sup>A</sup>* bis −*VA*. Zu Beginn der Bildaufnahme entspricht das Triggersignal dem maximalen Spannungswert *VA*. Dadurch befindet sich

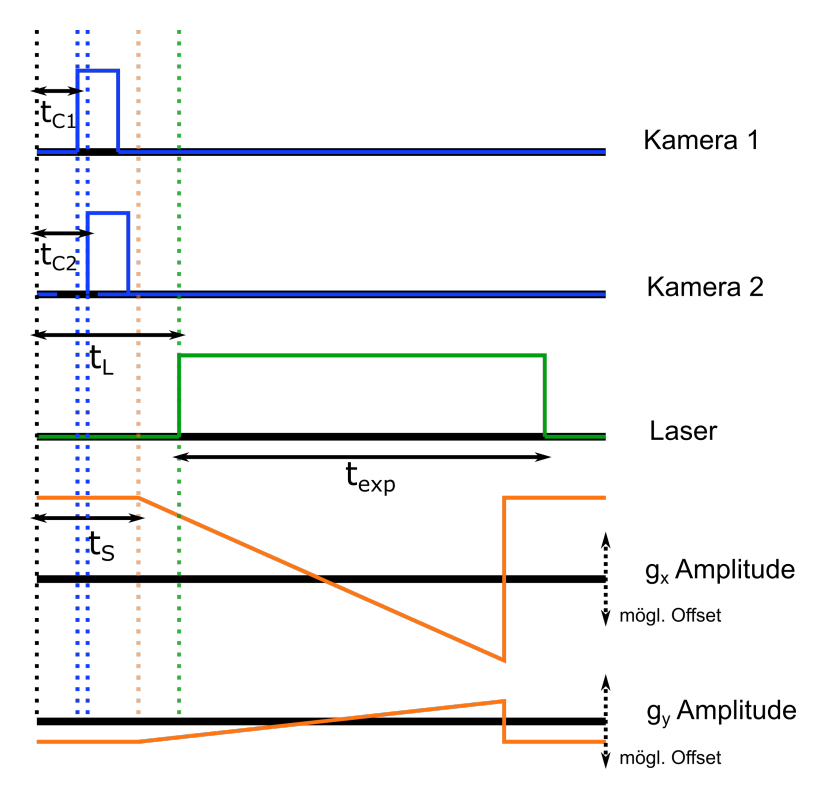

**Abbildung 3.10** – Schematische Darstellung der Triggersignale, welche von der Software erzeugt werden. Die digitalen Signale für die Kameras sind hier in blau, das für den Laser in grün und die analogen Signale für die Galvo-Scanner in orange dargestellt.

der Laserstrahl am Rand des Bildes. Während der Aufnahme folgt er einem Sägezahnsignal, was das lineare Scannen erzeugt, und springt am Ende der Belichtungszeit auf seinen Anfangswert zurück. Zusätzlich zur Amplitude kann ein Offset-Wert *V<sup>O</sup>* eingestellt werden, der das gesamte Sägezahnsignal um diesen Wert anhebt bzw. absenkt. Damit verläuft das Triggersignal von *V<sup>A</sup>* + *V<sup>O</sup>* bis −*V<sup>A</sup>* + *VO*. Gleiches gilt für das Triggersignal des zweiten Galvo-Spiegels *gy*.

Die beiden Triggersignale der Galvo-Scanner können wie alle anderen Triggersignale auch eine zusätzliche Verzögerungszeit erhalten, die den Beginn der Signale gegenüber den anderen Signalen verzögert.

Alle Werte der Triggersignale wurden empirisch bestimmt. Dabei hat sich herausgestellt, dass die intrinsische Signalverzögerung der Kameras am längsten ist. Somit erhalten die beiden Triggersignale für die Kameras keine zusätzliche Verzögerungszeit. Die Galvo-Spiegel sprechen etwas langsamer an als die Laser, weshalb die Lasertrigger die größte Verzögerungszeit erhalten. Die Amplitude des Galvo-Spiegels *g<sup>x</sup>* korreliert mit der aktuellen Vergrößerung und damit mit dem FOV des Kamerasensors. Da diese Größen für ein Objektiv konstant sind, ist auch die Amplitude konstant. Die Amplitude des Galvo-Spiegels *g<sup>y</sup>* sowie die jeweiligen Offset-Werte der Spiegel *g<sup>x</sup>* und *g<sup>y</sup>* hängen jedoch stark von der Justage des Lasers ab und müssen vor jeder Messung neu eingestellt werden.

## **3.4.4 Simultane Aufnahme mit zwei Kameras**

Um den Aufnahmeprozess zu beschleunigen, ist es sinnvoll, zwei Farbkanäle gleichzeitig abzubilden. Aus diesem Grund ist das Mikroskop mit zwei Kameras ausgestattet, die simultan aufnehmen können. Dabei wird jede Kamera von einem eigenen Computer angesteuert. Auf dem Hauptcomputer (PC1) ist das Hauptprogramm in *LabView* installiert, welches alle Hauptfunktionen steuert. Der Nebencomputer (PC2) wird über das Netzwerkprotokoll *Transmission Control Protocol* (TCP) angesteuert. Dazu wurde eine Anwendung in *LabView* geschrieben, welche auf PC2 installiert wurde. Bei der Kommunikation über TCP wird PC2 mit einem Netzwerkkabel über seine IP-Adresse von PC1 angesprochen. Die Anwendung ist so programmiert, dass sie auf vorher definierte Zeichenfolgen (engl. *Strings*) von PC1 wartet, die dann eine bestimmte Funktion starten. In der Zeit, in der keine Funktion (wie z.B. die Echtzeitanzeige) läuft, befindet sich die Anwendung in einer Schleife und wartet auf den Empfang eines *String* von PC1. Wird ein solcher empfangen und ausgelesen, springt die Anwendung in die entsprechende Funktion, welche in dem *String* codiert ist. Dazu wird eine Fallabfrage verwendet. Die Anwendung ist dafür ausgelegt, sowohl eine Echtzeitanzeige als auch eine Bildstapelaufnahme durchzuführen. Die dafür benötigten Parameter wie die Belichtungszeit oder Bandbreite des *Rolling Shutter*, welche für die zweite Kamera relevant sind, werden vom Hauptprogramm an PC2 übermittelt. Bei der Echtzeitanzeige wird das jeweils aktuelle Bild über eine Anzeige auf der Benutzeroberfläche der Anwendung ausgegeben. Auch hier können wie in Abschnitt 3.4.1 beschrieben der minimale und maximale Intensitätswert zur simultanen Normierung eingestellt werden. Außerdem besitzt auch diese Anzeige ein Fadenkreuz, welches eine Justage des Lasers vereinfacht.

Die Bildaufnahme startet wie in Abschnitt 3.4.3 beschrieben durch ein externes Triggersignal an Kamera 2, welches im Hauptprogramm auf PC1 erzeugt wird. Bei der Bildaufnahme werden auch die von Kamera 2 aufgenommenen Bilder nachträglich vom *dcimg*- ins *tiff* -Bildformat übersetzt und abgespeichert. Dieser Prozess kann auf einem der beiden PCs etwas mehr Zeit in Anspruch nehmen als auf dem jeweils anderen PC. Falls PC1 dabei mehr Zeit benötigt als PC2, ist das nicht weiter problematisch, da die Aufnahme des nächsten Bildstapels vom Hauptprogramm gestartet wird und dazu so lange gewartet wird, bis der aktuelle Bildstapel vollständig umgewandelt und die *dcimg*-Datei gelöscht wurde. Ist jedoch PC2 langsamer

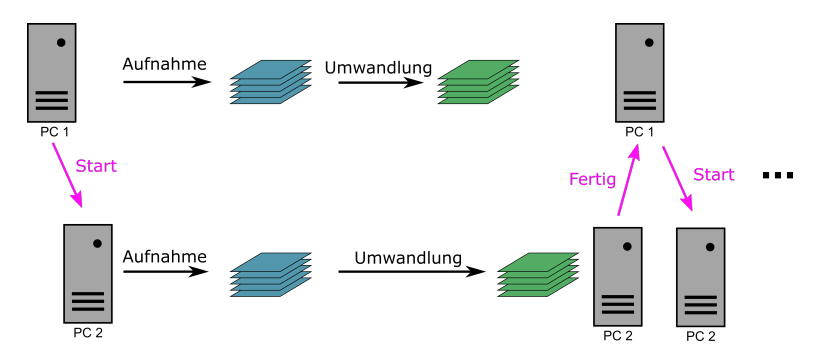

**Abbildung 3.11** – Prinzip der Kommunikation zwischen PC1 und PC2 zur Bildaufnahme. In Magenta sind die *Strings* skizziert, welche zwischen den PCs ausgetauscht werden. Erst wenn PC1 den entsprechenden *String* von PC2 erhält, beginnt der nächste Schritt der Bildaufnahme.

als PC1 beim Speichern der *tiff* -Dateien, kann es passieren, dass PC1 bereits die nächste Bildstapelaufnahme startet, bevor die Speicherung des vorherigen Bildstapels auf PC2 abgeschlossen ist. Das hätte zur Folge, dass der neu gestartete Bildstapel von PC2 nicht vollständig aufgenommen wird. Um dem vorzubeugen, wurde eine weitere Kommunikation von PC2 mit PC1 am Ende des Speicherprozesses implementiert. Wenn PC2 mit dem Abspeichern der *tiff* -Datei fertig ist, sendet er einen gewissen *String* and PC1. Dieser wartet auf den Empfang dieses *String*, bevor er die nächste Aufnahme startet. So ist gewährleistet, dass alle Daten von beiden PCs vollständig aufgenommen und gespeichert werden. Das Prinzip dieser Kommunikation ist in Abbildung 3.11 gezeigt.

### **3.4.5 Automatische Schrittanzahlbestimmung**

Die Region der Probe, welche relevante Informationen enthält und abgebildet werden soll (engl. *Region of Interest*, ROI), ist in der Regel größer als das FOV, welches durch die Vergrößerung des Objektivs und die Größe des Kamerasensors vorgegeben ist. Aus diesem Grund wird die ROI mosaikartig mit mehreren nebeneinanderliegenden Bildstapeln aufgenommen. In der Echtzeitansicht kann dann kein Übersichtsbild der gesamten ROI angezeigt werden. Meistens ist es zudem schwierig, beim reinen Betrachten in der Echtzeitansicht die Anzahl an Schritten in alle drei Richtungen abzuschätzen, die notwendig wäre, um die gesamte ROI abzubilden. Häufig kann nur abgeschätzt werden, an welcher Stelle in der Probe die Aufnahme starten und wo sie enden soll. Aus diesem Grund wurde eine Funktion implementiert, welche die Anfangs- und Endposition der Motoren speichert und aus der vorgegebenen Schrittgröße die notwendige Anzahl an Schritten in alle Richtungen

ermittelt. Das Prinzip der automatischen Schrittanzahlbestimmung ist in Abbildung 3.12 dargestellt.

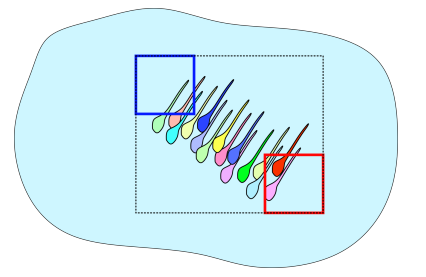

**(a)** Finden der Start- (rot) und Endposition (blau). Der schwarze gestrichelte Rahmen zeigt die ROI, die mindestens bei der Bildaufnahme abgedeckt werden soll.

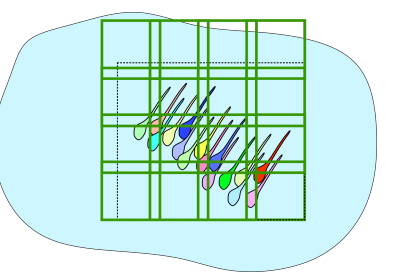

**(b)** Anzahl nötiger Bildstapel (grün) zum Abdecken der ROI. Es kann vorkommen, dass Regionen außerhalb der ROI abgedeckt werden, wenn die ROI kein ganzes Vielfaches der Bildgröße ist.

**Abbildung 3.12** – Prinzip der automatischen Schrittanzahlbestimmung.

Zunächst wird ein Startpunkt gewählt und die Position der Motoren in dieser Position gespeichert. Der Startpunkt sollte ein Randpunkt der ROI sein. In Abbildung 3.12 ist diese Position mit einem roten Rahmen markiert, die ROI ist mit einer schwarzen gestrichelten Linie eingerahmt. Anschließend kann die Probe in allen drei Raumrichtungen um eine beliebige Strecke verschoben werden. So kann man die gegenüberliegende Stelle der ROI finden. Diese Position wird als Endposition gespeichert, in der Abbildung als blauer Rahmen dargestellt. Aus der Differenz zwischen der Anfangs- und Endposition sowie der Schrittgröße in *x*-, *y*- und *z*-Richtung erhält man die benötigte Anzahl an Bildern, um die gesamte ROI abzudecken (grüne Rahmen). Vor Beginn der Bildaufnahme wird die Probe wieder auf die Anfangsposition gefahren, welche als Startposition gespeichert ist.

## **3.4.6 Mittelung der Bilder**

Bei der Aufnahme eines Bildes nimmt in der Regel der gesamte Kamerasensor für die Dauer der Belichtungszeit das Signal auf und speichert dieses anschließend als Bild ab. Insbesondere bei schwachen Signalen kann es jedoch vorkommen, dass das Hintergrundrauschen im Verhältnis zum Signal relativ hoch ist. Für diesen Fall wurde eine Funktion implementiert, welche mehrere Bilder der gleichen Position aufnimmt und am Ende diese Bilder mittelt. Bei einem Bildstapel mit *N* Bildern, wofür pro Bild des Bildstapels *A* Bilder gemittelt werden, werden also zunächst insgesamt *N* ·*A* Bilder aufgenommen. Dabei wird die Probe jeweils nach *n* · *A* Bildern axial verschoben, wobei *n* ∈ [1*, N* − 1]. Der Bildstapel mit *N* · *A* Bildern wird im *dcimg*-Bildformat abgespeichert.

### 3.4. STEUERUNGSSOFTWARE IN LABVIEW 31

Zum Mitteln der Daten werden anschließend immer *A* Bilder des Bildstapels geladen und die Intensität jedes Pixels durch den Mittelwert der *A* Pixelintensitäten ersetzt:

$$
I_n = \sum_{i=1}^{A} \frac{1}{A} I_i
$$
\n(3.1)

Anschließend wird der Intensitätswert, welcher aus dieser Rechnung resultiert, auf die nächste ganze Zahl gerundet und als ganze Zahl (engl. *integer*) abgespeichert. Dieser Prozess wird *N* Mal wiederholt. Der daraus resultierende gemittelte Bildstapel besitzt nun *N* Bilder und wird im *tiff* -Bildformat abgespeichert.

## **3.4.7 Farbtiefe**

In der Regel werden die Bilder mit einer Farbtiefe von 16 bit aufgenommen und abgespeichert. Für Anwendungen, bei denen das Intensitätssignal ausreichend hoch und eine große Farbtiefe nicht notwendig ist, kann die Datenspeicherung auch bei 8 bit erfolgen. In der Ansteuerungssoftware kann diese Option ausgewählt werden. Da die Kamera die Bilder immer mit einer Farbtiefe von 16 bit aufnimmt und zunächst im Dateiformat *dcimg* abspeichert, erfolgt die Umwandlung in 8 bit im Anschluss bei der Speicherung der Bilder im *tiff* -Format. Dazu wurde ein neues Unterprogramm implementiert, welches den Header der *tiff* -Dateien für eine Speicherung bei 8 bit Bildtiefe anpasst.

## **Kapitel 4**

# **Charakterisierung des Mikroskops**

## **4.1 Optische Eigenschaften**

In diesem Kapitel werden die optischen Eigenschaften des entwickelten Mikroskops untersucht. Dazu wird zunächst das Strahlprofil des Beleuchtungsstrahls quantifiziert. Im Anschluss wird die optische Auflösung in lateraler und axialer Richtung anhand von fluoreszierenden Beads vermessen und mit den Ergebnissen einer Simulation verglichen. Abschließend werden die Bildaufnahmerate und die Zeit bestimmt, die für die Messung eines Bildstapels benötigt wird.

## **4.1.1 Strahlprofil**

Für die Anregung der Fluoreszenz wird ein Laserstrahl mit gaußförmigem Intensitätsprofil verwendet. Dieser wird in der Fokusebene des Detektionsobjektivs fokussiert, wofür er ein Scan-Relais durchläuft. Interessant ist insbesondere die Rayleighlänge *zR*. Diese gibt an, nach welcher Distanz der msbesondere die Rayleigmange z $_R$ . Diese glot an, nach weicher Distanz der<br>Strahlradius auf seinen √2-fachen Wert im Verhältnis zu seiner Strahltaille verbreitert ist [14]. Die zweifache Rayleighlänge wird in der Lichtscheibenmikroskopie als die Distanz herangezogen, in der die Probe noch gut aufgelöst und mit möglichst wenig Hintergrundsignal abgebildet werden kann [24]. Um zu überprüfen, ob der Strahldurchmesser  $\omega_0$  und die Rayleighlänge  $z_R$  für das FOV passend sind, werden im Folgenden die einzelnen Strahlparameter experimentell bestimmt.

In Abbildung 4.1a ist das Fluoreszenzsignal des Beleuchtungsstrahls bei einer Anregungswellenlänge von 488 nm dargestellt. Das Profil wurde mit der installierten sCMOS-Kamera aufgenommen. Für die Aufnahme wurde eine Fluoresceinlösung verwendet, welche vom verwendeten Laser entlang der

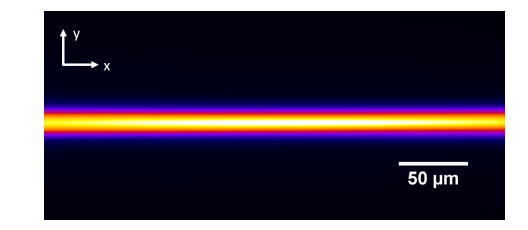

**(a)** Fluoreszenzsignal des Beleuchtungsstrahls bei einer Wellenlänge von 488 nm, gemessen in einer Fuoresceinlösung.

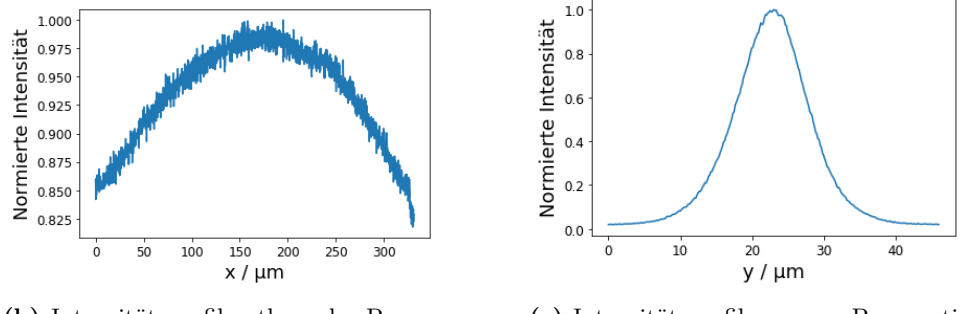

**(b)** Intensitätsprofil entlang der Propagationsrichtung.

**(c)** Intensitätsprofil quer zur Propagationsrichtung.

**Abbildung 4.1** – Strahlprofil des Beleuchtungsstrahls.

Propagationsrichtung zu Fluoreszenz angeregt wurde. Abbildung 4.1b zeigt das normierte Intensitätsprofil entlang der Propagationsrichtung des Lasers. Es ist zu erkennen, dass die Intensität des Laserstrahls im Zentrum des FOV maximal ist und zu den Seiten auf ca. 85% abfällt. In Abbildung 4.1c ist der Querschnitt des Strahlprofils gezeigt. Dort ist das gaußförmige Profil deutlich erkennbar.

*Knife edge***-Methode** Anhand der Profile in Abbildung 4.1 lässt sich der qualitative Intensitätsverlauf entlang und senkrecht zur Propagationsrichtung des Strahls bestimmen. Es ist jedoch unpräzise, den exakten Strahldurchmesser sowie die Rayleighlänge anhand dieser Profile zu bestimmen. Das liegt daran, dass der Strahlquerschnitt durch vorhandenes Hintergrundsignal zusätzlich verbreitert wird, sodass der gemessene Durchmesser größer ist als der tatsächliche. Aus diesem Grund wird für die Bestimmung des Strahldurchmessers die sogenannte *knife edge*-Methode angewendet.

Die Intensität des Laserstrahls wird dabei mit einer Photodiode gemessen. Eine scharfe Messerklinge wird um eine bekannte Distanz in den Strahlengang des Lasers geführt und die verbleibende Intensität erneut mit einer Photodiode gemessen. Nach und nach wird die Klinge weiter in den Strahlengang geschoben und die Intensität wird gemessen, bis kein Licht mehr die Photodiode erreicht. Die gemessenen Intensitäten werden anschließend gegen

#### 4.1. OPTISCHE EIGENSCHAFTEN 35

die Position der Messerklinge aufgetragen, wodurch man den Verlauf einer Gaußschen Fehlerfunktion erf erhält:

$$
f(x) = a \cdot \left(1 + \text{erf}\left(\frac{\sqrt{2}(x-b)}{c}\right)\right) \tag{4.1}
$$

Hierbei ist *a* die Amplitude, *b* die Verschiebung gegenüber dem Nullpunkt und *c* der Strahldurchmesser. Indem eine solche Funktion an die Messwerte angepasst wird, erhält man aus den angepassten Funktionsparametern den Strahldurchmesser *c* an dieser Position *x*1. Das ist beispielhaft in Abbildung 4.2 dargestellt.

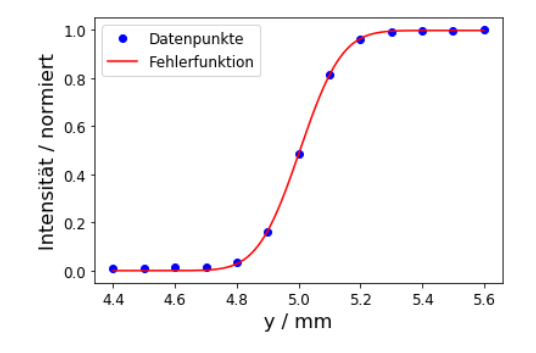

**Abbildung 4.2** – Messdaten zur Bestimmung der Strahltaillle mit angepasster Fehlerfunktion. Die Fehler auf die Messwerte liegen nach der Normierung in einer Größenordnung, die in der Darstellung nicht mehr sichtbar ist.

Da a priori nicht bekannt ist, wo sich die Strahltaille  $w_0$  des Lasers in Propagationsrichtung *z* genau befindet, wird diese Messung an einer weiteren Stelle wiederholt. Dabei muss die Distanz *d* zwischen den beiden Messpunkten bekannt sein. Danach wird der Strahlensatz angewendet, welcher in Abbildung 4.3 skizziert ist.

Es wird dafür angenommen, dass die Divergenz des Strahls in genügend großem Abstand zur Strahltaille annähernd linear beschrieben werden kann. Wenn nun der Strahldurchmesser  $c_2$  an der zweiten Position  $x_2$  bekannt ist, kann die Strahltaille des Lasers bestimmt werden. Über den Strahlensatz gilt:

$$
\frac{x}{c_1} = \frac{x+d}{c_2}
$$
\n
$$
\Rightarrow x = \frac{d}{\frac{c_2}{c_1} - 1}
$$
\n(4.2)

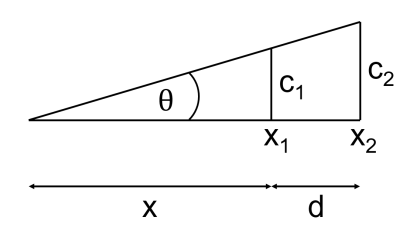

**Abbildung 4.3** – Skizzierte Darstellung zur Verwendung des Strahlensatzes für die *knife edge*-Methode. Gemessen werden die Strahldurchmesser  $c_1$  und  $c_2$  an den entsprechenden Positionen  $x_1$  und  $x_2$ , welche mit einer Distanz *d* auseinander liegen. Die Divergenz des Laserstrahls wird über den Winkel *θ* beschrieben. In der Regel unbekannt ist die Distanz *x* zwischen der Messposition  $x_1$  und der Strahltaille.

Für den Winkel *θ* gilt zudem [25]:

$$
\tan \theta = \frac{c_1}{x}
$$

$$
\wedge \tan \theta = \frac{\lambda}{\pi w_0} \tag{4.3}
$$

Mit der Kleinwinkelnäherung tan $\theta =$ *θ* kann Gleichung 4.3 umgestellt werden zu:

$$
w_0 = \frac{\lambda}{\pi \theta} \tag{4.4}
$$

Ausgehend von Gleichung 4.2 kann durch Kenntnis der Distanz *d* zwischen den Messpunkten sowie der ermittelten Strahldurchmesser *c*<sup>1</sup> und *c*<sup>2</sup> über Gleichung 4.3 und 4.4 die

Strahltaille  $w_0$  des Lasers bestimmt werden:

$$
w_0 = \frac{\lambda}{\pi} \cdot \frac{d}{c_2 - c_1} \tag{4.5}
$$

Dabei ist zu beachten, dass die Wellenlänge *λ* im Medium mit Brechungsindex *n* angegeben werden muss.

Mithilfe der *knife edge*-Methode wurde der Durchmesser des verwendeten Laserstrahls mit einer Wellenlänge von 488 nm bestimmt. Der so bestimmte 1  $\frac{1}{e^2}$ -Radius des Lasers beläuft sich auf [26]

$$
w_0 = (5.5 \pm 0.7) \,\mu\text{m}.
$$

Anhand der Strahltaille *w*<sup>0</sup> lässt sich mit Gleichung 4.6 die Rayleighlänge *z<sup>R</sup>* bestimmen:

$$
z_R = \frac{\pi n w_0^2}{\lambda_0} \tag{4.6}
$$

Für eine Wellenlänge von  $\lambda_0 = 488 \,\text{nm}$  und einen Brechungsindex von  $n = 1,33$  ergibt sich eine zweifache Rayleighlänge von [26]

$$
2z_R = (518 \pm 56) \,\mu \text{m}.
$$

Das FOV ist aufgrund der 40-fachen Vergrößerung und der gegebenen Größe des Kamerasensors 330 *µ*m groß. Somit kann davon ausgegangen werden, dass über das gesamte FOV eine Abbildung mit hoher Auflösung möglich ist.

## **4.1.2 Optische Auflösung**

Die optische Auflösung des Mikroskops wurde mithilfe fluoreszierender Partikel, sogenannter Beads, bestimmt. Diese Beads sind mit einem Durchmesser von 0*,*2 *µ*m kleiner als das Auflösungsvermögen und können aus diesem Grund als punktförmig angesehen werden. Das Anregungs- und Emissionsspektrum der verwendeten Beads ist in Abbildung 4.4 dargestellt.

Es ist zu erkennen, dass das Anregungsspektrum ein Maximum bei 505 nm besitzt, während die Emission bei 515 nm maximal ist. Damit besitzen die verwendeten Beads ein vergleichbares Emissionsspektrum wie das häufig verwendete grün fluoreszierende Protein eGFP und können bei einer Wellenlänge von 488 nm angeregt werden. Deshalb wurden sie für die Bestimmung der

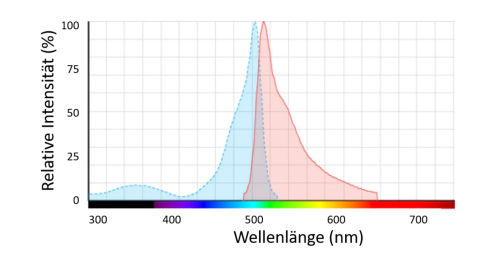

**Abbildung 4.4** – Anregungs- (blau) und Emissionsspektrum (rot) der verwendeten Beads, modifiziert nach [27].

optischen Auflösung des Mikroskops herangezogen.

**Simulation** Um einen Erwartungswert für die experimentelle Bestimmung des Auflösungsvermögens zu erhalten, wurde eine Simulation durchgeführt. Dabei sind einige Gegebenheiten zu berücksichtigen. Die Kamera, welche für die Aufnahmen verwendet wird, hat eine Pixelgröße von  $(6.5 \times 6.5) \mu m^2$ . Mit der verwendeten 40-fachen Vergrößerung liegt somit eine effektive Pixelgröße von  $(0,1625 \times 0,1625) \mu m^2$  vor. Das bedeutet, dass die Abtastrate auf diese Pixelgröße beschränkt ist. Dieser Umstand soll auch bei der Simulation des Auflösungsvermögens berücksichtigt werden. Aus diesem Grund wird für die Simulation über den Bereich der effektiven Pixelgröße integriert. Da das Hauptmaximum des Beugungsmusters eines punktförmigen fluoreszierenden Objekts mit einer Gaußfunktion angenähert werden kann, werden im Folgenden zwei Fälle unterschieden: Im ersten Fall befindet sich das Intensitätsmaximum des Beugungsmusters mittig auf einem Pixel, im zweiten Fall liegt es genau auf der Grenze zwischen zwei Pixeln. Die Position des Maximums hat leichte Auswirkungen auf die gemessene Halbwertsbreite (engl. *Full width at half maximum*, FWHM) des Beugungsmusters. In Abbildung 4.5 ist das Prinzip verdeutlicht.

Für die Simulation wird die Detektion des Fluoreszenzlichts eines fluoreszierenden Beads mit einem Radius von  $r_0 = 0.1 \mu$ m sowie einer Emissionswellenlänge von 515 nm angenommen. Die laterale PSF des Mikroskops wird anhand von Gleichung 4.7 bestimmt, welche auf der Besselfunktion erster Ordnung *J*<sup>1</sup> beruht:

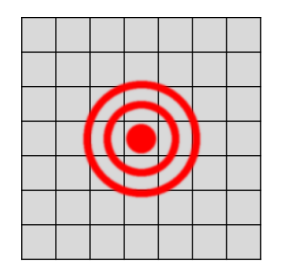

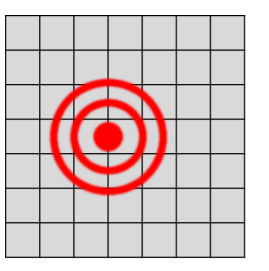

**(a)** Das Intensitätsmaximum der PSF liegt auf einem Pixel.

**(b)** Das Intensitätsmaximum der PSF liegt zwischen zwei Pixeln.

**Abbildung 4.5** – Schematische Darstellung eines Kamerasensors, der das Beugungsmuster eines punktförmigen Objekts detektiert. Die Darstellung ist nicht maßstabsgetreu.

$$
PSF_{\text{lat}} = h(x, y, 0) = \left(\frac{2J_1(\nu)}{\nu}\right)^2.
$$
 (4.7)

Dabei ist die Variable *ν* abhängig von den Koordinaten *x* und *y*, der Numerischen Apertur NA sowie der Wellenlänge  $\lambda_0$ :

$$
\nu = \frac{2\pi}{\lambda_0} \text{NA} \sqrt{x^2 + y^2}.
$$
\n(4.8)

Die axiale PSF des Mikroskops wird anhand von Gleichung 4.9 bestimmt:

$$
PSFax = h(0, 0, z) = \exp\left(-\frac{z^2}{2\sigma_z^2}\right) \left(\frac{\sin\frac{u}{4}}{\frac{u}{4}}\right)^2.
$$
 (4.9)

Dabei ist *σ<sup>z</sup>* die Dicke des Lichtblatts. Die Variable *u* ist abhängig von der axialen Koordinate *z*, der Numerischen Apertur NA, der Wellenlänge  $\lambda_0$  und dem Brechungsindex *n*:

$$
u = \frac{2\pi N A^2}{n \cdot \lambda_0} z.
$$
\n(4.10)

Da jedoch für die Bestimmung des Auflösungsvermögens Beads mit einer endlichen Ausdehnung verwendet wurden, muss auch die Intensitätsverteilung der Beads in der Simulation berücksichtigt werden. Die Intensitätsverteilung wird als rotationssymmetrisch angenommen mit dem Radius  $r_0$ :

$$
I_{\text{Bead}}(x, y, z) = \sqrt{r_0^2 - x^2 - y^2 - z^2}
$$
 (4.11)

Um nun das Beugungsbild eines Beads zu simulieren, wird die Intensitätsverteilung des Beads mathematisch mit der PSF des Mikroskops gefaltet, sodass man als Beugungsmuster folgende Intensitätsverteilung erhält:

$$
I = I_{\text{Bead}} \otimes PSF \tag{4.12}
$$

### 4.1. OPTISCHE EIGENSCHAFTEN 39

Für die Simulation des lateralen Beugungsmusters wurde die *x*-Richtung herangezogen, für die axiale Auflösung die *z*-Richtung.

Es wurde zunächst eine Funktion nach Gleichung 4.7 bzw. 4.9 definiert, welche der PSF in lateraler bzw. axialer Richtung entspricht. Dabei wurde eine NA von 1,0 sowie ein Brechungsindex von *n* = 1*,*33 angenommen. Zudem wurde sowohl für die laterale als auch für die axiale Auflösung eine Funktion nach Gleichung 4.11 definiert. Entsprechend Gleichung 4.12 wurden diese beiden Funktionen gefaltet. Das Ergebnis dieser Faltung ist in Abbildung 4.6 als orangefarbene Linie eingezeichnet. Die FWHM dieser Funktion beträgt  $0,280 \,\mu m$ .

Bei Gleichung 4.12 handelt es sich um eine kontinuierliche Funktion. Die Kamera tastet das Beugungsmuster jedoch wie beschrieben mit diskreten Pixeln ab. Die Anzahl der Photonen, welche innerhalb eines Pixels mit einer Pixelgröße von 0,1625 *µ*m auf den Detektor treffen, werden innerhalb der Belichtungszeit aufsummiert und in einen Grauwert übersetzt, welcher der Intensität auf diesem Pixel entspricht. Aus diesem Grund wurde über die Funktion innerhalb von Intervallen mit der Pixelbreite von 0,1625 *µ*m integriert und anschließend das Ergebnis durch die Intervallbreite dividiert. So erhält man die Intensitätsverteilung, welche man auch im Experiment erhalten würde. Diese Werte sind in Abbildung 4.6 als hellblaue Balken dargestellt. Um aus dieser Intensitätsverteilung das Auflösungsvermögen bestimmen zu können, wurde abschließend eine Gaußfunktion an die Werte angepasst und die FWHM daraus bestimmt. Die Gaußfunktion ist als blaue Linie in Abbildung 4.6 eingezeichnet. Die "detektierte" FWHM ist leicht verbreitert im Vergleich zur Originalfunktion, was auf die relativ kleine Abtastrate zurückzuführen ist.

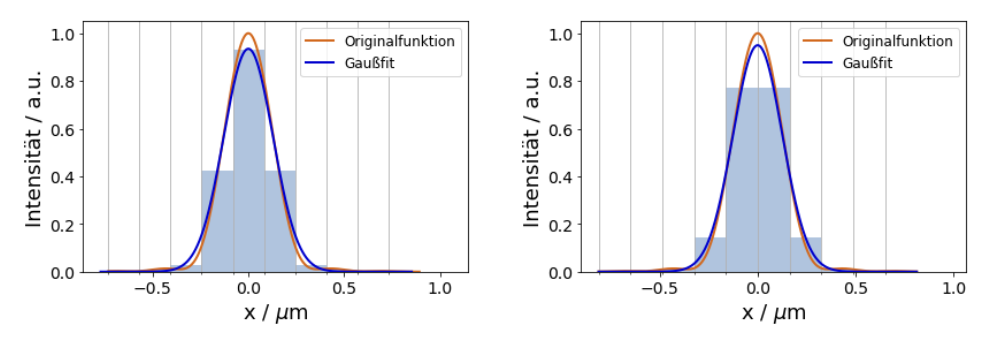

**(a)** Optische Auflösung lateral mit dem Intensitätsmaximum auf einem Pixel.

**(b)** Optische Auflösung lateral mit dem Intensitätsmaximum zwischen zwei Pixeln.

**Abbildung 4.6** – Optische Auflösung lateral.

Zur Bestimmung des Auflösungsvermögens wurden zwei Fälle unterschieden: In Abbildung 4.6a befindet sich das Intensitätsmaximums der Funktion genau in der Mitte eines Pixels, dessen Grenzen durch die hellgrauen Linien

markiert sind. Zu erkennen ist dort ein Hauptmaximum auf einem Pixel und ein symmetrisches Abflachen der Verteilung zu beiden Seiten. Demgegenüber liegt das Intensitätsmaximum in Abbildung 4.6b genau zwischen zwei Pixeln. Dort ist die maximal detektierte Intensität pro Pixel leicht geringer als in Abbildung 4.6a und verteilt sich gleichmäßig auf zwei Pixel. Für beide Fälle wurde die FWHM der jeweils angepassten Gaußfunktion bestimmt. Sie ist leicht breiter für den Fall, dass das Maximum in der Mitte eines Pixels liegt, und beträgt dort 0*,*303 *µ*m. Liegt das Maximum zwischen zwei Pixeln, beträgt die FWHM 0*,*296 *µ*m.

Für die Bestimmung der axialen Auflösung wurde ähnlich vorgegangen. Allerdings ist hierbei zu beachten, dass beim axialen Abrastern eines Beads keine Pixel vorliegen, über die integriert werden muss, sondern diskrete Messpunkte an den jeweiligen Schrittgrößen. Aus diesem Grund wird eine Intensitätsverteilung nach Gleichung 4.12 auf Grundlage von Gleichung 4.9 simuliert, jedoch nur an diskreten Punkten im Abstand von 0,3 *µ*m betrachtet, was der Schrittweite im Experiment entspricht. In Abbildung 4.7 ist die entsprechende Intensitätsverteilung dargestellt. Dort ist die Originalfunktion nach Gleichung 4.12 als orangefarbene Linie eingezeichnet. Die Messwerte im Abstand von 0,3 *µ*m sind als Balken dargestellt. Die Breite der Balken ist nur der einfacheren Erkennbarkeit wegen gewählt worden, tatsächlich handelt es sich um infinitesimal dünne Balken. An die jeweiligen Intensitätswerte wurde eine Gaußfunktion (blau) eingezeichnet und die FWHM wurde bestimmt. Da die Schrittweite von 0,3 *µ*m klein genug ist, sodass das Nyquist-Theorem erfüllt ist, ist kein signifikanter Unterschied zwischen den Fällen in Abbildung 4.7a und 4.7b erkennbar. Somit beläuft sich die FWHM in axialer Richtung auf 1,2 *µ*m. Auch die Originalfunktion weist diese Halbwertbreite auf.

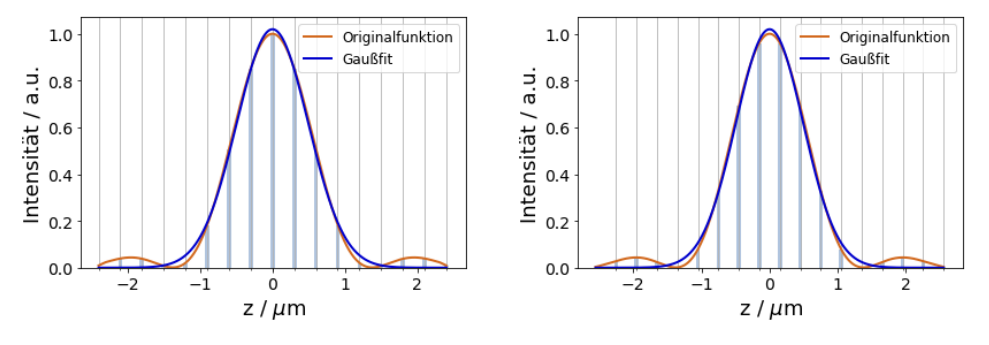

**(a)** Optische Auflösung axial mit dem Intensitätsmaximum auf einem Bild.

**(b)** Optische Auflösung axial mit dem Intensitätsmaximum zwischen zwei Bildern.

**Abbildung 4.7** – Optische Auflösung axial.

#### 4.1. OPTISCHE EIGENSCHAFTEN 41

**Experimentelle Bestimmung** Für die experimentelle Bestimmung der optischen Auflösung wurde ein Bildstapel mit Beads in einem 1%-igen Agarosegel (d.h. 1% Agarose in destilliertem Wasser) aufgenommen. Das Agarosegel hat in dieser Konzentration einen Brechungsindex von  $n = 1.333$ , was sehr gut mit dem Brechungsindex von Wasser übereinstimmt [28]. Der Bildstapel wurde mit einer Schrittweite von 0,3 *µ*m aufgenommen, um das Nyquist-Theorem in axialer Richtung zu erfüllen. In Abbildung 4.8 ist das Beugungsmuster in der *xz*-Ebene dargestellt.

Um aus den Aufnahmen die optische Auflösung zu bestimmen, wurde lateral entlang der *x*-Richtung sowie axial entlang der *z*-Richtung das Intensitätsprofil bestimmt. An die draus erhaltenen Datenpunkte wurde eine Gaußfunktion angepasst. Als optische Auflösung des Mikroskops wird die FWHM dieser Gaußkurve definiert. Insgesamt wurden  $N = 25$  Beads vermessen und aus den gemessenen Halbwertbreiten der Mittelwert gebildet [26]. Als Messunsicherheit

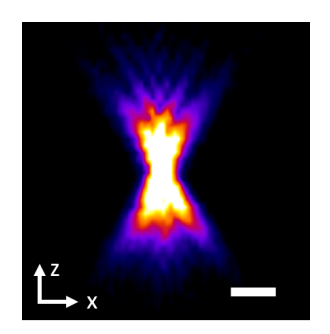

**Abbildung 4.8** – Beugungsmuster eines Beads in der *xz*-Ebene. Maßstabsbalken:  $2 \mu m$ 

dieses Wertes wird die Standardabweichung der Messreihe angegeben. Die so ermittelten FWHM in lateraler und axialer Richtung sind:

FWHM<sub>lateral</sub> = 
$$
(0.37 \pm 0.02) \,\mu\text{m}
$$
  
FWHM<sub>axial</sub> =  $(1.4 \pm 0.1) \,\mu\text{m}$ 

Vergleicht man die simulierte und die experimentell bestimmte FWHM, erhält man die in Tabelle 4.1 aufgelisteten prozentualen Abweichungen. Es ist zu erkennen, dass sowohl die laterale als auch die axiale Auflösung im Experiment von der erwarteten Auflösung abweicht.

|                                           | simuliert / $\mu$ m   experimentell / $\mu$ m   Abweichung |        |
|-------------------------------------------|------------------------------------------------------------|--------|
| $\lvert \text{ateral} \rvert \rvert 0,30$ | $0.37 \pm 0.02$                                            | $23\%$ |
| axial $ 1,2$                              | $1,4 \pm 0,1$                                              | $17\%$ |

**Tabelle 4.1** – Vergleich der experimentell erhaltenen Werte für die laterale und axiale Auflösung mit den simulierten Ergebnissen.

Ein Grund dafür kann darin liegt, dass die vermessenen Beads in einem 1%-igen Agarosegel immobilisiert waren. Dieses besitzt zwar einen Brechungsindex, der dem von Wasser sehr ähnlich ist, jedoch trotzdem zu Aberrationen

führen kann. Der Unterschied zwischen den Brechungsindizes hätte hauptsächlich eine asymmetrische und verlängerte axiale PSF zur Folge [29]. Doch auch durch Aberrationen aufgrund der verwendeten Optiken, insbesondere bei einem Objektiv mit hoher NA, kommt es zu Abweichungen zwischen dem theoretischen und experimentellen Wert [30]. Auch Fehler in der Justage können eine leicht vergrößerte PSF verursachen.

Trotz der Abweichung kann jedoch davon ausgegangen werden, dass die experimentell bestimmte Auflösung den Anforderungen der geplanten Messungen genügt.

## **4.2 Bildaufnahmerate**

**Aufnahmedauer eines Bildstapels** Da mit dem entwickelten Mikroskop große Volumen aufgenommen werden sollen, ist eine hohe Bildaufnahmerate wünschenswert. Diese reduziert die Gesamtaufnahmezeit der Bildstapel und ermöglicht so die Abbildung großer Volumen innerhalb weniger Stunden. Die Bildaufnahmerate hängt von mehreren Faktoren ab. Diese beziehen sich auf verschiedene Bauteile des Mikroskops, welche während der Aufnahme eines Bildstapels zum Einsatz kommen.

Die verwendeten Kameras ermöglichen laut Herstellerangaben eine Bildaufnahmerate von 100 Bildern pro Sekunde (engl. *frames per second*, fps) [31]. Diese Angabe gilt für einen Kameraanschluss über eine *CameraLink*-Schnittstelle bei höchster Auflösung und dem sogenannten *Free running*-Modus, d. h. ohne externen Trigger. Wird die Aufnahme über einen externen Trigger gestartet, wie es auch bei diesem Mikroskop der Fall ist, reduziert sich die maximale Bildrate auf 90 fps. Es ist zudem zu berücksichtigen, dass im Regelfall für die Bildaufnahme eine Belichtungszeit von 20 ms eingestellt wird. Wäre die Belichtungszeit der ausschlaggebende Faktor in der Berechnung der maximalen Bildrate, würde die Aufnahmerate bereits auf 50 fps reduziert. Außerdem ist zu beachten, dass nach jeder Bildaufnahme für eine volumetrische Abbildung die Probe um eine gewisse Schrittgröße verschoben werden muss. Dazu wird der Probenhalter mit den Linearverstellern in *z*−Richtung bewegt. Die maximale Verstellgeschwindigkeit der Linearversteller beträgt laut Hersteller 1,5 mm/s [32]. Bei einer üblichen Schrittweite von 0,5 *µ*m entspricht dies einer zusätzlichen Zeit von 0,3 ms, was die gesamte Bildaufnahmerate nicht wesentlich reduzieren würde. Tatsächlich beträgt die Zeit, die der Linearversteller für das Verstellen der Probe benötigt, 16 ms für 0,5 *µ*m. Der Grund dafür liegt im Ansteuerungsprozess des Motors im verwendeten *LabView*-Programm. Zunächst wird der entsprechende *z*-Motor um die gewünschte Strecke bewegt. Anschließend wird überprüft, ob der Motor die gewünschte Zielposition erreicht hat. Ist dies der Fall, wird überprüft, ob ein Fehler vorliegt. Der gesamte Prozess benötigt zum Durchlaufen die angegebene Zeit und trägt damit zur Reduzierung der Bildrate bei.

Der Hauptaspekt in der Festlegung der Bildrate betrifft die Erstellung der Triggersignale. Ein digitales Triggersignal wird über ein DAQ-Gerät erzeugt und gibt den Zeitpunkt vor, wann die Kamera mit der Bildaufnahme beginnen soll. Ein weiteres digitales Triggersignal schaltet den Laser ein, sodass dieser während der Bildaufnahme die Probe beleuchtet. Zudem werden analoge Triggersignale erzeugt, welche die Galvo-Spiegel steuern. Da die einzelnen elektronischen Bauteile, welche durch Triggersignale angesteuert werden, unterschiedlich lange Ansprechzeiten haben, können alle Signale durch zusätzliche Zeiten verzögert werden. Die Triggersignale werden vor der Bildaufnahme konzipiert, wobei die Belichtungszeit sowie die jeweiligen Verzögerungen berücksichtigt werden. Vor jedem Bild wird die Erzeugung der Signale mit einem Unterprogramm, einem sogenannten subVI (engl. *Virtual Instrument*, VI) gestartet. Anschließend wird überprüft, ob alle Signale wie gewünscht erzeugt wurden. Erst wenn dies der Fall ist, wird der Prozess mit einem weiteren subVI geschlossen, sodass für dieses Bild keine weiteren Signale mehr erzeugt werden. Diese drei Komponenten der Triggersignal-Erzeugung nimmt die meiste Zeit der Bildaufnahme in Anspruch. Bei einer typischen Bildaufnahme mit 20 ms Belichtungszeit dauert dieser Prozess ca. 60 ms.

Alle diese Prozesse zusammengenommen resultieren in einer Bildaufnahmerate von 13 Hz.

**Weitere Faktoren** Die Aufnahmezeit eines Bildstapels hängt nicht nur von der Dauer der Bildaufnahme ab. Die Bilder werden von den Kameras zunächst im Bildformat *dcimg* gespeichert. Für die weitere Auswertung der Bilder müssen diese ins *tiff* -Format umgewandelt werden, welches beispielsweise in *ImageJ* eingelesen werden kann. Dazu wird zunächst überprüft, ob der gesamte Bildstapel größer als 4 GB ist. Im Anschluss daran wird ein Header erstellt, der für Bildstapel größer als 4 GB für *BigTiff* und darunter für *tiff* ausgelegt ist. Ist dieser Header angelegt, wird jedes Bild aus dem Bildstapel eingelesen und in die *tiff* -Datei geschrieben. Am Ende wird der Bildstapel im *dcimg*-Bildformat gelöscht und die *tiff* -Datei geschlossen. Dieser Prozess benötigt Zeit, welche die Gesamtaufnahmezeit eines Bildstapels verlängert.

Außerdem werden vor der Aufnahme eines Bildstapels die Triggersignale für die Kamera und den Laser sowie die analogen Signale für die Auslenkung der Galvo-Spiegel erstellt. Beim Starten der Aufnahme werden zudem verschiedene Einstellungen der Bildaufnahme vorgenommen, wie z. B. der Sensormodus (Global, Light-sheet) oder die Belichtungszeit. Da diese Einstellungen für alle Bilder eines Bildstapels gleich bleiben, werden diese nur einmal vorgenommen.

Diese Prozesse zusammengenommen verlängern die Gesamtdauer einer Bildstapelaufnahme, sodass sich die Bildrate von 13 Hz auf ca. 10 Hz verringert.

Bei einer angenommenen Bildanzahl von 1000 Bildern pro Bildstapel ergibt diese Bildrate eine Aufnahmedauer von 100 s pro Bildstapel. Eine Region mit 72 Bildstapeln in drei Farbkanälen kann so in vier Stunden vollständig abgebildet werden. Damit erfüllt das Mikroskop die Anforderung an eine schnelle Bildaufnahmerate.

## **Kapitel 5**

# **Biologische Anwendung**

## **5.1 Methoden**

Im Rahmen dieser Arbeit wurden Maushirnschnitte abgebildet, die zuvor gezielt für die Visualisierung neuronaler Verknüpfungen bei hoher Auflösung präpariert wurden. Dazu kamen zwei Methoden zur Anwendung:

Die Expansionsmikroskopie bewirkt eine physische Expansion der Probe bei gleichzeitiger Klärung des Gewebes, wodurch eine effektiv höhere optische Auflösung sowie eine fast vollständige Transparenz der Probe erreicht wird. Für die Fluoreszenzmarkierung der Neuronen wird das sogenannte *Tetbow*-Verfahren angewendet, welches eine statistische Verteilung unterschiedlicher Fluorophore in den Neuronen bewirkt und eine Unterscheidung der Neuronen anhand ihres Farbtons ermöglicht. In diesem Kapitel sollen die Prinzipien dieser beiden Methoden näher erläutert werden.

## **5.1.1 Expansionsmikroskopie**

Das optische Auflösungsvermögen eines Mikroskops ist grundsätzlich beschränkt. Die Möglichkeit, zwei Punkte getrennt voneinander aufnehmen zu können, hängt dabei entscheidend von der PSF des Mikroskops ab. Liegen die zwei Punkte zu nah beieinander, sodass die PSFs überlappen, können sie nicht mehr voneinander unterschieden werden. Das Prinzip ist in Abbildung 5.1 dargestellt. Um die zwei Punkte dennoch einzeln auflösen zu können, gibt es zwei Möglichkeiten: Zum einen kann die PSF verkleinert und damit die optische Auflösung des Mikroskops verbessert werden. Das kann beispielsweise geschehen, indem ein Detektionsobjektiv mit einer höheren NA oder eine kürzere Wellenlänge gewählt wird. Jedoch kann die optische Auflösung nicht beliebig erhöht werden, sodass irgendwann eine Grenze erreicht ist. Alternativ können die beiden aufzulösenden Punkte räumlich voneinander getrennt werden. Die PSF ändert sich dabei nicht, jedoch rücken die Beugungsmuster der Punkte so weit auseinander, dass sie sich nicht mehr überlappen und die Punkte schließlich einzeln aufgelöst werden können.

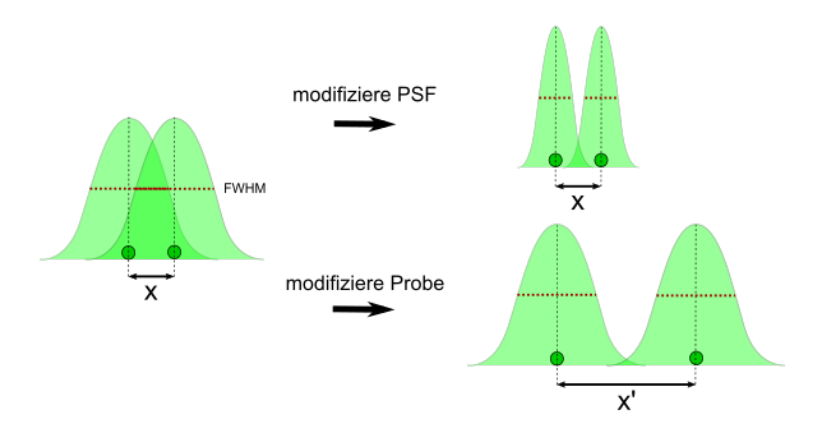

**Abbildung 5.1** – Möglichkeiten zur Auflösung zweier Punkte. Wenn zwei Punkte nah beieinander liegen, sodass sich ihre Beugungsmuster überschneiden, können sie nicht einzeln aufgelöst werden. Eine Möglichkeit besteht darin, die PSF zu verkleinern, sodass die FWHM nicht überlappt. Eine andere Möglichkeit ist, die Punkte räumlich voneinander zu entfernen, sodass sich ebenfalls die FWHM nicht mehr überschneiden.

Dieses Prinzip wird in der Expansionsmikroskopie angewendet. Dabei handelt es sich um ein Verfahren, bei dem eine biologische Probe physisch homogen vergrößert wird [33, 34]. Zunächst wird die Probe in einer Lösung mit einem Verbindungsmolekül inkubiert, welches an die Amin-Gruppen der fluoreszierenden Proteine in der Probe koppelt. Anschließend wird die Probe in einer Monomerlösung bestehend aus Natriumacrylat, Acrylamid und N,N'-Methylenbisacrylamid inkubiert, sodass diese die Probe vollständig durchdringt. Unter Zugabe einer Gelierungslösung beginnen die Monomere zu polymerisieren. Dabei vernetzen sich die Verbindungsmoleküle mit den Polymerketten. Die Gelierungslösung beinhaltet neben den Monomeren Radikalstarter, welche eine Polymerisationsreaktion beginnen und beschleunigen. So entsteht nach vollständiger Polymerisation ein Hydrogel, welches aus Polymerketten besteht, an die die Verbindungsmoleküle gebunden sind. Anschließend wird durch Zugabe des Enzyms (Protease) *Proteinase K* eine Proteinase durchgeführt. Dabei handelt es sich um einen Verdau, bei dem ein Enzym die Peptidbindungen der Proteine in der Probe zerschneidet. Nach dem vollständigen Verdau ist die Probe homogenisiert und kann nun expandiert werden. Durch Zugabe von Wasser entfalten sich die Polymerketten des Gels, was eine homogene Expansion zur Folge hat. In Abbildung 5.2 sind die einzelnen Schritte der Expansion schematisch dargestellt.

Expandierte Hydrogele erreichen einen durchschnittlichen Expansionsfaktor von 4 im Vergleich zu den nicht expandierten Gelen [34]. Um diesen Faktor lässt sich somit auch die effektive Auflösung verbessern. Es gibt jedoch

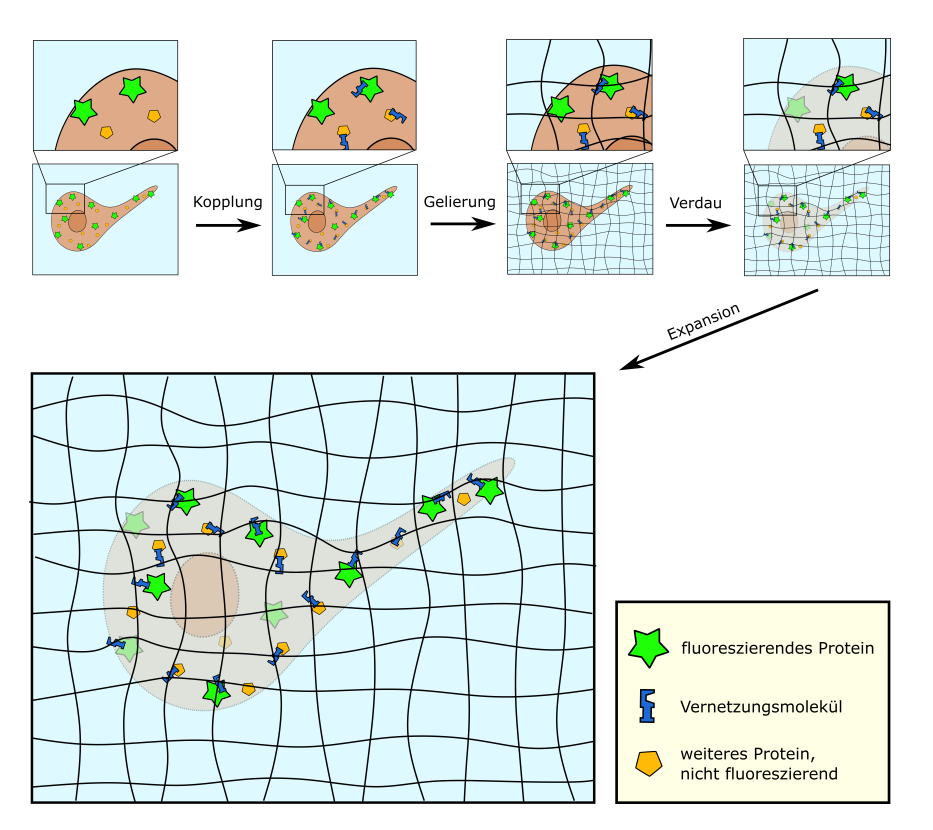

**Abbildung 5.2** – Schematische Darstellung der Schritte für die Expansion einer biologischen Probe. Für eine detaillierte Beschreibung siehe Haupttext. Grafik modifiziert nach einer Zeichnung von Jan Ruland.

Forschungsfragen, die eine solch hohe Auflösung gar nicht erfordern. Die optische Auflösung des Mikroskops ist im Rahmen dieser Arbeit ausreichend, weshalb die Probe nach dem Verdau in einer Phosphat-gepufferten Salzlösung (engl. *Phosphate buffered saline*, PBS) gelagert und mikroskopiert wird. Das Salz in der Lösung legt sich in die Polymerketten im Hydrogel und verhindert eine Entfaltung der Ketten. Gleichzeitig hat PBS den erwünschten Nebeneffekt, dass es die fluoreszierenden Proteine in der Probe vor der Denaturierung bewahrt und somit länger haltbar macht [35]. Je nach Konzentration des Salzes in der Lösung lassen sich somit Expansionsfaktoren zwischen  $1\times$  und 4× erzielen.

## **5.1.2 Tetbow**

In einer Hirnregion mit hoher fluoreszierender Neuronendichte ist es sehr schwierig, Strukturen über längere Strecken zu verfolgen. Wenn alle Neuronen mit dem gleichen Fluorophor markiert sind, werden sich die Fluoreszenzsignale dichter Strukturen in den Bildern überschneiden, sodass eine eindeutige

Diskriminierung nicht möglich ist. Wenn beispielsweise neuronale Projektionen in andere Hirnregionen verfolgt werden sollen, muss für die eindeutige Zuordnung eine besondere Fluoreszenzmarkierung gewählt werden.

Eine Möglichkeit ist dabei die spärliche Fluoreszenzmarkierung (engl. *sparse labeling*) [36]. Bei dieser Methode wird nur ein geringer Anteil der Neuronen überhaupt markiert, sodass ein Großteil unter dem Fluoreszenzmikroskop nicht sichtbar ist. Geschieht die Markierung spärlich genug, können so neuronale Projektionen relativ einfach verfolgt werden, da sich die Signale benachbarter Neuronen nicht überlagern. Ein Nachteil dieser Methode dagegen ist, dass nur etwa 1% der Neuronen überhaupt sichtbar sind. Somit ist es sehr unwahrscheinlich, dass direkt benachbarte Neuronen fluoreszenzmarkiert werden. Sollen jedoch gerade die Interaktionen benachbarter Neuronen untersucht werden, ist das mit dieser Markierungsmethode nicht möglich [37].

Um sowohl weitreichende Projektionen als auch Interaktionen zwischen benachbarten Neuronen untersuchen zu können, wurde eine Methode entwickelt, welche unter dem Namen *Brainbow* bekannt ist [38]. Diese Methode verwendet die sogenannte Cre/*lox*-Rekombination [39]. Dabei wird die Erbinformation der Neuronen so verändert, dass sie verschiedene fluoreszierende Proteine herstellen (exprimieren) können. Die Expression der Proteine erfolgt dabei stochastisch, sodass jedes Neuron eine individuelle Anzahl fluoreszierender Proteine erzeugt. Wird das Fluoreszenzlicht der Probe nun in drei oder mehr Farbkanälen aufgenommen und werden die Kanäle überlagert, ergeben die stochastischen Fluorophorverteilungen in der Summe fast 100 verschiedene Farbtöne [38]. Die einzelnen Neuronen können somit anhand ihres individuellen Farbtons von den benachbarten Neuronen unterschieden werden [40].

Während die *Brainbow*-Methode bereits eine hohe Farbdiversität zwischen den Neuronen ermöglicht, hat sie dennoch eine entscheidende Einschränkung. Aufgrund der geringen Anzahl exprimierter Fluorophore (XFP) pro Neuron ist die Signalstärke der Fluoreszenz in der Regel nicht ausreichend für die hoch aufgelöste Abbildung von Dendriten und Axonen [5]. Aus diesem Grund wurde eine weitere Methode entwickelt, welche eine höhere Expression fluoreszierender Proteine verspricht. Die *Tetbow*-Methode ist eine Gentechnik, welche das sogenannte *Tet-Off*-System nutzt [41]. In diesem wird eine Gensequenz exprimiert, wenn an die entsprechende Promoter-Region (*tetracycline response element*, TRE) des Gens das *tetracycline transactivator* Protein (tTA) bindet. Diese Bindung kann im Falle von *Tet-Off* nur geschehen, wenn kein Tetracyclin, ein bestimmtes Antibiotikum, vorhanden ist, da ansonsten dieses an das tTA bindet und eine Bindung des tTA an TRE verhindert. Somit wird auch die Gensequenz nur exprimiert, wenn kein Tetracyclin vorhanden ist.

#### 5.1. METHODEN 49

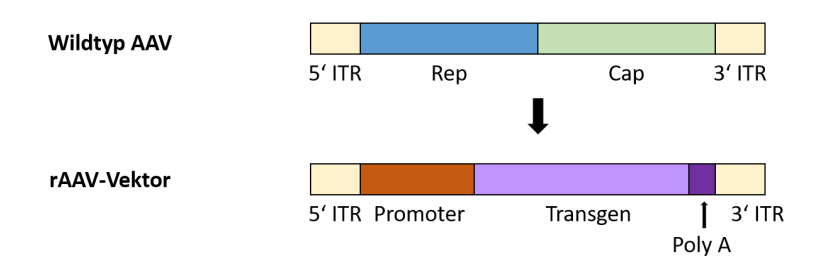

**Abbildung 5.3** – Prinzip der rAAV-Methode. Der Wildtyp des AAV besteht aus den zwei Genen Rep und Cap, welche von den Enden 3' ITR und 5' ITR flankiert werden. Bei der Nutzung als Transfervirus werden die Gene Rep und Cap separiert und durch einen Promoter, ein Transfergen und ein Poly A-Ende ersetzt. Adaptiert aus [42].

Das Ziel der *Tetbow*-Methode ist es, mithilfe des *Tet-Off* -Systems eine hohe Expressionsrate in den Neuronen zu erhalten, wobei die Anzahl der XFP-Genkopien in den einzelnen Neuronen gering bleibt [5]. Dazu wird auf das rekombinante Adeno-assoziierte Virus (engl. *recombinant Adeno-Associated Virus, rAAV* ) zurückgegriffen. Dieses Virus dient als Vektor und ermöglicht es, Gensequenzen in eine Zelle einzubringen. Das Prinzip ist in Abbildung 5.3 dargestellt. Die DNA eines AAV besteht aus den zwei Genen Rep und Cap, welche von den Enden 3' ITR und 5' ITR flankiert werden [42]. Diese Gene codieren jeweils fünf bzw. drei Proteine. Bei der Nutzung als Transfervirus werden die Gene Rep und Cap separiert. Zwischen die Enden wird ein Promoter, das gewünschte Transgen sowie ein Poly A-Ende eingefügt, welches das Ende der Sequenz markiert. Der Promoter bewirkt die Expression des folgenden Transgens. Indem die so veränderte DNA des AAV in eine Zelle eingebracht wird, werden die codierten Transgene in der Zelle exprimiert. Ein Vorteil des AAV-genutzten Gentransfers ist, dass das Virus bei Befall einer Zelle keine Erkrankungen hervorruft. Außerdem repliziert sich das Virus nicht, sodass nur die Ursprungszelle infiziert wird und keine weiteren Zellen befallen werden. Das Virus kann auch Zellen befallen, welche sich nicht teilen, sodass eine breite Anwendungsmöglichkeit besteht. Mithilfe dieser Methode lässt sich eine hohe Rate an Expressionen in einer einzelnen Zelle erzielen [43].

Bei der *Tetbow*-Methode wird mithilfe eines rAAV-hsyn-tTA-Vektors zunächst das *tetracycline transactivator* Protein tTA erzeugt, wobei das *human Synapsin* hSyn ein Nervenzell-spezifischer Promotor ist, der die Expression auf Nervenzellen reduziert. Weitere Vektoren werden in die Zelle eingebracht, welche jeweils ein XFP codieren. Auf diesen Vektoren befindet sich das *tetracycline response*-Element TRE, an welches das tTA bindet [5]. Wird das TRE durch die Bindung von tTA aktiviert, wird das jeweils nachfolgende XFP aus der Sequenz exprimiert.

Für die Fluoreszenzmarkierung mit der *Tetbow*-Methode werden insgesamt vier verschiedene Vektoren in die Zelle eingebracht. Es handelt sich dabei um die Vektoren rAAV-hsyn-tTA, rAAV-TRE-mTurquoise, rAAV-TRE-EYFP und rAAV-TRE-tdTomato. Der erste Vektor exprimiert wie beschrieben das Protein tTA, welches wiederum an den Promoter TRE in den drei anderen Vektoren bindet und die Expression der drei XFPs mTurquoise, EYFP sowie tdTomato veranlasst. Dabei ist mTurquoise ein blau, EYFP ein gelb und tdTomato ein rot fluoreszierendes Protein. Das Prinzip der Expression ist in Abbildung 5.4 gezeigt. Durch eine genau abgestimmte Konzentration an Vektoren erfolgt eine stochastische Expression der XFPs innerhalb der Neuronen, welche einer Poisson-Verteilung entspricht. Dabei ist sowohl auf eine geeignete Konzentration an tTA, als auch auf eine abgestimmte Anzahl exprimierter XFPs zu achten. Indem die Anzahl der XFP-Gene innerhalb der Zellen gering gehalten wird, kann somit eine große Farbdiversität zwischen den Neuronen ermöglicht werden. Gleichzeitig sorgt die starke Expression der XFPs für eine hohe Intensität. Dadurch, dass ein exogener Promoter genutzt wird, der nicht in die DNA der Maus eingebaut wird, handelt es sich um ein geschlossenes System, sodass die Expression, zumindest in nicht zu hohen Konzentrationen, auch nicht die Funktion der Nervenzelle beeinflusst.

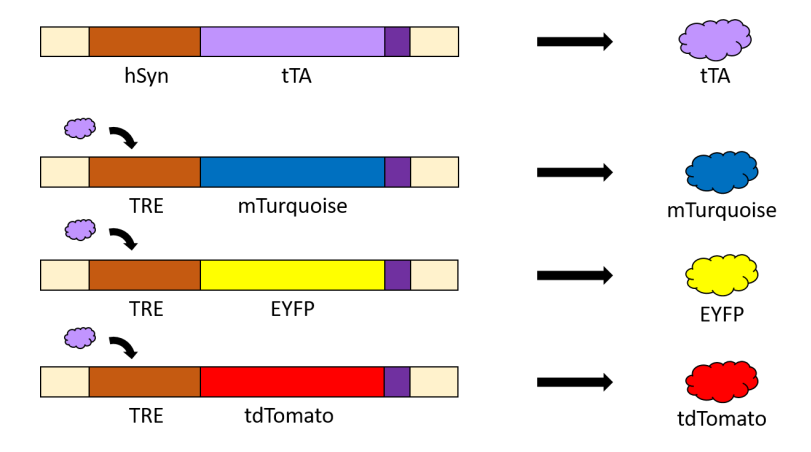

**Abbildung 5.4** – Prinzip der rAAV-vermittelten Expression der XFPs. Ein Vektor ermöglicht die Expression von tTA, welches wiederum die Aktivierung des Promoters TRE bewirkt. Dieser startet die Expression des im folgenden Transgen codierten XFP.

Die Viren werden in die gewünschten Hirnregionen einer lebenden, anästhesierten Maus injiziert. Nach der Injektion beginnen die Neuronen, die entsprechenden XFPs zu exprimieren. Nach etwa 12 Tagen wird das Hirn der Maus entnommen und mithilfe eines Vibratoms zerteilt. Die Hirnschnitte haben in der Regel eine Dicke von 200 *µ*m. Diese Dicke ermöglicht es, die Proteine während der Präparation für die Expansion vollständig zu verdauen, da die Enzyme für den Verdau so die gesamte Probe durchdringen können. Die Zeitdauer, über die die XFPs exprimiert werden, wurde dabei sorgfältig gewählt. Ist die Zeitspanne zu kurz, werden in der Folge zu wenig XFPs exprimiert und das Fluoreszenzsignal ist sehr schwach. Bei einer zu langen Zeitspanne kommt es jedoch zu einer Verdichtung der XFPs, was wiederum einen toxischen Effekt und Einfluss auf die Morphologie der Neuronen haben kann [5].

## **5.2 Datenaufnahme**

## **5.2.1 Untersuchte Proben**

Das entwickelte Lichtscheibenmikroskop wurde hauptsächlich für die Untersuchung von Hirnregionen verwendet, welche mit der *Tetbow*-Methode fluoreszenzmarkiert wurden. Dabei wurde ein Hauptaugenmerk auf eine Struktur im mittleren Temporallappen gelegt, den sogenannten *Hippocampus* [44]. Der Hippocampus ist eine Hirnregion, welche das explizite Gedächtnis formt [45]. In Abbildung 5.5 ist die Lage des Hippocampus in einem Maushirn markiert. Die coronale Ansicht in Abbildung 5.5a entspricht dabei einem frontalen Blick auf das Gehirn; die sagittale Ansicht in Abbildung 5.5c entspricht einem Blick von der Seite.

Wie in Abbildung 5.5b erkennbar ist, lässt sich der Hippocampus in weitere Teilbereiche untergliedern: Den *Dentatus Gyrus* (DG) sowie die Bereiche *Cornu Ammonis* (CA) 1-3. Der DG galt lange Zeit als die Struktur des Hippocampus, welche Signale aus anderen Hirnregionen empfängt und an die CA3-Region weiterleitet [48]. Neuere Studien weisen jedoch darauf hin, dass es auch Projektionen aus der CA3-Region in den DG gibt, sodass auch die CA3-Region als eine Art "Eingang" für Informationen von außerhalb des Hippocampus gelten kann [49].

Im Rahmen dieser Arbeit sollte eine Methodik entwickelt werden, um Projektionen aus der CA3-Region in den DG zu untersuchen. Für die Testung der Methode wurden deshalb Neuronen in der CA3-Region mithilfe der *Tetbow*-Methode fluoreszenzmarkiert. Anschließend wurden 200 *µ*m große coronale Schnitte des Hippocampus nach dem Protokoll der Expansionsmikroskopie in ein Hydrogel eingebettet, verdaut und anschließend in 1x PBS gelagert mikroskopiert. Dadurch wurde nur eine leichte, etwa 1,5-fache Expansion erzielt, sodass die zu untersuchende Region am Ende Ausmaße von ca.  $(2.5 \times 2.5 \times 0.3)$  mm<sup>3</sup> besaß.

## **5.2.2 Einstellungen im Mikroskop**

Die in Abschnitt 5.2.1 beschriebenen Proben besitzen drei verschiedene Fluorophore, deren Emission in drei Farbkanälen aufgenommen werden. Dabei besitzt mTurquoise sein Emissionsmaximum bei *λem* = 474 nm, EYFP bei

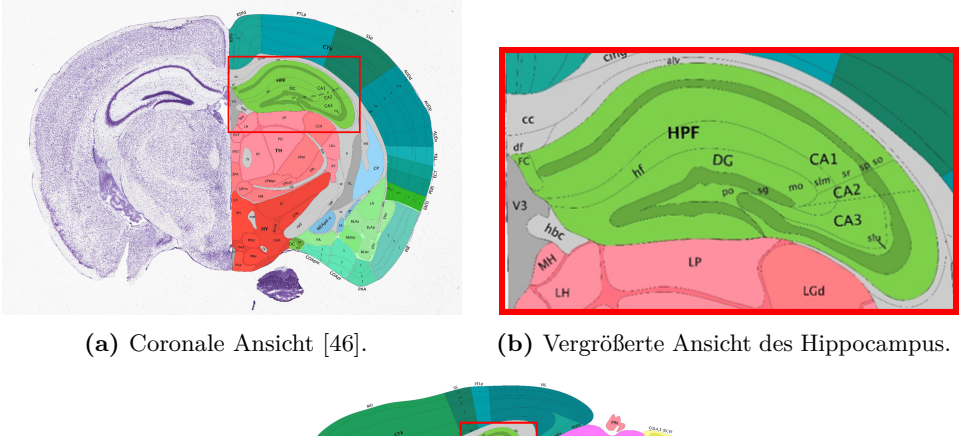

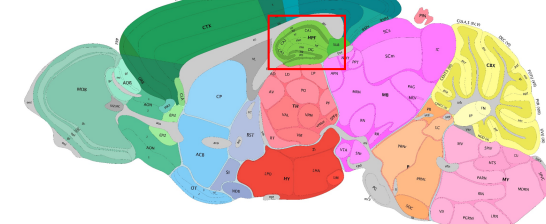

**(c)** Sagittale Ansicht [47].

**Abbildung 5.5** – Darstellung der unterschiedlichen Hirnregionen einer Maus. Der Hippocampus ist mit einem roten Rahmen markiert und trägt die Bezeichnung "HPF". Er ist in dieser Darstellung hellgrün unterlegt.

*λem* = 527 nm und tdTomato bei *λem* = 581 nm [50]. Die verwendeten Laserlinien zur Anregung der Fluorophore liegen bei *λexc* = 405 nm für mTurquoise,  $\lambda_{exc} = 488 \text{ nm}$  für EYFP und  $\lambda_{exc} = 561 \text{ nm}$  für tdTomato. Im Detektionsarm des Mikroskops befindet sich zunächst ein Notchfilter, welcher gestreutes Laserlicht herausfiltert. Das Fluoreszenzlicht trifft nun auf einen Strahlteiler, welcher Wellenlängen über 565 nm fast vollständig transmittiert und Wellenlängen bis 555 nm reflektiert. Somit wird das Emissionslicht von tdTomato von diesem Strahlteiler bis zur ersten Kamera durchgelassen, während das Licht von EYFP auf die zweite Kamera reflektiert wird. Für die Aufnahme des Emissionslichts von mTurquoise wird der Strahlteiler entfernt, da bei der Aufnahme nur eine Kamera nötig ist. Hinter dem Strahlteiler wird je nach vermessenem Farbkanal ein passender Emissionsfilter eingesetzt. Bei mTurquoise besitzt dieser eine Bandbreite von 80 nm um eine mittlere Transmissionswellenlänge von 510 nm (510/80), für EYFP liegt diese Größe bei 525/39 und bei tdTomato bei 605/55.

Zunächst wird die Emission der Fluorophore EYFP und tdTomato mit zwei Kameras aufgenommen, anschließend wird die Emission von mTurquoise mit einer Kamera detektiert. Diese Reihenfolge wird gewählt, da es aufgrund

der Wellenlängenunterschiede zwischen den Lasern zu einer Verschiebung der Fokusse in der Probenkammer kommt. So ist die Strahltaille bei einer Wellenlänge von 405 nm lateral um 200 *µ*m verschoben gegenüber der Strahltaille bei einer Wellenlänge von 488 nm. Auch axial kommt es zu einer Verschiebung von 10 *µ*m. Bei einer Wellenlänge von 561 nm kommt es zu keiner nennenswerten Verschiebung, sodass die Fokusebenen bei einer Anregung von EYFP und tdTomato übereinstimmen. Vor der Aufnahme von mTurquoise muss jedoch zunächst die Strahltaille in die Mitte des Sichtfeldes verschoben und das Detektionsobjektiv neu fokussiert werden. So kommt es in den aufgenommenen Bildstapeln zu einer axialen Verschiebung des blauen Kanals gegenüber dem grünen und roten Kanal, welche nachträglich korrigiert werden muss.

Es werden von jedem Farbkanal mosaikartig mehrere Bildstapel aufgenommen und anschließend zusammengefügt. Dabei haben benachbarte Bildstapel eine Überschneidung von ca. 30 *µ*m, was etwa 10% des gesamten FOV ausmacht. Diese Überschneidung ist notwendig, um die Bildstapel später passend zusammenfügen zu können. Zwischen jeder Bildaufnahme eines Bildstapels wird die Probe in axialer Richtung verschoben. Um das Nyquist-Theorem zu erfüllen, jedoch keine Überabtastung und damit unnötig große Datenmengen zu erhalten, wird hier eine Schrittgröße von  $\Delta z = 0.5 \,\mu \text{m}$  gewählt.

Für eine typische Bildaufnahme wird eine Belichtungszeit von 20 ms gewählt.

### **5.2.3 Ergebnisse**

Mit dem im Rahmen dieser Arbeit entwickelten Mikroskop wurden mehrere Datensätze aufgenommen. Dabei wurden Hirnschnitte verwendet, welche mit der *Tetbow*-Methode fluoreszenzmarkiert und anschließend wie in Kapitel 5.1.1 beschrieben expandiert wurden. Die Fluoreszenzmarkierung wurde von Jens Schweihoff aus dem AK Schwarz am Institute of Experimental Epileptology and Cognition Research der Universität Bonn durchgeführt. Die anschließende Expansion erfolgte durch Juan Eduardo Rodriguez-Gatica des AK Kubitscheck im Institut für Theoretische und Physikalische Chemie der Universität Bonn. Nach dem Verdau der Proben wurden diese in 1x PBS gelagert und mikroskopiert, sodass es zu einer 1,5-fachen Expansion kam. Das war beabsichtigt, um die zu untersuchende Region möglichst klein halten. Da die fluoreszenzmarkierten Regionen das FOV des Mikroskops um ein Vielfaches übersteigen, wurden mosaikartig mehrere Bildstapel aufgenommen, wobei benachbarte Bildstapel eine Überschneidung von ca. 10% hatten. Nach der Aufnahme wurden die Bilder wie in Kapitel 6.2 beschrieben bearbeitet und zu einem großen Bild zusammengefügt.

Auf die beschriebene Weise wurden mehrere Volumen abgebildet, die Neuronen in der CA3-Region beinhalten. Im Folgenden werden zwei dieser Volumen gezeigt.

**Datensatz LSFM-1** In Abbildung 5.6 ist ein Übersichtsbild eines Maushirnschnittes gezeigt. Für die Aufnahme wurden insgesamt  $8 \times 5$  Bildstapel mit jeweils 693 Bildern aufgenommen, wobei die Schrittgröße in *z*-Richtung 0*,*6 *µ*m betrug. Die Maße der in Abbildung 5.6 dargestellten Region betragen  $(1,8 \times 1,2 \times 0,42)$  mm<sup>3</sup>, was bei einem Expansionsfaktor von 1,5 einer nichtexpandierten Region von  $(1,2 \times 0,8 \times 0,27)$  mm<sup>3</sup> entspricht. In dieser Region sind einige Zellkörper mit verschiedenen Farbtönen sichtbar. Es liegen jedoch nur relativ wenige Zellkörper mit ausgehenden Dendriten vor.

Insbesondere zwei Neuronen sind dort erkennbar, deren Zellkörper in Abbildung 5.6b mit einem weißen Pfeil markiert sind. Diese Neuronen besitzen von der Spitze des Zellkörpers ausgehend ein Hauptdendrit. Das Hauptdendrit wiederum hat keine Dornen und unterteilt sich prinzipiell nach einer kurzen Länge in weitere Zweige [51], was bei einem Neuron aufgrund des aufgenommenen Volumens nicht mehr im FOV liegt. An der gegenüberliegenden Seite des Zellkörpers befinden sich mehrere basale Dendriten, die sich ebenfalls weiter verzweigen. Relativ schwach erkennbar ist zudem der Ansatz des Axons, welcher in der Abbildung jeweils mit einem gelben Pfeil markiert ist.

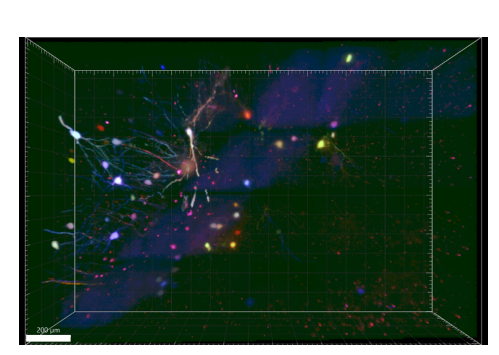

**(a)** Übersicht des gesamten aufgenommenen Volumens. Maßstabsbalken: 200 *µ*m.

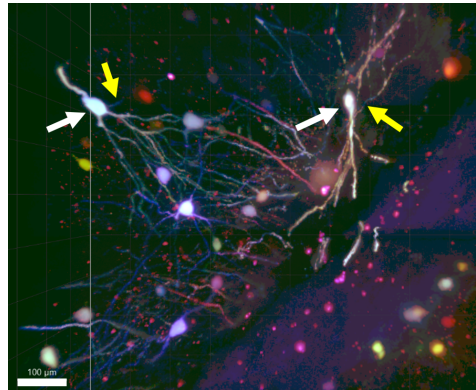

**(b)** Ausschnitt aus dem Gesamtbild, welcher deutlicher die Dendriten der Neuronen zeigt. Die weißen Pfeile markieren die im Haupttext genannten Zellkörper, die gelben Pfeile die Ansätze der Axone. Maßstabsbalken: 100 *µ*m.

**Abbildung 5.6** – Datensatz LSFM-1: Ausschnitt des Hippocampus einer Maus, welcher mit der *Tetbow*-Methode fluoreszenzmarkiert wurde. Das Volumen besteht aus 8 × 5 Bildstapeln mit jeweils 693 Bildern, die Maße betragen  $(1,8 \times 1,2 \times 0,42)$  mm<sup>3</sup>.

**Datensatz LSFM-2** Das zweite der hier gezeigten aufgenommenen Volumen ist in Abbildung 5.7 zu sehen. Dieses besteht aus 9 × 8 Bildstapeln mit jeweils 1014 Bildern pro Stapel. Die Maße des abgebildeten Volumens betragen  $(2,1 \times 1,8 \times 0,5)$  mm<sup>3</sup>, was im nicht-expandierten Zustand etwa  $(1,4 \times 1,2 \times 0,3)$  mm<sup>3</sup> entspricht. In dem Volumen sind zwei Lagen von Neuronen erkennbar, von denen sich jedoch nur in einer Lage auch die zugehörigen Zellkörper im aufgenommenen Volumen befinden. In dieser Lage sind mehrere Neuronen zu erkennen, welche zu einer Seite hin sich verzweigende Hauptdendriten aufweisen und zur anderen Seite hin weit verzweigte basale Dendriten. In der anderen Lage sind einige Dendriten zu erkennen, jedoch lagen die Zellkörper nicht mehr innerhalb des Hirnschnittes und wurden aus diesem Grund nicht mit abgebildet. Auch in dieser Probe sind nur wenige fluoreszierende Neuronen erkennbar, von denen drei relativ dicht beieinander liegen.

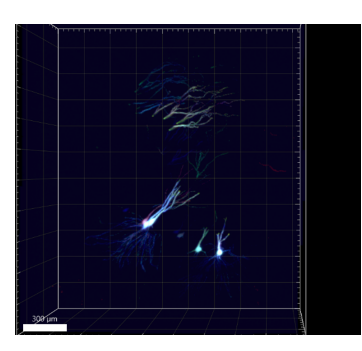

**(a)** Übersicht des gesamten aufgenommenen Volumens. Maßstabsbalken: 300 *µ*m.

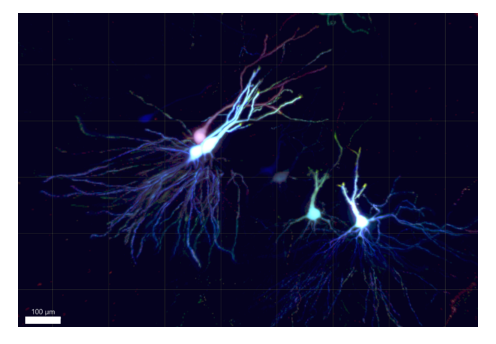

**(b)** Ausschnitt aus dem Gesamtbild, welcher deutlicher die Dendriten der Neuronen zeigt. Maßstabsbalken: 100 *µ*m.

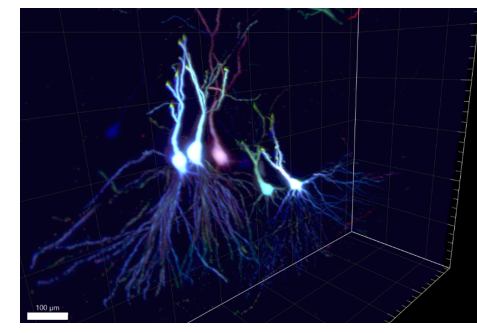

**(c)** Gedrehte Ansicht des Bildstapels, um die Positionen der Neuronen zueinander zu verdeutlichen. Maßstabsbalken: 100 *µ*m.

**Abbildung 5.7** – Datensatz LSFM-2: Ausschnitt des Hippocampus einer Maus, welcher mit der *Tetbow*-Methode fluoreszenzmarkiert wurde. Das Volumen besteht aus 9 × 8 Bildstapeln mit jeweils 1014 Bildern, die Maße betragen  $(2,1 \times 1,8 \times 0,5)$  mm<sup>3</sup>.

In Abbildung 5.8 ist ein Ausschnitt des zweiten aufgenommenen Bildstapes gezeigt. Dort ist ein blauer "Halo" um zwei der Neuronen herum erkennbar. Dieser Halo ist durch zwei Pfeile markiert. Er kann entstehen, wenn der blaue Kanal eine deutlich höhere Fluoreszenzintensität aufweist als der grüne und rote Kanal. Dadurch erscheinen die Zellkörper größer, da auch die Randbereiche des Zellkörpers im blauen Kanal zu erkennen sind, während sie in den beiden anderen Kanälen bereits eine zu geringe Intensität aufweisen, um erkannt werden zu können.

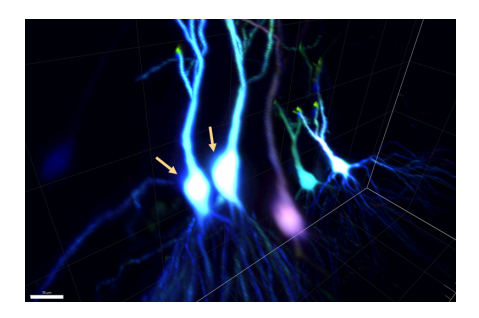

**Abbildung 5.8** – Ausschnitt des Datensatzes LSFM-2. Die Pfeile markieren einen Halo im blauen Farbkanal, der die Neuronen zum großen Teil umgibt. Maßstabsbalken: 50 *µ*m.

## **Kapitel 6**

# **Bildanalyse**

## **6.1 Ziel der Analyse**

Das entwickelte Lichtscheibenmikroskop wurde für die Abbildung neuronaler Projektionen in Maushirnen gebaut. Um diese Projektionen einfacher verfolgen zu können, sollen die Neuronen anschließend im aufgenommenen Volumen segmentiert werden. Segmentierung bedeutet in diesem Fall, dass das Signal eines Neurons eindeutig als zu diesem Neuron zugehörig identifiziert und vom Hintergrundsignal und dem Signal anderer Neuronen eindeutig unterschieden werden kann.

In der Literatur finden sich bereits einige Algorithmen zur Auswertung vergleichbarer Daten. In der Regel beziehen sich diese Algorithmen auf *Brainbow*-Daten, welche mit einem konfokalen Mikroskop aufgenommen wurden. Kim et al. [52] segmentieren konfokale Aufnahmen mit drei Farbkanälen, indem sie die Bilder zunächst in Grauwerte mit einer Farbtiefe von 8 bit umwandeln und anschließend die sogenannte *Level-Set*-Methode anwenden [53], welche Konturen auffinden kann. Mit dieser Vorgehensweise vernachlässigen sie jedoch die Farbinformation, welche ein großer Vorteil der *Brainbow*-Bilder ist.

Shao et al. [54] segmentieren *Flybow*-Daten, welche eine stochastische Expression fluoreszierender Proteine in Hirnen der Fruchtfliege *Drosophila* ermöglicht. Sie untersuchen jeden der drei Farbkanäle separat und finden zunächst die Zellkörper, um von dort aus mit einem Wachstumsalgorithmus die Dendriten zu verfolgen. Auch diese Methode berücksichtigt nur die strukturelle Information in den Bildern und vernachlässigt die Farbinformation. Dagegen nutzen Hsu et al. [55] bei der Segmentierung konfokaler *Brainbow*-Aufnahmen sowohl die räumliche als auch die farbliche Information eines Pixels. Sie betrachten dabei die Farbwerte der drei Farbkanäle und untersuchen innerhalb eines bestimmten Volumens, welche Farben dort am häufigsten auftreten. Anschließend segmentieren sie alle Pixel dieser Farbe

innerhalb des Volumens und eliminieren alle anderen Pixel. Dabei gehen sie von den Zellkörpern aus und segmentieren die Neuronen entlang ihrer Dendriten.

Sümbül et al. [56] segmentieren ebenfalls *Brainbow*-Daten, indem sie mehrere Voxel zu einem Volumen zusammenfassen und einen Wachstumsalgorithmus anwenden. Dabei unterteilen sie die Größe eines Volumens so lange, bis innerhalb des Volumens eine homogene Farbverteilung besteht.

Von Roossien et al. [57] wurde mit *nTracer* ein Programm entwickelt, welches auf *ImageJ* basiert und mehrfarbige *Brainbow*-Daten segmentiert. Dazu muss der Anwender zwei Ankerpunkte definieren, zwischen denen der Algorithmus anschließend den Weg mit den geringsten "Kosten" (engl. *least-cost path*) findet. Zudem ist dieses Programm in der Lage, verschiedene Kanäle übereinander zu legen, Helligkeitswerte anzupassen und mosaikartig aufgenommene Bildstapel aneinander zu fügen.

Alle diese Arbeiten befassen sich mit einer Möglichkeit, komplexe neuronale Strukturen zu segmentieren, um Informationen über Verknüpfungen und Projektionen zu erhalten. Manche Arbeiten nutzen dafür die Farbinformation der *Brainbow*-Proben, andere beschränken sich nur auf strukturelle Informationen. Bei besonders dicht markierten Strukturen ist die stochastische Fluoreszenzmarkierung der Neuronen von enormem Vorteil, da sie eine relativ eindeutige Zuordnung von Pixeln zu bestimmten Neuronen ermöglicht. Deshalb bietet es sich an, sowohl die räumlichen Informationen der Neuronen als auch die Farbinformation für die Segmentierung zu nutzen.

Im Rahmen dieser Arbeit wurde deshalb ein Algorithmus entwickelt, der eine automatische Segmentierung von *Tetbow*-Daten durchführt und dabei sowohl die räumliche Information als auch die Farbinformation der Neuronen nutzt. Ähnlich wie bei Hsu et al. [55] werden die Dendriten von den Zellkörpern ausgehend segmentiert. Dabei werden im Rahmen eines Wachstumsalgorithmus ebenfalls Voxel auf ihren Farbton untersucht, jedoch unterscheidet sich die in dieser Arbeit entwickelte Methode von der beschriebenen dahingehend, dass als Referenz nicht der Farbton herangezogen wird, der innerhalb eines Voxel am häufigsten vorkommt, sondern der Farbton, der dem Median der bereits segmentierte Pixel des jeweiligen Segments entspricht.

## **6.2 Bearbeitung der Rohdaten**

Für die Segmentierung müssen zunächst die Rohdaten bearbeitet werden. Dazu sind eine Normierung, eine Bildausrichtung (Registrierung) sowie ein Aneinanderfügen der einzelnen Bildstapel zu einem großen Bild notwen-

## 6.2. BEARBEITUNG DER ROHDATEN 59

dig. Der Ablauf dieser Schritte ist in Abbildung 6.1 skizziert und wird im Folgenden genauer beschrieben.

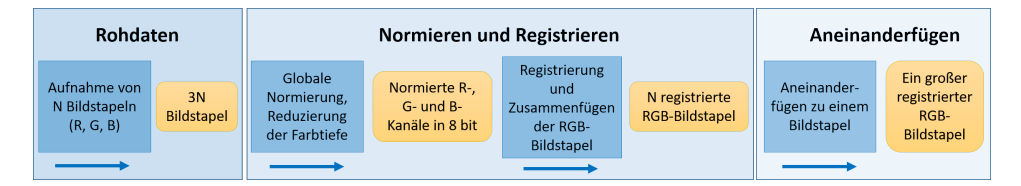

**Abbildung 6.1** – Schematischer Ablauf der Schritte zur Bearbeitung der Rohdaten.

## **6.2.1 Rohdaten**

Für die Segmentierung einzelner Neuronen müssen zunächst die Rohdaten bearbeitet werden. Diese bestehen bei 3 Farbkanälen und *N* Bildstapeln mit jeweils *M* Bildern pro Stapel aus insgesamt 3 × *N* × *M* Bildern. Die Farbtiefe der Rohdaten beträgt 16-bit. Ein Bild besitzt 2048×2048 Pixel und damit eine Größe von ca. 8,1 MB. Bei durchschnittlich 70 Bildstapeln à 1000 Bildern pro Stapel in drei Farbkanälen ergibt das ein Gesamtdatenvolumen von etwa 1,7 TB.

## **6.2.2 Normierung**

Im ersten Schritt werden die Rohdaten normiert, um die gesamte Farbtiefe eines Farbkanals auszunutzen. Dabei ist zu beachten, dass die jeweils maximalen Intensitäten von Bildstapel zu Bildstapel unterschiedlich sein können. Außerdem unterscheiden sich die Farbkanäle untereinander ebenfalls. Zum einen können verschieden starke Expressionen pro Fluorophor in einem Neuron vorliegen. Zum anderen kann es auch zu insgesamt verschieden starker Fluoreszenzintensität zwischen den Kanälen kommen. Aus den Gründen wird mithilfe eines selbstgeschrieben Skripts in der Programmiersprache *Python* für jeden Farbkanal das globale Intensitätsmaximum bestimmt. Anschließend werden alle Bildstapel dieses Farbkanals auf das so ermittelte globale Maximum normiert.

In Abbildung 6.2 ist beispielhaft gezeigt, welchen Einfluss eine globale Normierung auf das Ergebnis hat. Während in Abbildung 6.2a jeder der beiden Bildstapel auf sein jeweiliges Maximum normiert wurde, wurde in Abbildung 6.2b zur Normierung das globale Maximum aus beiden Bildstapeln eines Kanals herangezogen. Bei der lokalen Normierung erkennt man aufgrund der unterschiedlichen lokalen Maxima einen deutlichen Bruch zwischen den benachbarten Bildstapeln. In Abbildung 6.2b ist dagegen kein Bruch zu erkennen, da beide Bildstapel auf das globale und damit gleiche Maximum normiert wurden.

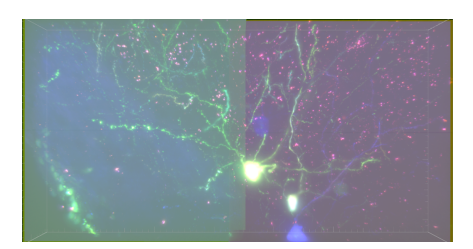

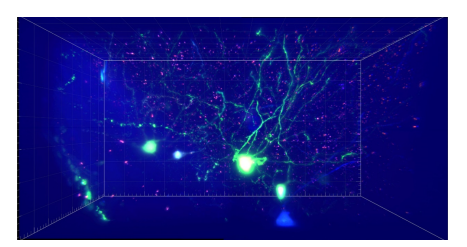

**(a)** Lokale Normierung. **(b)** Globale Normierung.

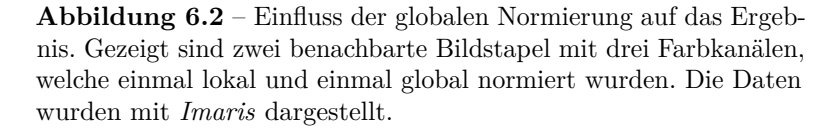

Während des Normierungsprozesses werden alle Bilder zudem von einer Farbtiefe von 16 bit auf 8 bit reduziert. Dabei wird das globale Maximum maxch des Farbkanals herangezogen und der neue Intensitätswert *I*8bit mit einer Farbtiefe von 8 bit aus dem Intensitätswert  $I_{16}$ bit bei 16 bit berechnet:

$$
I_{8\text{bit}} = \frac{I_{16\text{bit}}}{\text{max}_{\text{ch}}} \cdot 255 \tag{6.1}
$$

In Abbildung 6.3 ist beispielhaft das Intensitätsprofil zweier benachbarter Zellkörper dargestellt. Dabei ist zu beachten, dass die Profile nicht im RGB-Farbraum, sondern im HSV-Farbraum gemessen wurden, um den Einfluss der Reduzierung auf den Farbton (H-Kanal) und Helligkeitswert (V-Kanal) zu demonstrieren (siehe Abschnitt 6.3.2). Insbesondere im H-Kanal ist erkennbar, dass durch diesen Prozess zwar die Intensitätsauflösung (d.h. welche Intensitäten in einem Wert zusammengefasst werden) reduziert wird, diese jedoch für die weiteren Schritte auch bei einer Verteilung zwischen 0 und 255 noch ausreichend hoch ist. Im Bereich von Neuron 1 (N1) ist bei 16 bit eine Schwankung um einen mittleren Wert von 41000 erkennbar, im Bereich von Neuron 2 (N2) ist die Schwankung sogar noch größer. Bei einer Farbtiefe von 8 bit sind diese Schwankungen ebenfalls erkennbar. Das deutet darauf hin, dass die Konvertierung von 16 zu 8 bit keinen so großen Informationsverlust bedeutet, als dass diese Schwankungen nicht mehr aufgelöst werden können. Im V-Kanal ist in diesem Beispiel kein Unterschied zwischen den beiden Farbtiefen erkennbar.

Gleichzeitig wird durch die Reduzierung der Farbtiefe die Gesamtgröße der Datenmenge halbiert, was die folgenden Schritte beschleunigt und zudem Speicherplatz zum Speichern von Zwischenergebnissen um einen Faktor 2 reduziert, was bei Datenmengen im TB-Bereich einige hundert GB bedeutet.
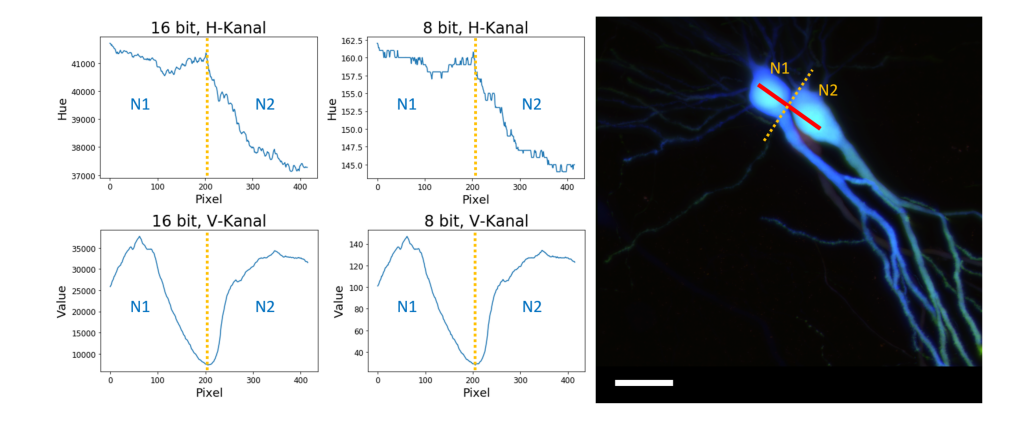

**Abbildung 6.3** – Intensitätsauflösung bei 8 bzw. 16 bit im Hund V-Kanal eines Bildes. Das dargestellte Intensitätsprofil wurde entlang der roten Linie im Bild gemessen. Die gelbe Linie dient der Orientierung, ebenso die Bezeichnung der Neuronen als "N1" und "N2". Es ist zu beachten, dass hier das Originalbild im RGB-Farbraum gezeigt ist. Die Intensitätsprofile wurden dagegen im Hund V-Kanal des konvertierten Bildes gemessen. Maßstabsbalken:  $50 \mu m$ .

## **6.2.3 Registrierung**

Bei der Bildaufnahme werden in der Regel der grüne und rote Kanal bei einer Anregung von 488 nm bzw. 561 nm zuerst aufgenommen, gefolgt von dem blauen Kanal bei einer Anregung von 405 nm. Es wird in der ersten Aufnahmerunde die gesamte Probe abgebildet (vgl. Kapitel 3.4.2). Da beide Farbkanäle gleichzeitig aufgenommen werden, kommt es zwischen diesen Bildstapeln nur zu leichten lateralen Verschiebungen. Diese können auftreten, wenn die beiden Kameras nicht exakt übereinanderliegen oder gegeneinander verdreht sind. Im Anschluss wird der dritte Farbkanal aufgenommen. In der Regel muss aufgrund chromatischer Aberrationen zuvor noch einmal fokussiert werden (vgl. Kapitel 3.2.1). Außerdem wird aufgrund von Ungenauigkeiten der Linearversteller meistens nicht exakt die gleiche Position wie zu Anfang erreicht. Aus diesen Gründen kommt es bei dem blauen Farbkanal sowohl zu lateralen als auch zu axialen Verschiebungen gegenüber den beiden anderen Farbkanälen.

Insbesondere bei *Tetbow*-Proben ist es jedoch essenziell, dass alle drei Farbkanäle genau überlappen. Deshalb ist es notwendig, die Bildstapel zu registrieren. Unter der Registrierung versteht man den Prozess der Verschiebung eines Bildes relativ zu einem anderen Bild unter Berücksichtigung einer Metrik, sodass am Ende beide Bilder möglichst vollständig überlappen. Um den Versatz zwischen den Bildern zu minimieren, wird ein Registrie-

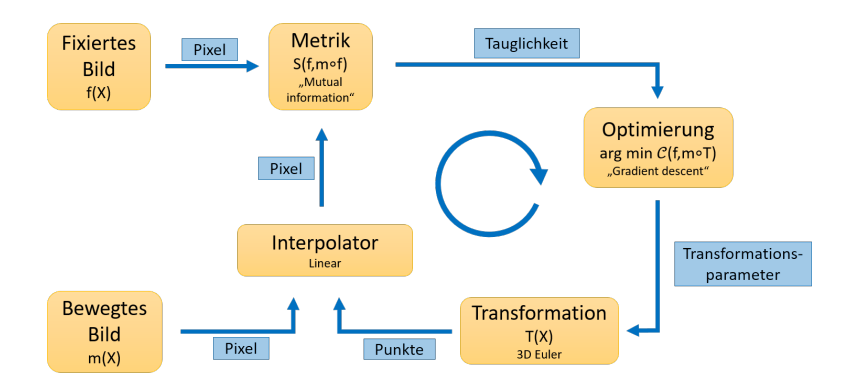

**Abbildung 6.4** – Funktionsprinzip des Registrierungsalgorithmus in *SimpleITK*, adaptiert aus [61].

rungsalgorithmus verwendet. Dieser ist in der Programmiersprache *Python* implementiert und greift auf die Bibliothek SimpleITK [58–60] zurück. Dieses ist eine Open Source Schnittstelle zum *Insight Segmentation and Registration Toolkit* (ITK), welches wiederum eine C++-Bibliothek mit Bildbearbeitungsalgorithmen ist. SimpleITK wurde speziell für die biomedizinische Bildanalyse entwickelt.

## **Prinzip des Registrierungsprozesses**

In Abbildung 6.4 ist der verwendete Registrierungsalgorithmus skizziert. Der Registrierungsprozess ist ein Optimierungsproblem mit dem Ziel, eine räumliche Zuordnung zu finden, die zwei Bilder aufeinander abbildet [61]. Zunächst wird ein sogenanntes "fixiertes Bild"  $f(X)$  geladen, welches als Referenz für die Registrierung dient und während des Prozesses nicht verschoben wird. Das sogenannte "bewegte Bild"  $m(X)$  ist das Bild, welches an die Position des fixierten Bildes verschoben wird. Hierbei ist *X* eine Position im *N*-dimensionalen Raum. Beide Bilder bestehen aus Pixeln, welche bestimmte Helligkeitswerte einnehmen und Gitterpunkte eines Gitters beschreiben. Die Transformationskomponente *T*(*X*) repräsentiert eine räumliche Abbildung von Punkten vom Bildraum des fixierten Bildes in den Bildraum des bewegten Bildes. Da es passieren kann, dass Bildpunkte *m*(*X*) nach der Transformation auf Punkten außerhalb des Gitters liegen, wird ein Interpolator verwendet, um die entsprechenden Intensitätswerte dieser Punkte zu ermitteln. Die Metrik-Komponente  $S(f, m \circ T)$  dient als Maß, wie gut  $f(X)$  und  $m(X)$ nach der Interpolation übereinanderliegen. Dadurch wird ein quantitatives Kriterium herangezogen, welches im Rahmen der Optimierung verbessert werden kann.

#### **Euler-Transformation**

In der Anwendung dieses Optimisierungsprozesses bei der Registrierung der Farbkanäle wird eine 3D-Eulertransformation verwendet. Dabei handelt es sich um eine rigide Transformation mit Rotation um ein festes Zentrum und Translation in alle drei Raumrichtungen. Somit können auch axiale Verschiebungen zwischen den Bildstapeln korrigiert werden. Zunächst erfolgt eine initiale Transformation, welche eine bekannte Korrektur der Verschiebung zwischen *f*(*X*) und *m*(*X*) bedeutet. Auf Grundlage dieser Verschiebung kann die weitere Verschiebung erfolgen.

## **Metrik**

Da die Farbkanäle und damit die Bilder *f*(*X*) und *m*(*X*) verschiedene Strukturen aufweisen können, muss eine Metrik herangezogen werden, die die unterschiedlichen Modalitäten berücksichtigt. Dazu wird die Transinformation (engl. *Mutual Information*) nach Mattes et al. [62] verwendet. Diese Metrik wurde speziell für die Registrierung von Bildern aus der Positronen-Emissions-Tomographie (PET) und Computer-Tomographie (CT) entwickelt. Sie gibt ein Maß für die Korrelation zweier Bild an. Dabei gelten zwei Bilder als gut korrelierend, wenn aus der Intensitätsverteilung des einen Bildes auf die Intensitätsverteilung des anderen Bildes geschlossen werden kann. Eine detaillierte Beschreibung der Transinformation findet sich in Kapitel 6.4.

In einem 2D-Histogramm können die Häufigkeiten von Grauwertepaaren zweier Bilder aufgetragen werden, wie in Abbildung 6.5 zu sehen ist. Das Originalbild (Abbildung 6.5a) besitzt ein Grauwertehistogramm (Abbildung 6.5b), in dem die Häufigkeit jedes Grauwertes eingetragen ist. Vergleicht man nun zwei Bilder miteinander, erhält man für jeden Pixel ein Grauwertepaar. In Abbildung 6.5c ist die Häufigkeit jedes Grauwertepaares aufgetragen, wobei das Originalbild mit sich selbst verglichen wurde. Aus diesem Grund liegen alle Grauwertepaare auf einer Geraden. In Abbildung 6.5d dagegen sind die Grauwertepaare aufgetragen, wobei das Originalbild mit einer um einen Pixel verschobenen Variante seiner selbst verglichen wurde. Die Grauwertepaare haben nun eine gewisse Varianz um die Gerade. Bei einer guten Registrierung von zwei Bildern ist es erstrebenswert, dass sich die Rate der Grauwerte in einer Region im ersten Bild nur wenig unterscheidet von der Rate in der gleichen Region im zweiten Bild [63]. Wichtig ist dabei, dass die durchschnittliche Varianz der Raten in allen Regionen minimiert wird. Die Transinformations-Metrik ist damit besonders geeignet für Bilder, die unterschiedliche Strukturen oder Helligkeiten aufweisen.

Bei der Anwendung der Metrik werden nicht die gesamten Bilder geladen, sondern nur ein gewisser Prozentsatz der Pixel. Dieser Prozentsatz kann manuell angegeben werden und liegt typischerweise bei 1%. Dadurch wird weniger Arbeitsspeicher benötigt und der Prozess läuft schneller.

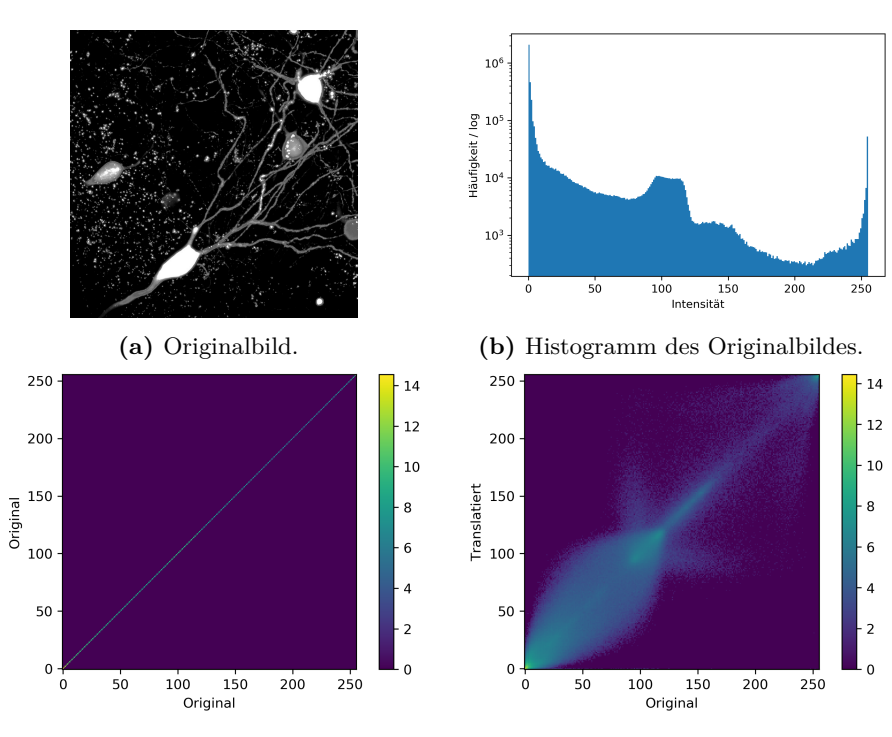

**(c)** 2D-Histogramm der Grauwertekombinationen des Originalbildes mit sich selbst.

**(d)** 2D-Histogramm der Grauwertekombinationen des Originalbildes mit dem um jeweils einen Pixel in *x* und *y* verschobenen Originalbild.

**Abbildung 6.5** – Veranschaulichung der Grauwerte eines Bildes bzw. der Grauwertekombinationen eines Bildes im Vergleich mit sich selbst bzw. mit einer leicht verschobenen Variante seiner selbst.

### **Gradientenverfahren**

Die Optimierung der Registrierung erfolgt über das Gradientenverfahren *Gradient descent*. Dieses Verfahren ist ein Minimierungsprozess und zielt darauf ab, das Minimum  $\hat{\mu}$  einer Objektfunktion zu finden [64]:

$$
\hat{\mu} = \arg\min_{\mu} C(f, m \circ T_{\mu})
$$
\n(6.2)

Dabei ist *f* das fixierte Bild, *m* das bewegte Bild, *T<sup>µ</sup>* die parametrisierte Koordinatentransformation und C die Kostenfunktion, welche die Unterschiedlichkeit zwischen dem bewegten und dem fixierten Bild misst. Mit dem Auffinden des Minimums wird somit der Versatz zwischen dem fixierten und dem transformierten bewegten Bild minimiert.

### **6.2.4 Zusammenfügen der RGB-Bildstapel**

Bei der Registrierung werden die einzelnen registrierten Farbkanäle jeweils einzeln abgespeichert. Um die Segmentierung später anhand der unterschiedlichen Farbtöne der Neuronen durchführen zu können, müssen die Farbkanäle noch übereinander gelegt werden. Das geschieht ebenfalls in einem Skript in der Programmiersprache *Python*. Dort werden der R-, G- und B-Kanal eines jeden Bildstapels zu einem RGB-Bildstapel zusammengefügt und im Bildformat *BigTiff* abgespeichert. Dieses Bildformat ermöglicht auch das Speichern von Datensätzen, welche größer sind als 4 GB.

# **6.2.5 Aneinanderfügen einzelner Bildstapel zu einem großen Bildstapel (***Stitching***)**

Die einzelnen RGB-Bildstapel müssen anschließend zu einem großen Bildstapel aneinandergefügt werden. Dieser Prozess wird mit der kommerziellen Software *ImarisStitcher* (Bitplane – Oxford Instruments, Zürich, Schweiz) durchgeführt. Es werden alle RGB-Bildstapel in die Software geladen und grob vorsortiert. Zudem wird eingestellt, an welchem der drei Farbkanäle die Registrierung vorgenommen werden soll. Da die RGB-Kanäle bereits in sich registriert sind, bedeutet eine Berechnung anhand eines der Farbkanäle automatisch auch die richtige Verschiebung der anderen beiden Farbkanäle. Die Software korrigiert nun die jeweilige Verschiebung der einzelnen Bildstapel zueinander und speichert den resultierenden großen Bildstapel im *ims*-Bildformat ab.

Um in den nächsten Schritten die Bilder weiter analysieren zu können, wird das Bildformat zu *tif* geändert. Dies geschieht mit der Software *ImageJ* und den dortigen Plugins BigDataViewer [65] und BioFormats [66]. Dabei wird jeder Farbkanal in eine eigene Datei geschrieben, sodass für den weiteren Segmentierungsprozess drei große Bildstapel im *tif* -Format zur Verfügung stehen.

# **6.3 Vorbereitung und Segmentierung**

Nachdem die Rohdaten normiert, registriert und zu einem großen Bildstapel aneinandergefügt wurden, beginnt die Vorbereitung der Segmentierung. Dazu werden Filter zur Reduzierung des Rauschens angewendet sowie der RGB-Bildstapel in den HSV-Farbraum konvertiert. Anschließend folgt eine Lokalisierung der Somata. Von diesen ausgehend wird die Segmentierung der Neuronen in zwei Schritten durchgeführt. Der schematische Ablauf ist in Abbildung 6.6 skizziert. Im Folgenden werden die einzelnen Schritte dargestellt.

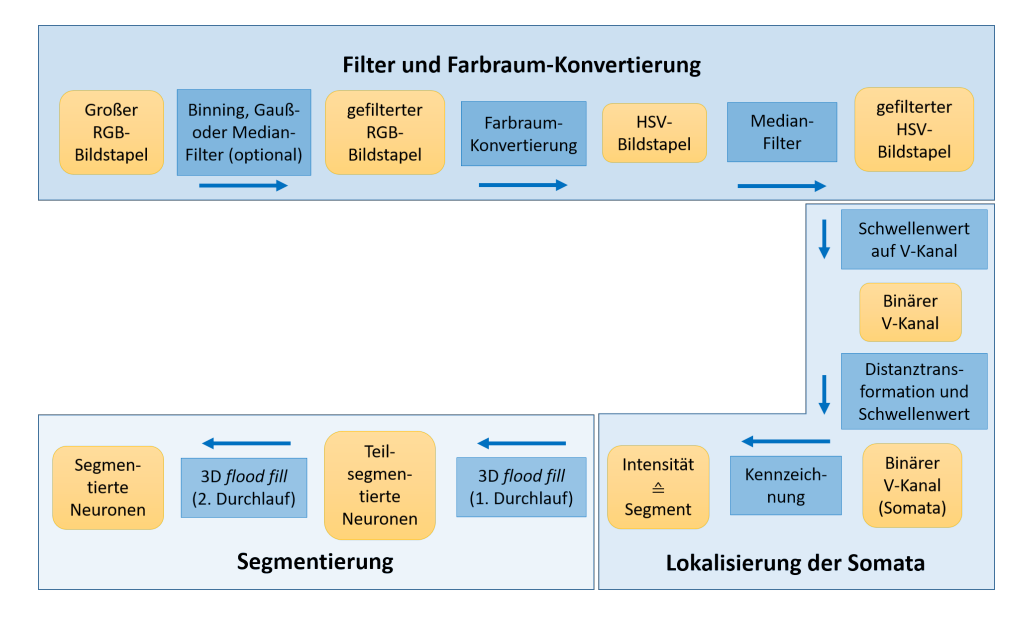

**Abbildung 6.6** – Schematische Darstellung der Segmentierungs-Pipeline.

## **6.3.1 Filter auf RGB-Bilder**

Die Segmentierung der Neuronen in den aufgenommenen Bildern erfolgt mit einem Algorithmus in der Programmiersprache *Python*. Der Algorithmus beginnt mit den zusammengesetzten Bildstapeln der drei Farbkanäle. Zur Reduzierung des Rauschens können je nach Datensatz zunächst ein Gauß-Filter oder ein Median-Filter auf die einzelnen Farbkanäle angewendet werden, wobei die Größe des Filters individuell angepasst werden kann. Die gefilterten Bilder werden zu einem RGB-Bildstapel zusammengefügt und im *BigTiff* -Bildformat abgespeichert.

Zur Reduzierung der Datengröße und zur Rauschminderung kann ein *Binning* auf den Bildstapel angewendet werden, wobei immer eine definierte Anzahl an Pixeln lateral und/oder axial zusammengefasst wird und dabei die Intensitätswerte gemittelt werden. Dabei sollte die Bin-Größe auf die Auflösung der Bilder abgestimmt sein, da ein Zusammenfassen der Pixel immer auch eine Verminderung der Auflösung zur Folge hat.

## **6.3.2 Farbraumkonvertierung**

Im nächsten Schritt wird der RGB-Bildstapel in den HSV-Farbraum konvertiert und abgespeichert. Dadurch ist die Information über den Farbton in nur noch einem, nämlich dem H-Kanal, gespeichert. Die Intensität wird hierbei über den V-Kanal wiedergegeben und ist unabhängig vom Farbton. Diese Farbraum-Konvertierung hat zum einen den Vorteil, dass nur noch ein Drittel der ursprünglichen Datenmenge notwendig ist, um Informationen über den

Farbton zu erhalten. Außerdem kann nun die Information der Helligkeit genutzt werden, um Neuronen voneinander zu unterscheiden, aber auch, um Vordergrundsignal von Hintergrundsignal zu trennen. Anschließend wird ein Median-Filter auf den HSV-Bildstapel angewendet, wodurch Rauschen weiter verringert wird. Auch hier kann der Radius des Median-Filters manuell angepasst werden.

## **6.3.3 Lokalisierung der Somata**

#### **Binarisierung**

Als nächstes sollen die Positionen der Zellkörper (Somata) der Neuronen gefunden werden. Von diesen ausgehend verläuft später die Segmentierung entlang der Dendriten, sodass sichergestellt ist, dass jedes segmentierte Dendrit zu einem Zellkörper im FOV gehört. Um die Position der Somata zu ermitteln, wird zunächst ein Intensitätsgrenzwert festgelegt, welcher Hintergrund- von Vordergrundsignal unterscheiden soll. Dabei erhalten alle Pixel, die eine Intensität über dem gesetzten Grenzwert haben, den Wert 1 und alle Pixel unterhalb dieses Grenzwertes den Wert 0. Dieser Grenzwert wird auf den V-Kanal des Bildstapels angewendet, in welchem die Helligkeitswerte codiert sind. Das Ergebnis ist ein binäres Bild, welches in Vorder- und Hintergrund unterteilt ist. In Abbildung 6.7 ist dieser Schritt exemplarisch an der Maximumsintensitätsprojektion (MIP) eines Bildstapels mit 353 Bildern und einem Schwellenwert von 40 gezeigt.

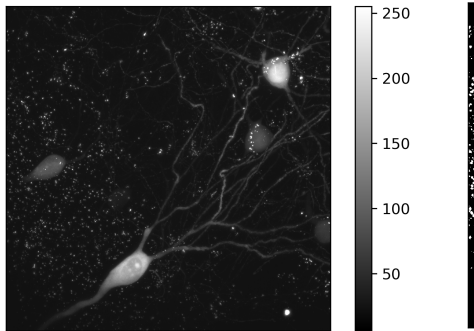

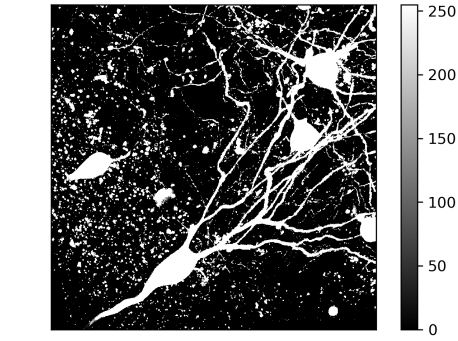

**(a)** MIP des V-Kanals. **(b)** MIP des binären Bildes nach Anwendung eines Grenzwertes auf Abbildung 6.7a.

**Abbildung 6.7** – Binarisierung eines Bildstapels mit Neuronen.

### **Distanztransformation**

Anschließend wird eine Distanztransformation [67] angewendet. Das Prinzip der Distanztransformation ist in Abbildung 6.8 dargestellt. Dazu wird für jeden Pixel der Euklidische Abstand zum nächsten Hintergrundpixel ermittelt und in einen Intensitätswert übersetzt. Der Pixel erhält den so ermittelten Intensitätswert zugewiesen. Somit ist der Intensitätswert eines Pixels höher, je weiter dieser vom nächsten Hintergrundpixel entfernt liegt. Liegen im Bild große Strukturen wie Somata vor, erhalten diese einen relativ hohen Intensitätswert in der Mitte, wohingegen kleinere bzw. schmalere Strukturen wie Dendriten einen eher niedrigen Intensitätswert erhalten. Im Segmentierungsalgorithmus wird dafür die Funktion distanceTransform der *Python*-Bibliothek OpenCV verwendet [68].

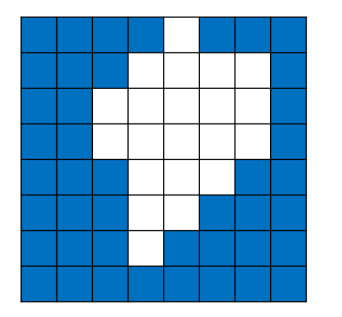

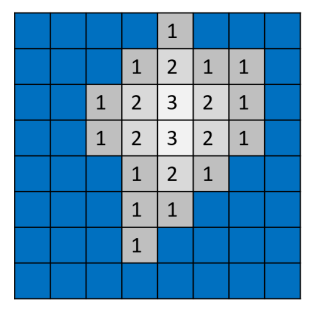

**(a)** Binäres Bild mit Hintergrund- (blau) und Vordergrundsignal (weiß).

**(b)** Distanztransformation und Übersetzung der Euklidischen Abstände (Zahlen) zum nächsten Hintergrundpixel in Intensitätswerte (Graustufen).

**Abbildung 6.8** – Prinzip der Distanztransformation.

Nach der Distanztransformation wird erneut ein Schwellenwert angewendet und das Bild binarisiert. Der Schwellenwert wird so gewählt, dass nur größere Strukturen als Vordergrundsignal erhalten bleiben. Typischerweise liegt der Schwellenwert dabei etwas unterhalb eines durchschnittlichen Soma-Radius. Somit ergibt sich wieder ein binäres Bild, welches die Zentren der Somata als Vordergrundsignal darstellt. Alle anderen, kleineren Strukturen werden zu Hintergrundsignal erklärt und sind in dem binären Bild nicht mehr sichtbar. In Abbildung 6.9 ist beispielhaft die Anwendung der Distanztransformation gezeigt. Zunächst wurde auf das binäre Bild in Abbildung 6.7b eine solche Distanztransformation angewendet. Die Somata sind dadurch im Zentrum relativ hell, während die Dendriten aufgrund ihres schmalen Durchmessers relativ geringe Intensitätswerte erhalten. In Abbildung 6.9b wurde ein Grenzwert von 35 angewendet, sodass im daraus resultierenden Bild alle Pixel mit einem Intensitätswert über 35 den Wert 255 erhalten, alle Pixel unterhalb dieses Grenzwertes den Wert 0.

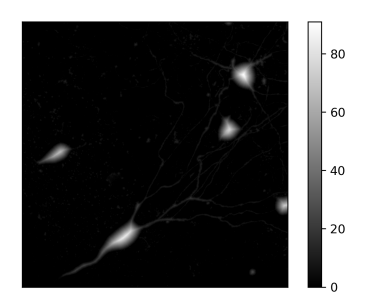

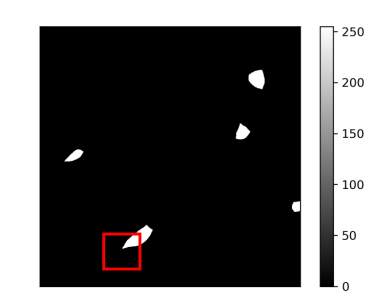

**(a)** MIP des Bildstapels auf Abbildung 6.7b, auf welchen eine Distanztransformation angewendet wurde.

**(b)** MIP des binären Bildstapels, nachdem ein Grenzwert auf Abbildung 6.9a angewendet wurde.

**Abbildung 6.9** – Anwendung der Distanztransformation. Der rote Rahmen markiert den Ausschnitt in Abbildung 6.10.

### **Erosion und Dilation**

Da die Somata nicht immer perfekt runde bzw. elliptische Objekte sind, kann es passieren, dass durch die Distanztransformation und anschließende Binärisierung ein Soma im binären Bild von einzelnen Pixeln umgeben ist, die nicht mit der "Hauptfläche" des Somas direkt verbunden sind. Für die nachfolgenden Schritte ist es jedoch wichtig, dass jedes Soma nur eine zusammenhängende Fläche besitzt. Deshalb werden diese einzelnen Pixel erodiert [69]. Bei dieser Operation wird eine wenige Pixel große Maske verwendet, welche sich iterativ über das Bild bewegt. Befindet sich unterhalb der Maske mindestens ein Pixel mit Intensitätswert 0 im binären Bild, so werden alle Pixel unterhalb der Maske auf 0 gesetzt.

Ebenso kann es passieren, dass innerhalb eines Somas einzelne Pixel den Wert 0 erhalten oder an den Rändern der Somata isolierte Flächen aus mehreren Pixeln entstehen. Diese sollten mit der "Hauptfläche" des Somas verbunden werden. Aus dem Grund wird anschließend eine Dilation angewendet [69]. Auch bei diesem Prozess wird eine Maske über das Bild bewegt. Sobald mindestens ein Pixel unter der Maske einen Intensitätswert von 255 besitzt, erhalten alle Pixel unterhalb der Maske diesen Intensitätswert. Dadurch werden kleine Lücken geschlossen. In Abbildung 6.10 ist in einem vergrößerten Bildausschnitt das Resultat von Erosion und Dilation zu erkennen.

#### **Individuelle Kennzeichnung der Somata**

Als nächstes sollen die so lokalisierten Somata gekennzeichnet werden, indem jedes Soma einen individuellen Intensitätswert erhält. Anhand dieses Intensitätswerts soll jedes Neuron am Ende identifiziert werden können. Da die Somata in der Regel über mehrere Bilder zu sehen sind, wird der Bildstapel auf zusammenhängende Flächen überprüft.

Das Prinzip ist in Abbildung 6.11 gezeigt. Es werden immer zwei aufeinanderfolgende Bilder aus dem Bildstapel geladen. Für jede Fläche im Bild

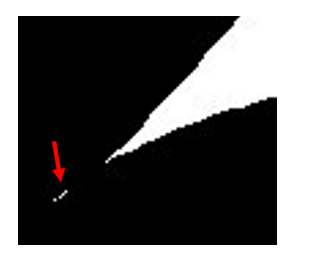

**(a)** Vor der Anwendung der Erosion und Dilation verbleiben einzelne Pixel am Rand des Soma (mit rotem Pfeil markiert).

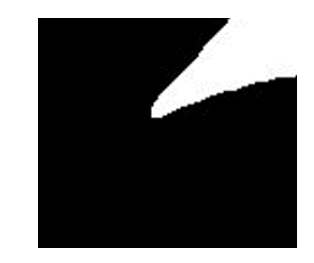

**(b)** Nach Erosion und Dilation sind einzelne Pixel nicht mehr vorhanden.

**Abbildung 6.10** – Verdeutlichung der Auswirkung von Erosion und Dilation auf das binäre Bild. Vergrößerter Ausschnitt aus Abbildung 6.9.

wird überprüft, ob diese eine Überlappung von mindestens einem Pixel mit einer Fläche im vorherigen Bild aufweist. Ist dies der Fall, erhält die Fläche im zweiten Bild die gleiche Kennzeichnung wie die entsprechende Fläche im ersten Bild. Falls im zweiten Bild eine Fläche vorliegt, die keine Überlappung mit einer gekennzeichneten Fläche im ersten Bild aufweist, erhält diese als Kennzeichnung einen Intensitätswert, der um 1 höher ist als der höchste bisher vergebene Intensitätswert. Somit soll sichergestellt werden, dass keine zwei Somata in einem Bildstapel die gleiche Kennzeichnung erhalten.

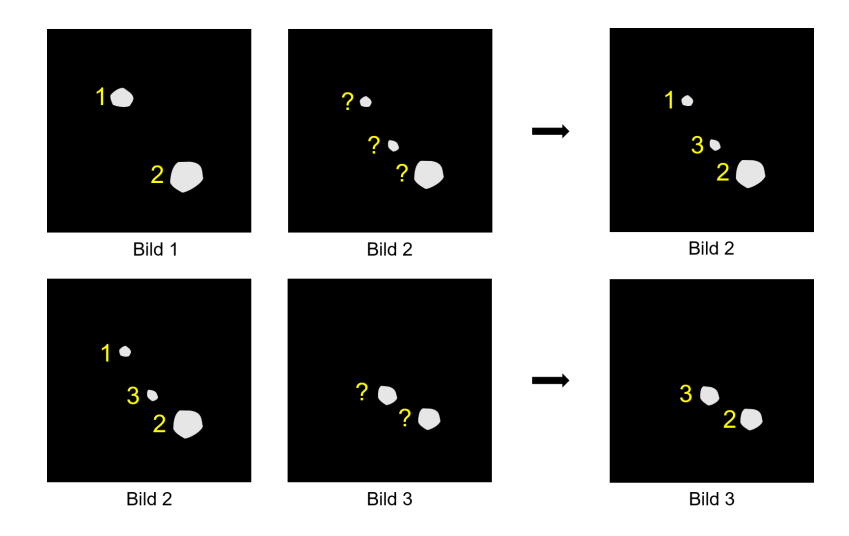

**Abbildung 6.11** – Schematische Darstellung der einheitlichen Kennzeichnung von Somata in aufeinanderfolgenden Bildern. Für eine detaillierte Beschreibung siehe Haupttext.

Zu jeder neu gekennzeichneten Fläche wird zudem eine Koordinate in einer Textdatei gespeichert, welche innerhalb der Fläche liegt. Diese Koordinate dient später als Startpunkt im Segmentierungsalgorithmus.

Nachdem sämtliche Flächen, die Somata zugeordnet werden können, im gesamten Bildstapel gekennzeichnet wurden, sind alle Schritte zur Vorbereitung der Segmentierung abgeschlossen.

## **6.3.4 Segmentierung mit dem** *flood fill***-Algorithmus**

Nun folgt der Teil, in dem von den Somata ausgehend die Neuronen segmentiert werden. Dafür wird das Prinzip des *flood fill*-Algorithmus verwendet und an die gegebenen Anforderungen angepasst. Bei der Implementierung wurde auf einen bestehenden Algorithmus von Joshua Warner [70] zurückgegriffen, der diesen als *Python*-Funktion geschrieben und den Code auf der Plattform *Github* [71] zur Verfügung gestellt hat. Dieser Algorithmus wurde im Rahmen dieser Arbeit grundlegend überarbeitet und an die besonderen Anforderungen der Daten angepasst.

### **Ziel**

Ziel des *flood fill*-Algorithmus ist es, zusammenhängende Flächen in einem Bild bzw. Bilderstapel zu erkennen und diese als zusammenhängend zu markieren [72]. Solche zusammenhängenden Gebiete werden im Folgenden als "Segment" bezeichnet. In dieser Arbeit soll der *flood fill*-Algorithmus angewendet werden, um von den Somata ausgehend möglichst viele zusammenhängende Pixel eines Neurons zu erkennen und zu markieren. Bei erfolgreicher Segmentierung entspricht ein Segment also einem Neuron.

### **Prinzip des** *flood fill***-Algorithmus**

Als Startpunkte des Algorithmus dienen die Pixel, der innerhalb eines Somas liegen und zuvor in einer Textdatei gespeichert wurden. Von jedem dieser Pixel ausgehend werden in allen drei Raumrichtungen benachbarte Regionen auf ihre Zugehörigkeit zum entsprechenden Segment überprüft.

Es kann vorkommen, dass hauptsächlich entlang der dünnen Dendriten aufgrund von Intensitätsschwankungen kleinere Unterbrechungen in der Größenordnung von wenigen Pixeln vorliegen. Um einen Abbruch des Algorithmus an solchen Stellen zu verhindern, werden nicht nur einzelne benachbarte Pixel untersucht, sondern benachbarte dreidimensionale Volumen (*Volume of Interest*, VOI) mit einer definierten Anzahl an Voxeln.

Damit ein Pixel als zugehörig zum jeweiligen Segment gezählt wird, muss er vier Bedingungen erfüllen (siehe folgenden Abschnitt). Erfüllt er diese, wird er mit einem dem jeweiligen Segment zugeschriebenen Intensitätswert ersetzt und von diesem VOI ausgehend werden erneut die benachbarten Regionen untersucht.

## **Bedingungen**

Die Pixel innerhalb der VOI werden im Hinblick auf vier Bedingungen untersucht. Als Grundlage dient dafür der HSV-Bilderstapel, in dem Informationen über den Farbton sowie die Intensität der Pixel enthalten sind. Das Ergebnis der Segmentierung wird in einem separaten Bildstapel gespeichert, welcher lateral und axial die gleichen Ausmaße besitzt wie der HSV-Bildstapel. Zu Beginn haben alle Pixel im Ergebnisbildstapel den Intensitätswert 0. Mit fortschreitender Segmentierung erhalten die Pixel, welche zu einem Segment als zugehörig markiert wurden, den entsprechenden Intensitätswert dieses Segments.

Folgende vier Bedingungen müssen erfüllt sein, damit ein Pixel zu einem Segment gezählt wird:

- 1. Für die erste Bedingung wird eine Bandbreite für den Farbton definiert, welcher im H-Kanal codiert ist. Diese gibt an, in welchem Farbbereich um einen gesetzten mittleren Farbton ein Pixel liegen darf, um noch zum jeweiligen Segment dazu gezählt zu werden.
- 2. Als zweite Bedingung wird eine weitere Bandbreite für die Intensität definiert, welche im V-Kanal codiert ist. Diese Bandbreite soll dafür sorgen, dass helle Strukturen von Neuronen von Hintergrundsignal unterschieden werden können. Auch wenn zwei benachbarte Neuronen einen ähnlichen Farbton, jedoch eine unterschiedliche Helligkeit aufweisen, können sie durch diese Bedingung unterschieden werden.
- 3. Die dritte Bedingung ist, dass ein Pixel über einem gewissen Intensitätsgrenzwert liegt. Durch diesen Grenzwert kann generell das Hintergrundsignal erkannt und von der Segmentierung ausgeschlossen werden.
- 4. Die vierte Bedingung orientiert sich am Ergebnis der Segmentierung. Der aktuelle Pixel wird nur untersucht, wenn er noch nicht bereits segmentiert wurde, d. h. wenn der entsprechende Pixel im Ergebnisbildstapel den Intensitätswert 0 besitzt. So soll gewährleistet sein, dass ein bereits zu einem Segment zugeordneter Pixel nicht nachträglich zu einem anderen Segment gezählt wird.

Der mittlere Farbton bzw. mittlere Helligkeitswert, um den herum die Bandbreiten gesetzt werden, entspricht in jedem Schritt einem entsprechenden ermittelten Referenzwert. Dieser kann in jedem Schritt neu aus den umliegenden, bereits segmentierten Pixeln bestimmt werden (siehe Abschnitt "VOI und Referenzwerte"). Das ist insbesondere dann hilfreich, wenn die Dendriten einen großen Farbgradienten entlang ihres Verlaufs aufweisen. Jedoch ist diese Methode auch fehleranfälliger, da falsch-positiv segmentierte Pixel bei

der Ermittlung des Referenzwertes berücksichtigt werden (siehe Abschnitt "VOI und Referenzwerte").

Deshalb kann alternativ ein fester Referenzwert für den Farbton verwendet werden, der einmalig im Startpunkt des Somas ermittelt wird. Diese Vorgehensweise ist insbesondere bei solchen Datensätzen zu bevorzugen, bei denen die Dendriten kaum Farbtongradienten aufweisen.

#### **Iterative Segmentierung**

Die Wahl der Bandbreiten ist essenziell für den Erfolg der Segmentierung: Bei einer großen Bandbreite ist die Toleranz größer, sodass tendenziell mehr Pixel zu einem Segment gezählt werden. Dabei kann es leicht passieren, dass die Segmentierung von einem Neuron auf ein benachbartes Neuron "überspringt" und beide Neuronen als eins erkennt. Wenn die Bandbreite dagegen sehr schmal gehalten wird, dann bricht die Segmentierung relativ schnell ab, wenn die Farbtöne und Helligkeitswerte innerhalb eines Neurons zu stark variieren. Aus diesem Grund wurde ein Weg gesucht, um ein "Überspringen" der Segmentierung zu verhindern und gleichzeitig möglichst viele Strukturen eines Neurons zu segmentieren.

Um das zu ermöglichen, wurde der Segmentierungsalgorithmus in mehrere Iterationen aufgeteilt. In einem ersten Segmentierungsschritt wird eine sehr schmale Bandbreite  $\sigma$  für den Farbton gewählt und nur Pixel innerhalb dieser Bandbreite werden segmentiert. Gleichzeitig werden die Pixel jedoch auch dahingehend überprüft, ob sie einen Farbton besitzen, welcher einem Vielfachen  $n \leq N$  der Bandbreite  $\sigma$  entspricht. Die Zahl N ist dabei die maximale Anzahl an Vielfachen, welche überhaupt für die Segmentierung berücksichtigt wird. Dabei wird *N* zu Beginn der Segmentierung von Benutzerseite definiert.

Das Prinzip ist in Abbildung 6.12 skizziert. Dort ist im Farbkreis der Wert 0 mit einem schwarzen Strich gekennzeichnet, der Referenzwert mit einem gelben Strich. Im ersten Durchlauf werden nun alle Pixel segmentiert, welche innerhalb einer Bandbreite von ±*σ* um den Referenzwert liegen. Diese Bandbreite ist mit einem dunkelgrauen Kreissegment markiert. Gleichzeitig werden die Koordinaten der Pixel notiert, welche in Bandbreiten von *n* · *σ* um den Referenzwert herum liegen. Im Beispiel der Abbildung sind dies zwei weitere Bandbreiten, sodass die Gesamtzahl *N* = 3 beträgt.

Der Algorithmus berücksichtigt ebenfalls den Fall, dass die Bandbreiten den Nullpunkt überschreiten, was in Abbildung 6.12b skizziert ist. Da sich die Farbtöne mit den Werten 255 und 0 kaum unterscheiden, sollen so auch Neuronen segmentiert werden, deren Farbwerte innerhalb dieses Bereiches liegen.

Wenn nun von allen Zellkörpern ausgehend alle Pixel segmentiert wurden, welche in einer Bandbreite von  $\pm \sigma$  um den jeweiligen Referenzwert liegen,

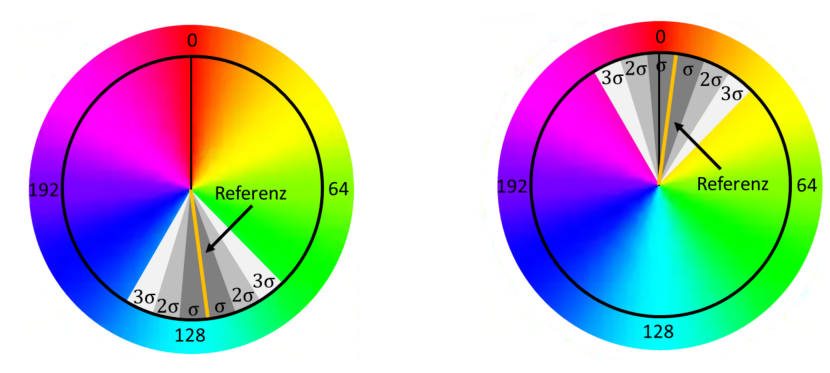

**(a)** In diesem Fall mit Bandbreite *σ* und Gesamtanzahl *N* = 3 liegt der Referenzwert weit genug von 0 entfernt, sodass der Bereich von 3*σ* nicht den Nullpunkt überschreitet.

**(b)** In diesem Sonderfall liegt der Referenzwert so nah am Nullpunkt, dass die Bandbreiten diesen überschreiten. Bei der Berechnung der akzeptierten Bandbreiten muss dies beachtet werden.

**Abbildung 6.12** – Schematische Darstellung der Bestimmung verschiedener Bandbreiten auf dem Farbkreis des Farbtons, welcher Werte zwischen 0 und 255 annehmen kann.

erfolgen weitere Segmentierungsschritte. Zunächst werden dazu Pixel mit einem Farbton innerhalb der Bandbreite 2 · *σ* segmentiert, wobei die im ersten Schritt gefundenen Pixel als neue Startpunkte dienen. Wenn alle zusammenhängende Pixel auf diese Bedingung überprüft und segmentiert wurden, folgt der nächste Schritt mit einer Bandbreite von 3 · *σ*. Das wird insgesamt *N* − 1 Mal mit wachsender Bandbreite wiederholt.

#### **VOI und Referenzwerte**

Wie bereits erwähnt, können die Referenzwerte für den Farbton und die Helligkeit für jedes VOI neu ermittelt werden. In Abbildung 6.13a ist das Prinzip schematisch dargestellt. In einem Schritt werden direkt mehrere Pixel in einem VOI mit Radius *d* (gelb) untersucht. Zusätzlich zu diesem VOI wird ein größeres Referenz-VOI (blau) um das zu untersuchende VOI herum definiert. Dieses hat in der Regel eine Überschneidung mit mindestens einem der bereits segmentierten Pixel (braun gefüllt), welche in einem der vorherigen Schritte ermittelt wurden. Für die Bestimmung der Referenzwerte für Farbton und Helligkeit werden alle Pixel im Referenz-VOI berücksichtigt, welche bereits erfolgreich zum jeweiligen Segment gezählt wurden (grün umrandet). Von diesen Pixeln wird ausgegangen, dass sie zum gewünschten Segment gehören. Um jedoch eine gewisse Statistik zu ermöglichen, müssen für die Bestimmung des Referenzwertes mindestens *m* Pixel innerhalb des Referenz-VOI bereits segmentiert worden sein, wobei *m* benutzerdefiniert ist. Nun wird der Median sowohl für den Farbton als auch für die Intensität aus diesen Pixeln bestimmt und dient als Referenzwert für die Pixel

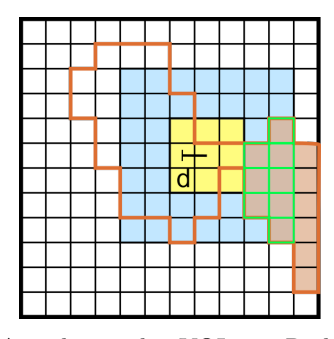

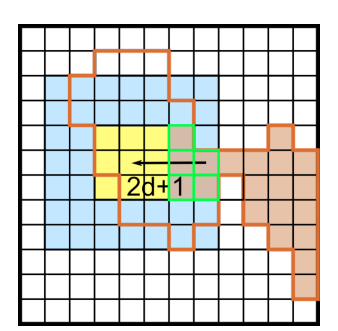

**(a)** Anordnung des VOI mit Radius *d* und Referenz-VOI.

**(b)** Verschiebung des VOI und Referenz-VOI um  $2d + 1$ .

**Abbildung 6.13** – Schematische Darstellung der Ermittlung von Referenzwerten für den Farbton und Intensitätswert. Die Kästchen stellen die Pixel des Bildes dar. Gelb: zu untersuchendes VOI mit Radius *d*; Blau: VOI zur Ermittlung des Referenzwertes; Braun: bereits segmentierte Pixel; Braun umrandet: noch zu segmentierende Pixel; Grün umrandet: Pixel, deren Median den Referenzwert bilden. Die detaillierte Vorgehensweise wird im Haupttext erklärt.

im zu untersuchenden (gelben) VOI. Zu Beginn der Segmentierung, wenn noch keine Pixel segmentiert wurden, wird der Median um den Startpunkt herum gebildet. Liegen im Referenz-VOI weniger als *m* bereits segmentierte Pixel vor, wird als Referenzwert der Farbton bzw. Helligkeitswert aus dem Startpunkt im Soma herangezogen. Auf diese Weise sollen alle zum Segment gehörenden Pixel (braun umrandet) identifiziert werden.

In Abbildung 6.13b ist schematisch dargestellt, wie benachbarte VOI untersucht werden. Wenn mindestens ein Pixel innerhalb eines VOI alle Bedingungen erfüllt und somit zum entsprechenden Segment gezählt wird (in der Abbildung entspricht das den grün umrandeten Pixeln), werden im nächsten Schritt sowohl dieses VOI als auch das Referenz-VOI lateral und axial verschoben, sodass sechs weitere VOI zu untersuchen sind. Die Verschiebung der VOI geschieht dabei um  $2d + 1$ . Durch diese Schrittweite in Richtung  $\pm x$ ,  $\pm y$  und  $\pm z$  ist gewährleistet, dass alle angrenzenden Flächen des VOI ebenfalls untersucht werden. Dabei ist zu beachten, dass das VOI unterschiedlich große Radii in lateraler und axialer Richtung besitzen kann. In Abbildung 6.13b ist der Übersicht halber nur die Verschiebung in eine Raumrichtung dargestellt.

Wenn in jedem Schritt der Referenzwert für den Farbton neu ermittelt wird, ist dieser jedoch auch fehleranfälliger aufgrund von falsch-negativer (Fehler 1. Art) und falsch-positiver (Fehler 2. Art) Segmentierung in vorherigen Schritten. Insbesondere bei Fehlern 2. Art kann es passieren, dass die Segmentierung auf benachbarte Neuronen überspringt, wenn einzelne Pixel dieser Neuronen in die Ermittlung des Referenzwertes mit einbezogen werden. Bei Fehlern 1. Art kann es vorkommen, dass die Segmentierung abbricht, weil zu wenige Pixel innerhalb eines Dendrits segmentiert wurden. Aus diesem Grund ist es zu empfehlen, den Referenzwert für den Farbton dann einmalig im Soma des Neurons zu ermitteln, wenn die Dendriten einen Farbgradienten aufweisen, der sich maximal um *N* ·*σ* vom Farbton des Somas entfernt.

## **Ergebnis**

Da jedem Segment, also jedem Neuron, ein bestimmter Intensitätswert zugeordnet ist, besitzen nach erfolgreicher Segmentierung alle Pixel eines Neurons diesen Intensitätswert. Das Ergebnis ist im Ergebnisbildstapel gespeichert. Um nun ein Neuron separat darstellen zu können, muss der Ergebnisbildstapel nach der jeweiligen Intensität gefiltert werden. Dazu wurde ein *Python*-Skript geschrieben, welches für jeden beliebigen Intensitätswert eine Maske erstellt, diese auf den Ergebnisbildstapel anwendet und als Ergebnis nur den gewünschten Intensitätswert ausgibt.

#### **Umgang mit großen Datenmengen**

Da die Bildstapel insgesamt sehr groß sind, in einem Schritt aber immer nur wenige Pixel untersucht werden, wird nicht der gesamte Bildstapel in den Arbeitsspeicher geladen. Stattdessen wird die *Python*-Bibliothek tifffile verwendet, welche die Funktion memmap enthält [73]. Mithilfe dieser Funktion kann direkt auf die Datei auf der Festplatte zugegriffen, diese gelesen und bearbeitet werden. Zum einen ermöglicht das einen schnelleren Zugriff auf die Daten, als wenn sie zunächst in den Arbeitsspeicher geladen werden müssten. Zudem ist diese Methode sehr effizient, da nicht der ganze Bildstapel in den Arbeitsspeicher geladen wird. So kann der Algorithmus auch auf Computern ausgeführt werden, deren Arbeitsspeicher kleiner als die Bilddatei ist.

# **6.4 Evaluation der Segmentierung**

Bei der Segmentierung der Neuronen müssen im Algorithmus Parametersätze angegeben werden, die sich auf die Bandbreiten, den Schwellenwert und die Radien der VOI beziehen. Dabei gibt es kein offensichtliches objektives Maß, anhand dessen die "richtigen" Parameter ausgewählt werden können. Um einen Parametersatz mit möglichst gutem Segmentierungsergebnis zu finden, wird die Güte eines Segmentierungsergebnisses über eine Metrik definiert. Dabei soll die Metrik es erlauben, diese Ergebnisse quantitativ miteinander zu vergleichen.

#### **6.4.1 Transinformation**

Als Metrik wird die berichtigte Transinformation herangezogen, welche sich aus der Transinformation herleitet. Diese kam bereits bei der Registrierung der Bilder zum Einsatz. Dabei wird der Vorteil der Transinformation genutzt, dass sie die Morphologie der Strukturen in den Bildern vergleicht, auch wenn korrelierende Pixel unterschiedliche Intensitätswerte aufweisen. Zum Verständnis der Transinformation sind die Definitionen einiger informationstheoretischer Größen notwendig [74].

**Zufallsvariable** Eine Zufallsvariable ist eine Funktion, welche das Ergebnis eines Experiments auf diskrete Werte abbildet. Sie wird üblicherweise durch einen Großbuchstaben beschrieben, beispielsweise *X*. Der Ergebnisraum der Zufallsvariablen *X* ist die Menge aller möglichen Ergebniswerte *x<sup>i</sup>* . Bei *N* möglichen Ergebniswerten ergeben diese eine Menge *x*1*, ..., x<sup>N</sup>* , wobei alle Ergebnisse verschiedene Wahrscheinlichkeiten besitzen können. Dies führt zu einer Wahrscheinlichkeitsverteilung  $p(X) = \{p(x_1), ..., p(x_N)\}\.$  Dabei muss per Definition die Summe aller Wahrscheinlichkeiten 1 ergeben:  $\sum_{i=1}^{N} p(x_i) =$ 1.

**Entropie** Für eine Zufallsvariable *X* mit einer Wahrscheinlichkeitsverteilung *p*(*X*) kann der Informationsgehalt, auch *Überraschungswert* genannt, als  $h(x) = \log_2 \left( \frac{1}{p(x)} \right)$  $\frac{1}{p(x)}$  definiert werden. Dieser gibt an, wie "überrascht" man über das Ergebnis *x* mit der Wahrscheinlichkeit *p*(*x*) ist, wenn dieser Wert tatsächlich eintritt. Je unwahrscheinlicher der Wert *x*, desto größer ist der Überraschungswert.

Der gemittelte Überraschungswert ist als Entropie  $H(X)$  definiert:

$$
H(X) = \sum_{i=1}^{N} p(x_i) \log \left( \frac{1}{p(x_i)} \right)
$$
 (6.3)

**Multivariate Verteilung** Angenommen, es gebe zwei Zufallsvariablen *X* und *Y* mit der jeweiligen Ergebnismenge *x*1*, ..., x<sup>N</sup>* und *y*1*, ..., y<sup>M</sup>* und den Wahrscheinlichkeitsverteilungen *p*(*X*) und *p*(*Y* ). Dann ist die Wahrscheinlichkeit, dass *X* den Wert *x<sup>i</sup>* und *Y* den Wert *y<sup>j</sup>* annimmt, die geteilte Wahrscheinlichkeit  $p(x_i, y_j)$ .

**Bedingte Entropie** Die bedingte Entropie einer multivariaten Verteilung lässt sich analog zu Gleichung 6.3 aufstellen:

$$
H(X,Y) = \sum_{i=1}^{N} \sum_{j=1}^{M} p(x_i, y_j) \log \frac{1}{p(x_i, y_j)}
$$
(6.4)

Für den Fall, dass alle Wertepaare gleich wahrscheinlich sind, wird die bedingte Entropie maximal.

#### **Transinformation**

Aus den genannten Größen kann nun die Transinformation bestimmt werden. Diese ist ein Maß dafür, welcher Anteil der Entropie einer Zufallsvariablen *Y* Informationen der Zufallsvariablen *X* reflektiert, oder anders formuliert: Wie viel weiß ich über *X*, wenn ich *Y* kenne?

Dabei hängt die Transinformation von den Entropien *H*(*X*) und *H*(*Y* ) der einzelnen Zufallsvariablen sowie von deren bedingter Entropie  $H(X, Y)$  ab:

$$
I(X,Y) = \sum_{i=1}^{N} \sum_{j=1}^{M} p(x_i, y_j) \log \frac{p(x_i, y_j)}{p(x_i)p(y_j)}
$$
  
=  $H(X) + H(Y) - H(X, Y)$  (6.5)

Die Transinformation ist somit die durchschnittliche Reduzierung der Unsicherheit des Ergebnisses von *X*, welche durch das Ergebnis von *Y* gegeben ist. Dabei wird die Transinformation maximal, wenn die Zufallsvariablen *X* und *Y* maximal korrelieren, und 0 für den Fall, dass sie vollständig unkorreliert sind. Gleichung 6.5 ist kommutativ, d. h. *X* und *Y* sind vertauschbar.

In Anhang A.2 ist die Transinformation anhand eines Beispielbildes exemplarisch berechnet.

#### **6.4.2 Berichtigte Transinformation**

Um den Erfolg einer Segmentierung zu testen, ist es möglich, das segmentierte Bild mit dem Originalbild zu vergleichen und die Transinformation zwischen den beiden Bildern zu berechnen. Dabei wird angenommen, dass das segmentierte Bild aus verschiedenen Clustern besteht, welche durch eine einheitliche Pixelintensität gekennzeichnet sind. Im Falle der in dieser Arbeit betrachteten Bilder mit segmentierten Neuronen ist festgelegt, dass die Anzahl der Cluster der Anzahl der vorliegenden Zellkörper im Bild entsprechen soll. Überprüft werden soll hier, inwiefern die segmentierten Pixel mit dem originalen Bild übereinstimmen. Dazu kann die Transinformation genutzt werden. Ein Nachteil dieser Metrik ist jedoch, dass sie keine obere Grenze hat, was einen Vergleich erschweren kann. Auch kann das Ergebnis durch zufällige Übereinstimmungen zwischen den Bildern künstlich erhöht werden. Aus diesem Grund soll hier die berichtigte Transinformation (engl. *Adjusted Mutual Information*, AMI) [75] zur Anwendung kommen. Diese Variante der Transinformation berücksichtigt den Teil der Übereinstimmungen, welcher

auf Zufall beruht. Zudem ist sie auf 1 normiert, wobei eine AMI von 1 bedeutet, dass beide Bilder vollständig korrelieren; der Wert 0 gibt an, dass beide Bilder vollständig unkorreliert sind.

Eine mathematische Beschreibung der berichtigten Transinformation findet sich in Anhang A.3.

#### **6.4.3 Anwendung der berichtigten Transinformation**

Um den Erfolg der Segmentierung zu quantifizieren, werden die Ergebnisse von verschiedenen Parametersätzen mit dem Originalbild verglichen. Dafür wird die AMI herangezogen. Diese Größe wird mit der Funktion adjusted\_mutual\_info\_score aus der *Python*-Bibliothek sklearn [76] berechnet. Für die Bestimmung der AMI werden der segmentierte Bildstapel sowie die H- und V-Kanäle des originalen HSV-Bildstapels eingelesen. Anschließend werden die Pixel adressiert, die im V-Kanal einen Wert oberhalb des gesetzten Schwellenwerts aus dem jeweiligen Parametersatz besitzen, da auch nur diese Pixel segmentiert werden konnten. Nun werden diese Pixel im H-Kanal sowie im segmentierten Bildstapel verglichen und die AMI wird berechnet.

# **6.5 Segmentierung eines Test-Bildstapels**

## **6.5.1 Erstellung des Test-Bildstapels**

Bevor der oben beschriebene Algorithmus auf Daten angewendet wird, soll seine Funktionsweise zunächst an einem Test-Bildstapel getestet werden. Dieser besteht aus sechs Bildern mit einer Größe von jeweils 709×709 Pixeln pro Bild. In den Bildern sind verschieden gestaltete Pseudo-Neuronen zu sehen, welche in Form, Farbe und Helligkeit verschiedene Fälle aus echten Daten simulieren. Bei der Erstellung der Test-Bilder wurde das Rauschverhalten der digitalen Bilder im Mikroskop berücksichtigt. Um eine quantitative Analyse des Rauschens zu ermöglichen, müssen die verschiedenen Komponenten, aus denen sich das Gesamtrauschen zusammensetzt, berücksichtigt werden.

**Rauschen** Das Rauschen eines Mikroskopiebildes setzt sich in der Regel aus mehreren Komponenten zusammen [9]. Zum einen gibt es das Ausleserauschen im Kamerasensor sowie den Dunkelstrom der Kamera. Beide Komponenten sind unabhängig von dem auf den Kamerasensor auftreffenden Signal der Lichtquelle. Bei der verwendeten sCMOS-Kamera beträgt das Ausleserauschen laut Herstellerangaben [31] im Median 1*,*0 *e* <sup>−</sup>, der Dunkelstrom beläuft sich auf 0*,*06 *e* <sup>−</sup>*/*Pixel*/s*. Beide Werte müssen in einen Helligkeitswert (counts) umgerechnet werden. Bei einem Umrechnungsfaktor von 0*,*46*e* <sup>−</sup>*/*count ergibt das Ausleserauschen einen Helligkeitswert von 2*,*2 counts, der Dunkelstrom beläuft sich auf 0*,*13 counts/Pixel/*s*.

Eine weitere Rauschquelle ist das Schrotrauschen. Dieses ergibt sich aus Schwankungen der Lichtquelle und folgt einer Poissonverteilung. Diese wiederum entspricht der Quadratwurzel des Signals *S*, sodass das Schrotrauschen √ als  $\sigma_{\text{Schrot}} = \sqrt{S}$  beschrieben werden kann. Hierbei ist zu beachten, dass das Rauschen auf Basis der eintreffenden Photonen *P* bestimmt wird. Für eine Quantifizierung des Schrotrauschens muss somit der Umrechnungsfaktor von 0*,*46 *e* <sup>−</sup>*/*count berücksichtigt und die Intensität *I* des Bildes in die Anzahl eintreffender Photonen umgerechnet werden. Außerdem muss die Quanteneffizienz *QE* der Kamera in die Berechnung einbezogen werden, da nicht jedes eintreffende Photon von der Kamera detektiert wird. Dieses ist von der Wellenlänge abhängig und liegt im Bereich von 470 −580 nm, in dem die meisten der verwendeten Fluorophore ihr Emissionsmaximum besitzen, zwischen 70 und 82%. Im Folgenden wird mit einer durchschnittlichen Quanteneffizienz von 80 % gerechnet. Diese muss bei der Berechnung der eintreffenden Photonen ebenfalls berücksichtigt werden, da nicht jedes eintreffende Photon von der Kamera detektiert wird. Ein Helligkeitssignal mit einem bestimmten Intensitätswert *I* entspricht damit einer Photonenanzahl *P* von

$$
P = \frac{I}{0.8} \cdot 0.46 e^{-}/\text{count},\tag{6.6}
$$

das Schrotrauschen beträgt entsprechend  $\sigma_{\text{Schrot}} =$ √ *P*. Zuletzt muss beachtet werden, dass die Kamera laut Herstellerangaben einen konstanten Offset von 100 counts besitzt [31]. Bei einem Bild mit einer Farbtiefe von 16 bit und einem relativ schwachen Signal von *I* = 3100 counts ergibt dies nach Abzug des Offsets von 100 counts eine Photonenzahl von  $P = 1725$  und ein Schrotrauschen von  $\sigma_{\text{Schrot}} = \sqrt{1725} = 42$ . Damit ist ersichtlich, dass das Schrotrauschen bereits bei relativ schwachen Intensitäten im Verhältnis zum Dunkelstrom und Ausleserauschen deutlich größer ist und es demnach ausreicht, in den weiteren Berechnungen nur das Schrotrauschen zu berücksichtigen.

**Test-Bilder** Die Reihe der sechs erstellten Test-Bilder, die hintereinander gelegt den Test-Bildstapel bilden, ist in Abbildung 6.14 zu sehen. Für die Simulation des Test-Bildstapels wurde jeder Farbkanal individuell mit Schrotrauschen belegt. Dazu wurde zunächst nach Gleichung 6.6 ausgerechnet, wie vielen Photonen der Helligkeitswert jedes Pixels entspricht. Auf das daraus resultierende Bild wurde ein Poissonrauschen gelegt, wobei der Umrechnungsfaktor sowie die Quanteneffizienz berücksichtigt wurden. Abschließend wurden diese Werte wieder in einen Intensitätswert umgerechnet, sodass das daraus resultierende Bild einem Mikroskopiebild mit Schrotrauschen entspricht. Die einzelnen Farbkanäle wurden wieder in einen RGB-Bildstapel zusammengefasst. Der Hintergrund besitzt eine gewisse Intensität, welche

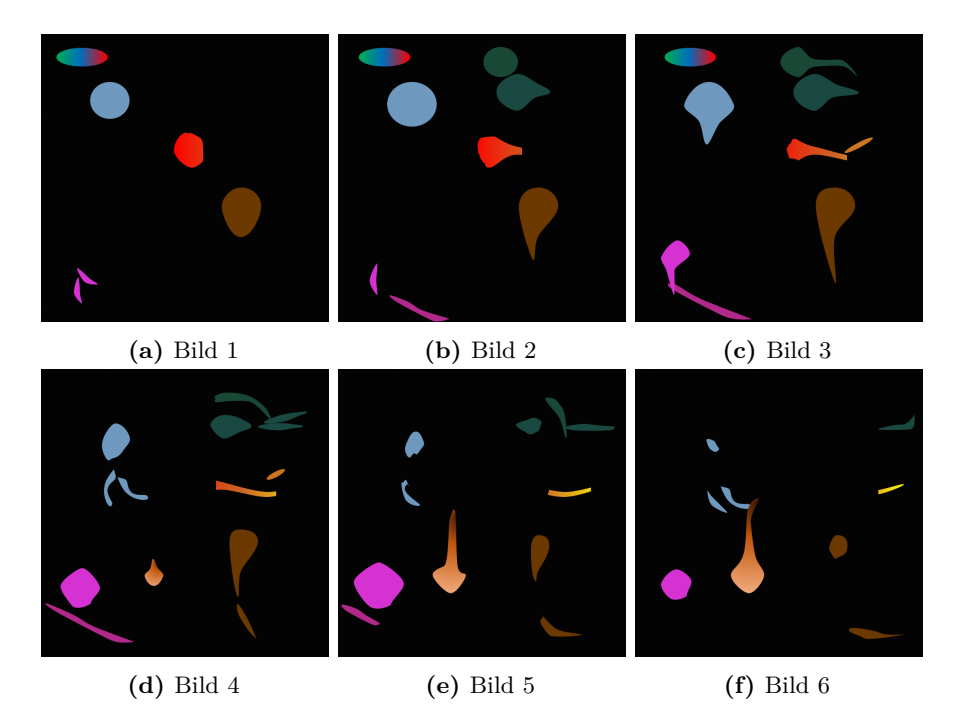

**Abbildung 6.14** – Bilder des Test-Bildstapels.

in den echten Datensätzen dem konstanten Hintergrundsignal entsprechen würde. Werden die RGB-Bilder in den HSV-Farbraum konvertiert, besitzt der Hintergrund einen mittleren V-Wert von  $\overline{V} = 4.99 \pm 0.05$ . Die Standardabweichung des Wertes rührt von dem simulierten Poissonrauschen der Bilder her.

**Pseudo-Neuronen** Die dargestellten Pseudo-Neuronen simulieren verschiedene Fälle, die in echten Daten auftreten können. Dabei zeigen sie unterschiedliche Farbtöne, Helligkeiten sowie Farb- und Helligkeitsgradienten. Zudem ist ein Pseudo-Dendrit zu erkennen, welches keinen Zellkörper im Bildstapel besitzt. Eine Maximumsintensitätsprojektion (MIP) des Bildstapels in Abbildung 6.15 zeigt für eine einfachere Referenzierung die Nummerierung der Neuronen. Die Fälle, die anhand dieser Pseudo-Neuronen untersucht werden sollen, sind in Kapitel 6.5.2 beschrieben.

In Abbildung 6.16a ist beispielhaft der H-Kanal von Bild 5 aus dem Test-Bildstapel dargestellt. In dem gezeigten Bild ist deutlich der Farbverlauf in Neuron 3 erkennbar. Neuron 5 und 6 ähneln sich stark in ihrem Farbton. Ebenso besitzen Neuron 7 und Dendrit "D" einen sehr ähnlichen Farbton. Neuron 8, welches in Abbildung 6.15 einen Farbverlauf zu haben scheint, ist in Abbildung 6.16a eindeutig als einfarbig zu identifizieren. Der Hintergrund

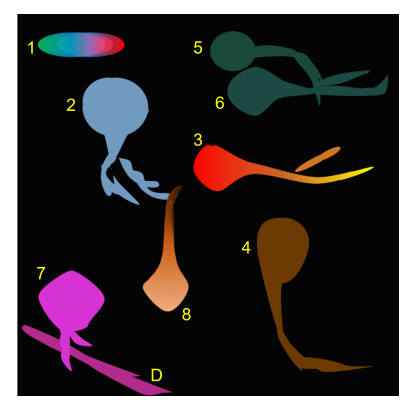

**Abbildung 6.15** – Maximumsintensitätsprojektion des Test-Bildstapels. Zur einfacheren Referenzierung sind die Zellkörper der Pseudo-Neuronen in der Reihenfolge ihres Auftretens im Bildstapel durchnummeriert. Am unteren linken Bildrand erscheint zudem ein Pseudo-Dendrit, welches mit "D" markiert ist.

des Bildes hat eine große Varianz im Farbton, was vom Rauschen in den einzelnen Farbkanälen stammt. Aufgrund des insgesamt sehr schwachen Signals im Hintergrund machen sich Fluktuationen weniger Intensitätswerte in der Übersetzung in einen Farbton stark bemerkbar.

Der V-Kanal der Bilder ist in Abbildung 6.16b dargestellt. Hierbei handelt es sich um eine Maximumsintensitätsprojektion, deren Intensität in Graustufen codiert ist. Es ist erkennbar, dass Neuron 3 entlang des gesamten Verlaufs eine homogene Helligkeit aufweist. Neuron 5 und 6 weisen ebenfalls die gleiche Helligkeit auf. Dagegen wird deutlich, dass Neuron 7 und Dendrit "D" visuell wahrnehmbare Helligkeitsunterschiede besitzen. Dendrit 8 zeigt wie erwartet einen starken Helligkeitsgradienten. Der Hintergrund besitzt eine sehr geringe Intensität von wenigen counts.

## **6.5.2 Segmentierung**

Der Segmentierungsalgorithmus wird nun mit verschiedenen Parametersätzen auf den Test-Bildstapel angewendet. Getestet wird der Einfluss folgender Parameter auf die Güte des Segmentierungsergebnisses, gemessen durch die AMI: eine unterschiedlich große Bandbreite von Farbton ( $\sigma_H$ ) und Helligkeit  $(\sigma_V)$ , verschieden große laterale Radien  $r_{\text{Med},\text{lat}}$  zur Bestimmung des Referenzwerts von Farbton und Intensität (vgl. blaues VOI in Abbildung 6.13a), sowie unterschiedlich große laterale Radien  $r_{\text{Vol},lat}$ , in denen die Segmentierung erfolgt (vgl. gelbes VOI in Abbildung 6.13a).

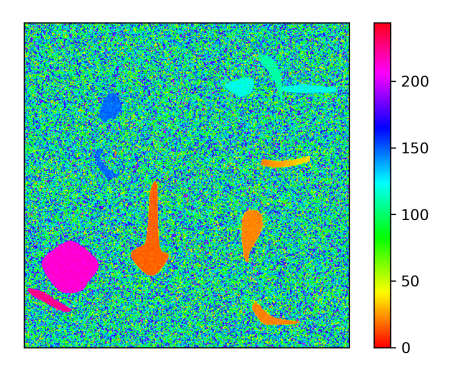

**(a)** H-Kanal des Test-Bildstapels, hier Bild 5. Die Farbtöne sind in Intensitätswerte zwischen 0 und 255 übersetzt und farbcodiert, wobei die Farben des Codes nicht den originalen Farben des RGB-Bildes entsprechen.

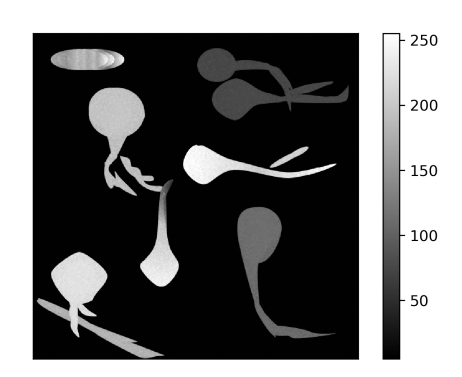

**(b)** Maximumintensitätsprojektion des V-Kanals. Die Intensitäten des V-Kanals sind hier in Grauwerte übersetzt.

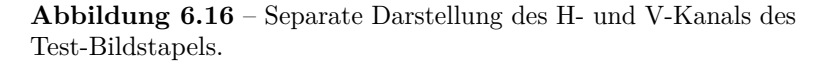

Im ersten Schritt werden die Somata nach dem in Abschnitt 6.3.3 beschriebenen Verfahren detektiert. Dazu wird ein Schwellenwert von  $V = 9$  angewendet und an den verbliebenen Vordergrundsignalen eine Distanztransformation durchgeführt. Dieser Schwellenwert wurde gewählt, da er leicht über dem Hintergrundsignal liegt. Durch eine Abschätzung des kleinsten Radius eines Zellkörpers wird außerdem ein Schwellenwert von 20 auf das Bild nach der Distanztransformation angewendet. Eine Maximumsintensitätsprojektion der so gefundenen Zellkörper ist

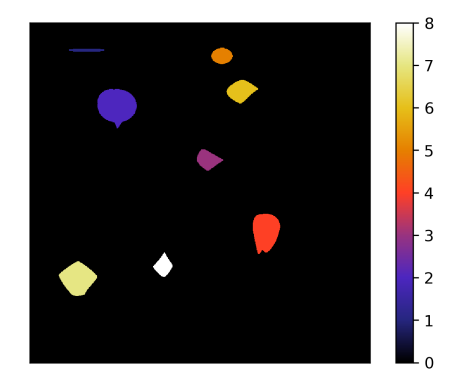

**Abbildung 6.17** – Maximumsintensitätsprojektion der gekennzeichneten Zellkörper. Die einzelnen Segmente sind über ihre Intensität gekennzeichnet, welche im Bild in einem Farbwert codiert wird.

in Abbildung 6.17 zu sehen. Dort ist erkennbar, dass jeder Zellkörper eindeutig einem Intensitätswert zugeordnet ist und dass alle Zellkörper des Bildstapels gefunden wurden.

Nachdem nun alle Zellkörper identifiziert sind, beginnt die eigentliche Segmentierung. Besonderes Augenmerk liegt auf folgenden Aspekten:

• Kann Neuron 1 mit seinem großen Farbton-Gradienten vollständig segmentiert werden?

- Können die Dendriten von Neuron 2 trotz der lateralen und axialen Lücke als zu Neuron 2 gehörig erkannt werden?
- Kann Neuron 3 mit seinem Farbton-Gradienten sowie dem durch eine Lücke getrennten Dendrit segmentiert werden?
- Wird das sich abtrennende Dendrit von Neuron 4 segmentiert?
- Können Neuron 5 und Neuron 6 als zwei verschiedene Neuronen segmentiert werden, obwohl sich deren Farbtöne (∆*H* = 10) und Helligkeiten  $(\Delta V = 1)$  stark ähneln?
- Wird Neuron 7 segmentiert, ohne auf das dahinter liegende Dendrit "D" überzuspringen?
- Wie weit wird Dendrit 8 aufgrund seines Helligkeitsgradienten segmentiert?

Ausgehend von den Zellkörpern wird nun der *flood fill*-Algorithmus mit verschiedenen Parametersätzen angewendet. Dabei wurde die Bandbreite auf den Farbton  $(\sigma_H)$  in einem Bereich von 1 bis 10 in 1er-Schritten variiert, die Bandbreite auf den Helligkeitswert ( $\sigma_V$ ) in einem Bereich von 3 bis 50 in 2er-Schritten. Der Schwellenwert auf die Helligkeit betrug 5. Der laterale und axiale Radius des VOI zur Segmentierung betrug jeweils  $r_{\text{Vol},\text{lat}} = 4$  und *r*Vol*,*ax = 1, die Radien des Referenz-VOI zur Ermittlung des Referenzwertes  $r_{\text{Med},\text{lat}} = 8$  und  $r_{\text{Med},\text{ax}} = 1$ . Insgesamt wurden  $N = 10$  Vielfache der Bandbreite  $\sigma_H$  untersucht. Für alle Parametersätze wurde schließlich die AMI berechnet, um den Segmentierungserfolg zu quantifizieren.

**Ergebnisse** In Abbildung 6.18 ist die AMI für die untersuchten Paare von *σ*<sub>H</sub> und *σ*<sub>V</sub> dargestellt. Zur besseren Lesbarkeit ist in Abbildung 6.18a ein 2D-Histogramm dargestellt, in dem die AMI farblich codiert ist. In Abbildung 6.18b sind die gleichen Daten in einem 3D-Histogramm gezeigt und veranschaulichen den Zusammenhang zwischen Bandbreiten und AMI auf räumliche Weise.

Es ist erkennbar, dass eine Veränderung der Bandbreite für den Farbton bis zu  $\sigma_{\rm H}$  = 7 nur sehr geringfügige Auswirkungen auf die AMI hat. Bei einer Bandbreite von  $\sigma_{\text{H}} = 8$  und höher nimmt die AMI dagegen stark ab, was auf schlechtere Segmentierungsergebnisse hindeutet.

Die Vergrößerung der Bandbreite für den Helligkeitswert ergibt bis zu einem Wert von  $\sigma_V = 33$  eine immer höhere AMI. Darüber kommt es zu einem leichten Abflachen der AMI, wobei sie bei noch höheren Bandbreiten  $\sigma_V$ wieder steigt.

Es ist zu betonen, dass diese Ergebnisse nur die Segmentierung des Testbildstapels wiedergeben und keine Verallgemeinerung auf andere Daten ermöglichen. Jedoch zeigt diese Darstellung eine Möglichkeit auf, wie aus mehreren Parametersätzen der Satz gefunden werden kann, der die höchste AMI und damit die beste Segmentierung verspricht.

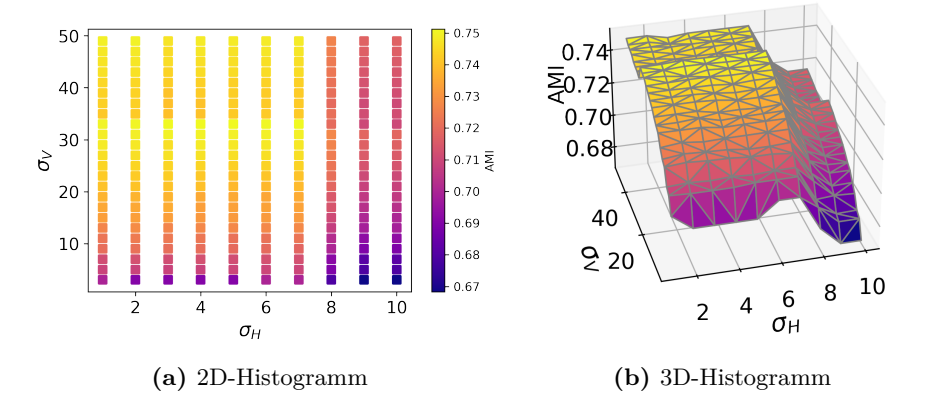

**Abbildung 6.18** – AMI der Segmentierung des Testbildstapels bei verschiedenen Parametersätzen.

Im Folgenden werden beispielhaft zwei Segmentierungsergebnisse gezeigt. Dabei wird der Bildstapel sowohl nach dem ersten Durchlauf der Segmentierung als auch nach dem zweiten Durchlauf mit einem Vielfachen der Bandbreite  $\sigma_H$  gezeigt, um den Einfluss der iterativen Segmentierung zu demonstrieren.

Abbildung 6.19 zeigt das Segmentierungsergebnis, welches die höchste AMI ergibt. Dazu wurden die Bandbreiten  $\sigma_{\text{H}} = 5$  und  $\sigma_{\text{V}} = 33$  gewählt. Die ermittelte AMI ergibt einen Wert von 0,751. Es ist erkennbar, dass nach dem ersten Durchlauf der Segmentierung bis auf Neuron 1 bereits alle Strukturen erfasst wurden. Da Neuron 1 einen Farbgradienten aufweist, wurde dieses erst im zweiten Durchlauf mit höheren Bandbreiten auf den Farbton segmentiert.

In Abbildung 6.20 wurden für die Segmentierung mit  $\sigma_{\rm H} = 10$  und  $\sigma_{\rm V} = 3$ Parameter gewählt, welche aufgrund des AMI-Wertes ein schlechtes Segmentierungsergebnis erwarten lassen. Die große Bandbreite auf den Farbton hat zur Folge, dass die Neuronen 5 und 6 als ein Segment erkannt wurden, da ihr Farbtonunterschied kleiner als die gewählte Bandbreite  $\sigma_H$  ist. Dagegen konnten Neuron 1 und 8 gar nicht bzw. nur teilweise segmentiert werden, da ihr Helligkeitsgradient größer ist als die Bandbreite σ<sub>V</sub>. Die AMI dieses Ergebnisses liegt bei 0,668.

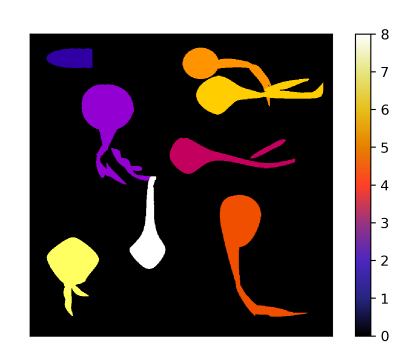

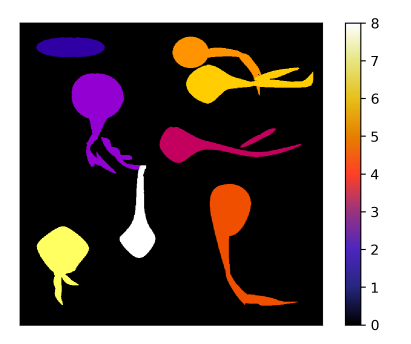

**(a)** Segmentierungsschritt 1 **(b)** Segmentierungsschritt 2

**Abbildung 6.19** – MIP des Testbildstapels mit  $\sigma_H = 5$  und  $\sigma_V =$ 33.

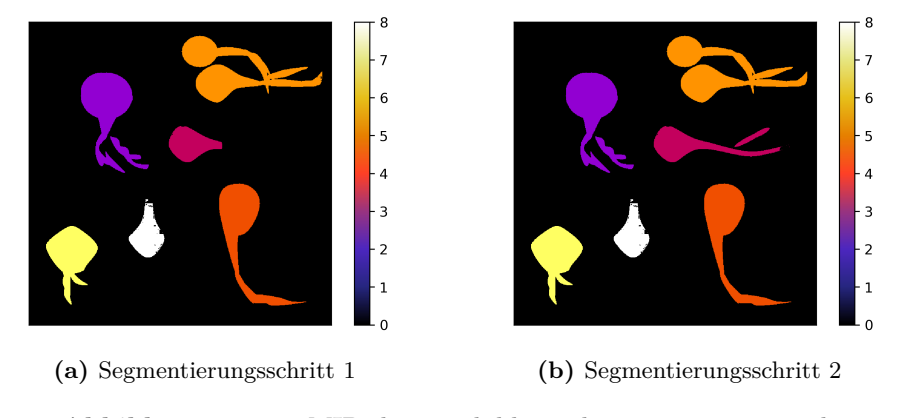

**Abbildung 6.20** – MIP des Testbildstapels mit  $\sigma_{\text{H}} = 10$  und  $\sigma_{\rm V} = 3$ .

Drei extreme Beispiele sind im Anhang A.4 gezeigt. Dort wurde der Testbildstapel einmal mit einem Schwellenwert von 3 segmentiert, welcher unterhalb des Hintergrundsignals liegt und damit eine Segmentierung des Hintergrundes zur Folge hat. Zudem wurde eine Segmentierung mit sehr großen Bandbreiten  $\sigma_{\rm H} = 10$  und  $\sigma_{\rm V} = 50$  durchgeführt, sodass das Pseudo-Dendrit "D" als zu Neuron 7 zugehörig segmentiert wurde. Auch eine Segmentierung mit sehr kleinen Radien der VOI ist dort gezeigt, bei der nicht alle Strukturen eines Neurons segmentiert wurden.

**Evaluation** Anhand der untersuchten Testbilder erscheint es sinnvoll, ein paar grundlegende Betrachtungen hinsichtlich der gewählten Parameter zu machen: Zunächst sollte das durchschnittliche Hintergrundsignal der Daten untersucht und ein Schwellenwert gewählt werden, der etwas oberhalb dieses Wertes liegt. So wird sichergestellt, dass kein Hintergrundsignal bei der Segmentierung fälschlicherweise als Signal erkannt wird. Dagegen kann

die Bandbreite der Helligkeitswerte relativ groß gewählt werden, solange der Datensatz eine ausreichend große Farbdiversität aufweist. So wird gewährleistet, dass auch große Helligkeitsgradienten innerhalb eines Neurons (z. B. zum Rand einer Struktur hin) vollständig erfasst werden. Dagegen sollte die Bandbreite des Farbtons relativ klein gehalten werden. Bei Farbgradienten werden so im ersten Segmentierungsschritt zwar nur wenige Pixel einer Struktur segmentiert. Im zweiten Schritt jedoch wird die Bandbreite schrittweise vergrößert, sodass am Ende auch größere Farbgradienten relativ gut segmentiert werden.

Es bietet sich an, die Segmentierung zunächst mit verschiedenen Parametern durchzuführen und jeweils die AMI als Güte der Segmentierung heranzuziehen. So kann systematisch der Parametersatz gewählt werden, welcher das beste Ergebnis liefert.

**Laufzeit** In diesem Zusammenhang ist ein letzter, nicht zu vernachlässigender Aspekt die Laufzeit des Algorithmus. Je größer der Radius des VOI ist, d. h. je mehr Pixel gleichzeitig untersucht werden, desto kürzer ist die Gesamtlaufzeit des Algorithmus.

Dieser Zusammenhang wurde für den Testbildstapel quantitativ untersucht. Dabei wurde die Größe der VOI variiert, die Segmentierung durchgeführt und die Laufzeit des Segmentierungsergebnisses bestimmt. Der Radius  $r_{\text{Med},\text{lat}}$ wurde dafür in 1er-Schritten von 2 auf 10 Pixel erhöht, der Radius  $r_{\text{Vol}}$ <sub>lat</sub> wurde dabei ebenfalls in 1er-Schritten von 1 bis  $r_{\rm Med,lat} - 1$ erhöht. Da der Referenzwert für den Farbton und Helligkeitswert aus bereits segmentierten Pixeln im VOI mit Radius  $r_{\text{Med},lat}$  bestimmt wird, ist es notwendig, diesen größer zu wählen als  $r_{\text{Vol},\text{lat}}$ .

In Abbildung 6.21 ist grafisch der Zusammenhang zwischen der lateralen VOI-Größe und der Laufzeit dargestellt. Der axiale Radius wurde bei der Berechnung konstant gehalten und betrug im VOI  $r_{\text{Vol},\text{lat}} = 1$  Pixel und im Referenz-VOI  $r_{\text{Med},\text{lat}} = 2$  Pixel. Die Bandbreite auf den Farbton betrug *σH* = 5, auf die Helligkeit *σV* = 33. Der Schwellenwert war auf 5 gesetzt.

Abbildung 6.21a zeigt ein 2D-Histogramm, in dem der Radius  $r_{\text{Med},\text{lat}}$  des Referenz-VOI zur Bestimmung des Mittelwertes gegen den Radius des VOI *r*Vol*,*lat, in dem die Pixel segmentiert werden, aufgetragen ist. Farblich codiert ist die Laufzeit des Algorithmus für die entsprechenden Radius-Paare. Die gleichen Daten sind in Abbildung 6.21b in einem 3D-Histogramm aufgetragen, in dem der Zusammenhang räumlich zu erkennen ist.

Es wird deutlich, dass die Laufzeit bei größeren VOI ( $\geq$  3 Pixel) drastisch reduziert ist. Die Größe des Referenz-VOI dagegen spielt nur eine geringe Rolle. Das ist zu erwarten, da nur  $r_{\text{Vol},\text{lat}}$ , die Größe des VOI zur Segmentierung, die nötige Anzahl an Schritten reduziert, die benötigt wird, um das gesamte Volumen zu segmentieren.

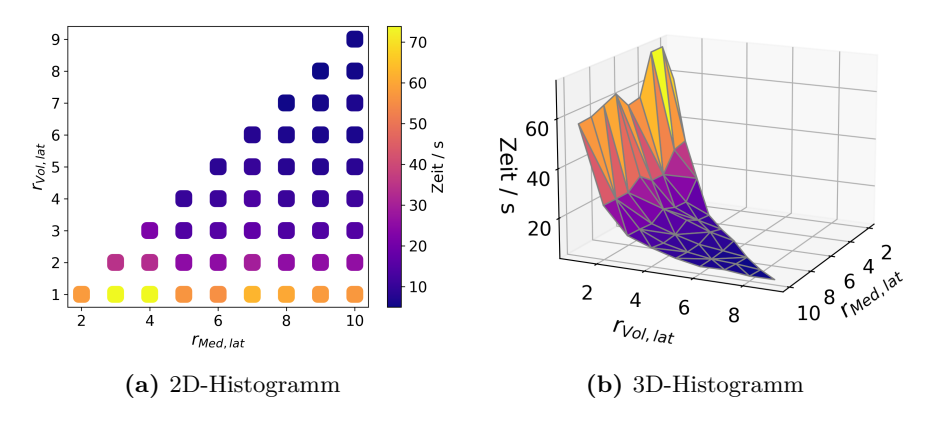

**Abbildung 6.21** – Zusammenhang zwischen der Größe der VOI und der Laufzeit des Segmentierungsalgorithmus.

Da neben der Laufzeit auch die AMI eine wichtige Rolle spielt, wurde außerdem die AMI für die genannten Radii der VOI bestimmt. Das Ergebnis ist in Abbildung 6.22 dargestellt. Dort wird deutlich, dass die Wahl der Radien einen deutlichen Einfluss auf den Erfolg der Segmentierung hat. Abbildung 6.22a zeigt, dass beispielsweise eine Segmentierung mit den Radien  $r_{\text{Med},\text{lat}} = 8$  und  $r_{\text{Vol},\text{lat}} = 4$  einen guten Segmentierungserfolg verspricht.

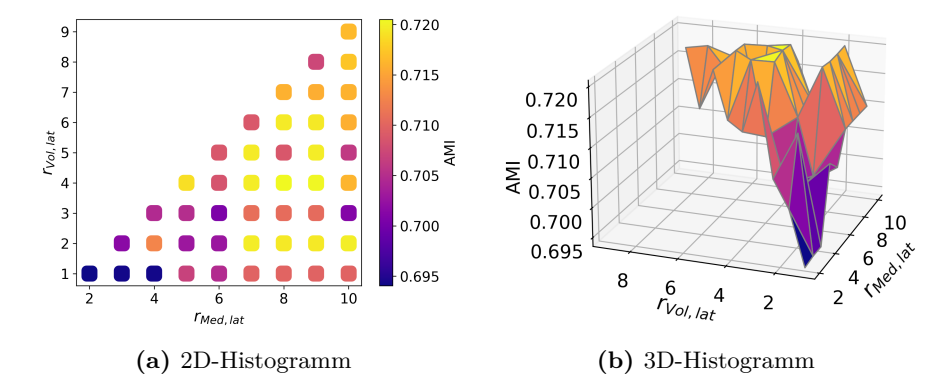

**Abbildung 6.22** – Zusammenhang zwischen der Größe der VOI und der AMI des Segmentierungsergebnisses.

# **6.6 Segmentierung von** *Tetbow***-Daten**

#### **6.6.1 Verwendeter Computer**

Die Segmentierung der Daten wurde auf dem *HIVE* der Firma Acquifer durchgeführt (ACQUIFER Imaging GmbH, Heidelberg, Deutschland). Dabei handelt es sich um eine modulare Plattform, auf der die Speicherung und Bearbeitung großer Datenmengen durch mehrere Benutzer gleichzeitig durchgeführt werden kann. Die Segmentierung erfolgte auf einem RAID5 mit SSD-Festplatten. Der Arbeitsspeicher betrug 1 TB. Als Prozessor wurde ein Intel Xeon Gold 6252 mit 24 Kernen verwendet.

#### **6.6.2 Segmentierung**

Der Segmentierungsalgorithmus wurde insgesamt auf zwei Datensätzen angewendet, welche mit dem entwickelten Lichtscheibenmikroskop aufgenommen wurden, auf einen weiteren Datensatz von einem anderen LSFM, sowie auf einen Datensatz, für dessen Aufnahme ein konfokales Mikroskop (LSM 880, Zeiss, Oberkochen, Deutschland) verwendet wurde. Die Datensätze von den Lichtscheibenmikroskopen wurden mit mehreren verschiedenen Parametersätzen segmentiert; für alle Datensätze wurde der Erfolg der Segmentierung mithilfe der berichtigten Transinformation evaluiert. Im Folgenden werden die Ergebnisse der Segmentierung vorgestellt.

**Datensatz LSFM-1** Zunächst wurde Datensatz LSFM-1 segmentiert. Dazu wurde zunächst ein Median-Filter mit einem Radius von 5 Pixeln einzeln auf die R-, G- und B-Bildstapel angewendet, um Rauschen zu reduzieren. Anschließend wurde ein *Binning* auf die Daten angewendet, wobei lateral in *x*− und *y*−Richtung jeweils 2 Pixel zusammengefasst wurden. Ein weiterer Median-Filter mit einem Radius von 5 Pixeln wurde auf den in den HSV-Farbraum konvertierten Bildstapel angewendet.

Für die Bestimmung der Referenzwerte wurden Referenz-VOI mit den Radii  $r_{\text{Med},\text{lat}} = 5$  und  $r_{\text{Med},\text{ax}} = 2$  herangezogen; die Segmentierung erfolgte in VOI mit den Radii  $r_{\text{Vol},\text{lat}} = 2$  und  $r_{\text{Vol},\text{ax}} = 1$ .

Um den Parametersatz zu finden, welcher das beste Segmentierungsergebnis liefert, wurde die Segmentierung mehrfach durchgeführt. Dabei wurde die Bandbreite auf den Farbton  $\sigma_H$  im Bereich von 1 bis 5 in 1er-Schritten, die Bandbreite auf die Helligkeit  $\sigma_V$  im Bereich von 5 bis 35 in 5er-Schritten erhöht. Für jedes Paar an Bandbreiten wurde die Segmentierung durchgeführt und die AMI berechnet. Der Zusammenhang zwischen der AMI und den gewählten Bandbreiten ist in Abbildung 6.23 zu sehen. Dort ist in Abbildung 6.23a ein 2D-Histogramm abgebildet, in dem die AMI farblich codiert

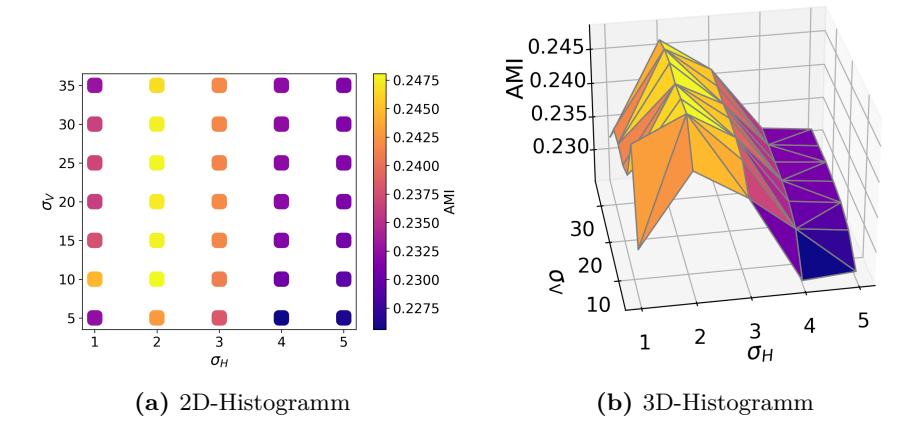

**Abbildung 6.23** – Zusammenhang zwischen den Bandbreiten und der AMI des Segmentierungsergebnisses für Datensatz LSFM-1.

ist. Abbildung 6.23b zeigt die gleichen Daten in einem 3D-Histogramm in einer räumlichen Darstellung.

Anhand der Darstellung in Abbildung 6.23 lässt sich erkennen, dass das beste Segmentierungsergebnis mit einer Bandbreite auf den Farbton von  $\sigma_H = 2$ und auf die Helligkeit von  $\sigma_V = 10$  zu erwarten ist. Mit diesen Parametern beträgt die AMI 0,248.

In Abbildung 6.24 ist die Segmentierung des Datensatzes LSFM-1 mit den oben genannten Parametern zu sehen. Dabei zeigt Abbildung 6.24a den originalen Datensatz und Abbildung 6.24c eine MIP aller Segmente. Dort ist erkennbar, dass viele Zellkörper segmentiert wurden, die dazugehörigen Dendriten aufgrund ihrer geringen Intensität jedoch nicht.

Für einen dreidimensionalen Eindruck der Segmentierung sind in Abbildung 6.24b vier Segmente aus dem Datensatz LSFM-1 zu sehen. Dort wurde jedes Segment in einer eigenen Farbe dargestellt, um die Unterschiede besser kenntlich zu machen.

Bei dem hellblauen und gelben Neuron kann man erkennen, dass dort die Segmentierung bereits gut funktioniert hat, denn beide Segmente umfassen jeweils nur einen Zellkörper. Auch die Dendriten wurden weitreichend segmentiert. Die gelben Pfeile markieren zudem die Axone, welche in ihrem Ansatz segmentiert wurden.

Im grünen und roten Segment ist erkennbar, dass es zu einem Überspringen der Segmente auf benachbarte Neuronen kam, da dort zumindest zum Teil zwei Zellkerne pro Segment erkennbar sind. Jedoch wurden auch bei diesen beiden Neuronen die zugehörigen Dendriten weitreichend segmentiert.

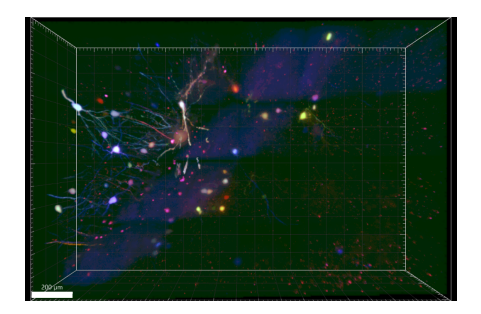

**(a)** Original Datensatz LSFM-1. Maßstabsbalken:  $200 \mu m$ .

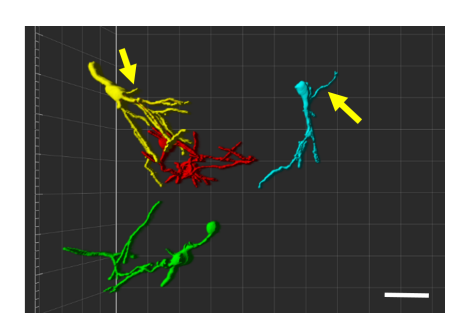

**(b)** Segmentierung des Datensatzes. Die gelben Pfeile markieren die Axone. Maßstabsbalken:  $30 \mu m$ .

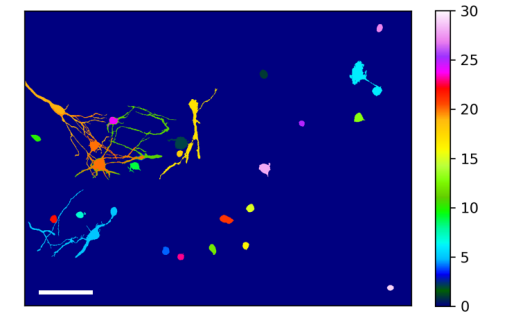

**(c)** MIP der Segmentierung des Datensatzes. Die Farben codieren die Nummer des jeweiligen Segments. Maßstabsbalken: 200 *µ*m.

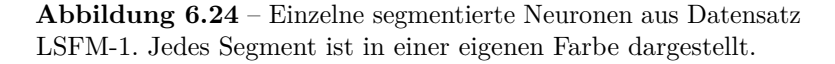

**Datensatz LSFM-2** Auch der Datensatz LSFM-2, welcher in Abbildung 5.7 zu sehen ist, wurde segmentiert. Dazu wurde jedoch, anders als beim vorherigen Datensatz, kein *Binning* auf die Daten angewendet. Auf die R-, G- und B-Bilder wurde jeweils ein Median-Filter mit einem Radius von 5 Pixeln gelegt, ebenso auf den HSV-Bildstapel. Die Segmentierung wurde mit einem festen Referenzwert für den Farbton  $\sigma_H$  durchgeführt, welcher pro Segment einmalig im Soma ermittelt wurde. Das Referenz-VOI zur Ermittlung des Referenzwertes  $\sigma_V$  für den Helligkeitswert besaß Radien von  $r_{\text{Med},\text{lat}} = 10$  und  $r_{\text{Med},\text{ax}} = 4$ . Die Segmentierung wurde in VOIs mit den Radien $r_{\text{Vol},\text{lat}} = 3$  und  $r_{\text{Vol},\text{ax}} = 1$  durchgeführt. Insgesamt wurden 5 Vielfache der Bandbreite *σ<sup>H</sup>* untersucht.

Die Segmentierung wurde erneut mit verschiedenen Wertepaaren von *σ<sup>H</sup>* und *σ<sup>V</sup>* durchgeführt und es wurde jeweils die AMI des Ergebnisses bestimmt. In Abbildung 6.26 ist die AMI in Abhängigkeit der Bandbreiten grafisch aufgetragen.

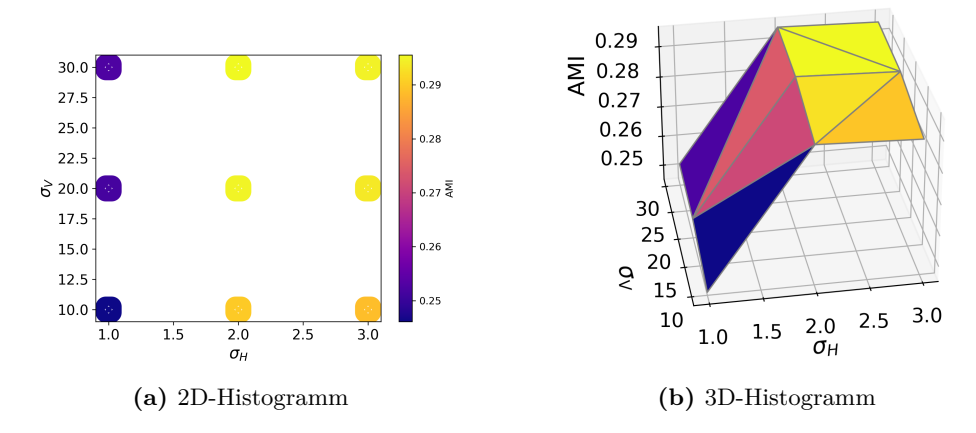

**Abbildung 6.25** – Zusammenhang zwischen den Bandbreiten und der AMI des Segmentierungsergebnisses für Datensatz LSFM-2.

Anhand des Wertes der AMI ist erkennbar, dass eine Segmentierung mit den Bandbreiten  $\sigma_H = 2$  und  $\sigma_V = 30$  mit einer AMI von 0,296 den größten Erfolg verspricht. Das Ergebnis dieser Segmentierung ist in Abbildung 6.26 zu sehen. Dabei zeigt Abbidung 6.26a den originalen Datensatz, während in Abbildung 6.26c die MIP der Segmente gezeigt ist. Da es auch hier zu einer Überlagerung der Segmente in der MIP kommt, sind in Abbildung 6.26b drei einzelne Segmente in einer jeweils eigenen Farbe zu sehen.

Es ist erkennbar, dass es teilweise zu einem Überspringen der Segmente auf benachbarte Neuronen kommt. So ist neben dem in hellblau dargestellten Neuron ein Teil des benachbarten Neurons segmentiert. Auch das in grün dargestellte Segment weist zum Teil zwei Zellkörper auf, sodass auch hier von einem Überspringen des Segments auszugehen ist. Das rote Neuron dagegen wurde nicht mit benachbarten Neuronen zusammen segmentiert.

Erklärt werden kann das damit, dass die meisten der Neuronen eine Art Halo im blauen Farbkanal aufweisen, was bereits in Abbildung 5.8 zu erkennen war. So kann die Segmentierung sehr leicht von einem Halo zum benachbarten Halo überspringen, da dieses den gleichen Farbton aufweist.

Zudem ist es erforderlich, dass zwischen zwei benachbarten Neuronen ein deutlicher Unterschied zwischen den Farbtönen vorliegt. Bereits in Abbildung 6.3, welche zwei der hier segmentierten Neuronen zeigt, ist im H-Kanal ein kontinuierlicher Übergang zwischen den Farbtönen der beiden Neuronen erkennbar. Da hier von einem Pixel zum nächsten nur ein kleiner Farbtonunterschied besteht, kann die Segmentierung auch bei kleinen Bandbreiten leicht überspringen.

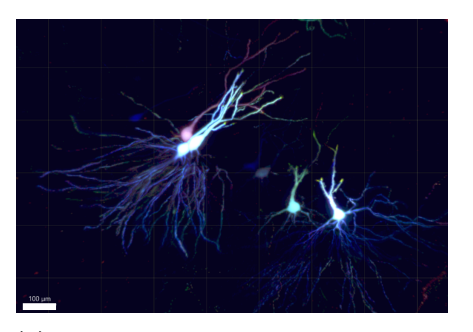

**(a)** Original Datensatz LSFM-2. Maßstabsbalken:  $100 \mu m$ .

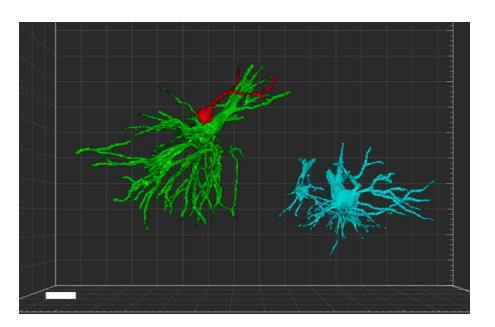

**(b)** Segmentierung des Datensatzes. Maßstabsbalken:  $100 \mu m$ .

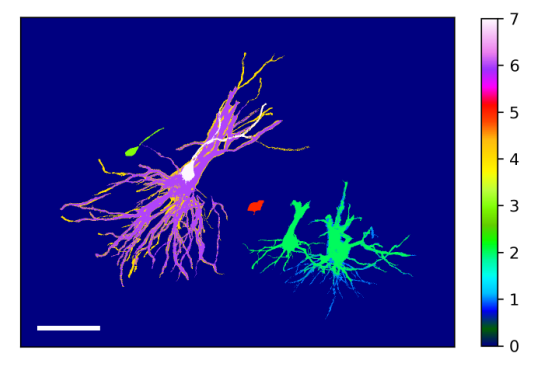

**(c)** MIP der Segmentierung des Datensatzes. Die Farben codieren die Nummer des jeweiligen Segments. Maßstabsbalken: 200 *µ*m.

**Abbildung 6.26** – Einzelne segmentierte Neuronen aus Datensatz LSFM-2. Jedes Segment ist in einer eigenen Farbe dargestellt. Maßstabsbalken: 100 *µ*m.

**Datensatz LSFM-3** Zusätzlich zu den beiden Datensätzen, welche mit dem entwickelten Lichtscheibenmikroskop aufgenommen wurden, wurde die Segmentierung an einem weiteren Datensatz durchgeführt. Dieser wurde von Juan Eduardo Rodriguez-Gatica mit einem LSFM aufgenommen, welches nur eine Kamera zur Detektion besitzt. Die effektive Pixelgröße dort betrug 0,173 *µ*m, die Schrittweite in *z*−Richtung 0,3 *µ*m.

Auf die R-, G- und B-Bilder wurde zunächst ein *Binning* angewendet. Zudem wurde ein Median-Filter mit einem Radius von 5 Pixeln auf die R-, G- und B-Kanäle sowie auf den HSV-Kanal gelegt. Die Segmentierung erfolgte mit einer VOI-Größe von  $r_{\text{Vol},\text{lat}} = 2$  und  $r_{\text{Vol},\text{ax}} = 1$  sowie einem Referenz-VOI mit den Radien  $r_{\text{Med},\text{lat}} = 5$  und  $r_{\text{Med},\text{ax}} = 2$ . Wieder wurden mehrere Wertepaare *σ<sup>H</sup>* und *σ<sup>V</sup>* für die Segmentierung getestet. Dabei wurde die Bandbreite *σ<sup>H</sup>* zwischen 1 und 3 in 1er-Schritten variiert, während die Bandbreite *σ<sup>V</sup>* von 10 bis 30 in 10er-Schritten verändert wurde. Der Schwellenwert wurde auf 11 gesetzt, es wurden insgesamt 5 Vielfache der Bandbreite  $\sigma_H$  untersucht.

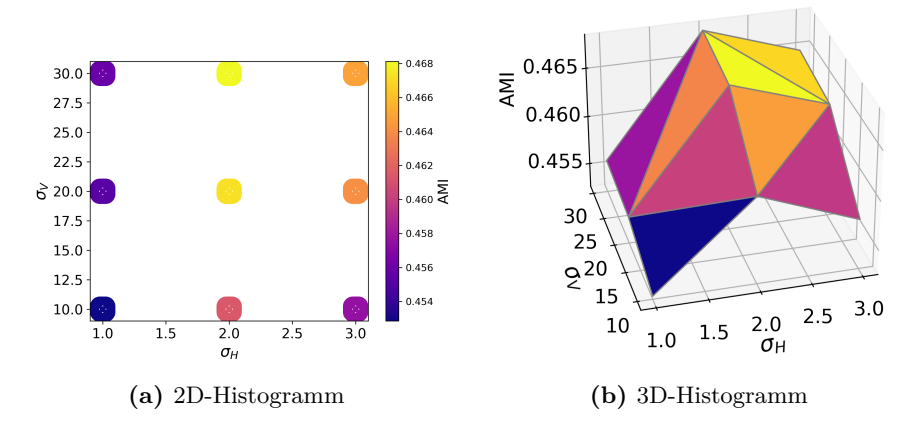

**Abbildung 6.27** – Zusammenhang zwischen den Bandbreiten und der AMI des Segmentierungsergebnisses für Datensatz LSFM-3.

In Abbildung 6.28 ist die AMI für alle getesteten Wertepaare von  $\sigma_H$  und  $\sigma_V$ aufgetragen. Anhand der Abbildung lässt sich der höchste Wert für die AMI von 0,468 bei den Bandbreiten $\sigma_H=2$ und $\sigma_V=30$ erkennen.

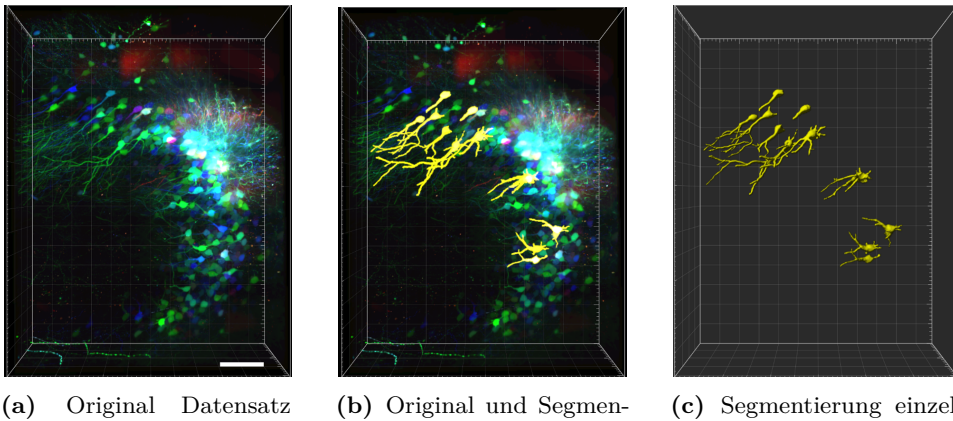

**(c)** Segmentierung einzelner Neuronen

**Abbildung 6.28** – Einzelne segmentierte Neuronen aus Datensatz LSFM-3. Die segmentierten Neuronen sind in gelb dargestellt. Maßstabsbalken: 200 *µ*m.

tierung (gelb)

In Abbildung 6.28 sind der Datensatz im Original sowie die Segmentierung einzelner Neuronen mit dem genannten Parametersatz bei der höchsten AMI dargestellt. Dabei zeigt Abbildung 6.28c aufgrund der besseren Darstellbarkeit nur einen Teil der segmentierten Neuronen. Bei einem Großteil der Neuronen wurden die Zellkörper erfolgreich segmentiert, aufgrund ihrer Lage im Datensatz war jedoch keine Verfolgung der Dendriten möglich, da diese außerhalb des aufgenommenen Volumens lagen. Bei genauer Betrachtung

LSFM-3

der Segmentierung fällt auf, dass es deutlich weniger zu einem Überspringen der Segmente auf benachbarte Neuronen kommt als bei den Datensätzen LSFM-1 und LSFM-2. Insbesondere bei den Neuronen, welche keine Berührungspunkte mit benachbarten Neuronen besitzen, war die Segmentierung sehr erfolgreich. Zudem besitzen die Neuronen eine gleichmäßige Fluoreszenzmarkierung, sodass es zu keiner Halo-Bildung um die Neuronen herum und damit zu weitaus weniger falsch positiver Segmentierung kommt.

**Datensatz LSM** Zusätzlich zu den Datensätzen, welche mit einem Lichtscheibenmikroskop aufgenommen wurden, wurde zudem ein Datensatz von einem konfokalen Mikroskop segmentiert, welcher ebenfalls von Juan Eduardo Rodriguez-Gatica aufgenommen wurde. Die Ausmaße betragen (405  $\times$  788  $\times$ 353)  $\mu$ m<sup>3</sup> bei einer lateralen Pixelgröße von 0,104 $\mu$ m und einer Schrittweite in *z*−Richtung von 1*µ*m. Die Herausforderung hier ist das deutlich höhere Rauschen, da die Bilder pixelweise aufgenommen wurden und es dadurch zu einer größeren Intensitätsschwankung zwischen benachbarten Pixeln kommt. Aus diesem Grund wurde zunächst ein Gauß-Filter mit einem Radius von 9 Pixeln auf die R-, G- und B-Bilder angewendet. Zusätzlich wurde ein Median-Filter mit einem Radius von 5 Pixeln auf den HSV-Kanal gelegt. Die Größe des VOI betrug  $r_{\text{Vol},\text{lat}} = 4$  und  $r_{\text{Vol},\text{ax}} = 1$ , das Referenz-VOI besaß Radien von  $r_{\text{Med},\text{lat}} = 10$ ,  $r_{\text{Med},\text{ax}} = 3$ . Die verwendeten Bandbreiten betrugen *σ*<sub>*H*</sub> = 1 und *σ*<sup>*V*</sup> = 10. Insgesamt wurden 10 Vielfache der Bandbreite *σ*<sup>*H*</sup> untersucht. Mit diesem Parametersatz betrug die AMI 0,685.

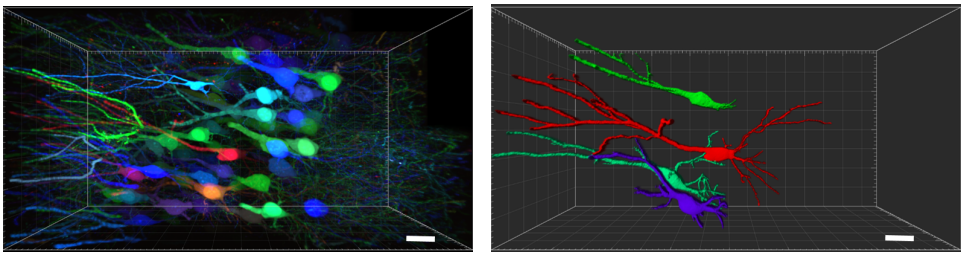

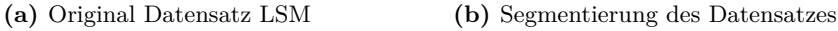

**Abbildung 6.29** – Einzelne segmentierte Neuronen aus dem Datensatz LSM. Jedes Segment ist in einer eigenen Farbe dargestellt. Maßstabsbalken: 10 *µ*m.

Die Segmentierung von einzelnen Neuronen aus dem Datensatz LSM ist in Abbildung 6.29 dargestellt. Dort sind jeweils die Zellkörper und die davon ausgehenden Dendriten segmentiert. Da im originalen Bildstapel in Abbildung 6.29a viele Neuronen den gleichen Farbton (grün oder blau) aufwiesen, wurden diese Neuronen in den meisten Fällen dem gleichen Segment zugeordnet. Insgesamt konnten vier Neuronen identifiziert werden, welche vollständig

und einzeln segmentiert wurden. Diese sind in Abbildung 6.29b gezeigt. Auch hier wird deutlich, dass eine ausreichend hohe Farbdiversität zwischen den Neuronen für eine erfolgreiche Segmentierung nötig ist. Insbesondere bei so dicht liegenden fluoreszenzmarkierten Neuronen ist dieser Punkt besonders wichtig, da es hierbei sehr schnell zu Berührungspunkten zwischen gleichfarbigen Neuronen und damit einem Überspringen der Segmentierung kommen kann.

Die Segmentierung dieses Datensatzes zeigt, dass der Segmentierungs-Algorithmus nicht auf die Segmentierung von Daten beschränkt ist, welche mit einem Lichtscheibenmikroskop aufgenommen wurden. Zwar bieten die Daten von einem konfokalen Mikroskop andere Bedingungen, da dort z.B. das Rauschen deutlich stärker ausgeprägt ist. Jedoch kann durch die Anwendung geeigneter Filter das Rauschen soweit reduziert werden, dass der Algorithmus die gefilterten Daten erfolgreich segmentieren kann.

#### **6.6.3 Laufzeit**

Bei der Segmentierung der Datensätze vom Lichtscheibenmikroskop war die Laufzeit wesentlich kürzer als beim konfokalen Datensatz. Mit ca. 30 Minuten am schnellsten lief die Segmentierung des Datensatzes LSFM-1. Wurde vorab ein *Binning* angewendet, reduzierte sich die Zeit auf 10-12 Minuten. Die Segmentierung des Datensatzes LSFM-2 betrug etwa 1,5 Stunden. Durch die Anwendung des *Binning* auf den Datensatz LSFM-3 betrug die Dauer der Segmentierung dort etwa 5,5 Stunden.

Der konfokale Datensatz dagegen hatte eine wesentlich höhere Laufzeit. So dauerte die Segmentierung dort insgesamt etwa 20 Stunden.
# **Kapitel 7**

# **Diskussion und Ausblick**

Der Hippocampus ist die Hirnregion, die das explizite Gedächtnis formt. Zum besseren Verständnis dieses Prozesses können gezielt neuronale Projektionen aus der CA3-Region in den DG angeschaut werden.

Diese Arbeit verfolgte das Ziel, methodische Grundlagen zu schaffen, um solche Projektionen sichtbar zu machen und automatisch auszuwerten. Dazu wurde im ersten Teil der Arbeit ein Lichtscheibenmikroskop entwickelt, welches speziell für die Untersuchung expandierter Maushirnschnitte konzipiert wurde. Gleichzeitig sollte es mit dem Mikroskop möglich sein, zwei Farbkanäle simultan abzubilden, um in angemessener Zeit mehrfarbige *Tetbow*-Proben zu mikroskopieren. Die Aufnahme ausgedehnter Regionen, welche das FOV des Mikroskops überschreiten, sollte ermöglicht werden bei gleichzeitig hoher Auflösung, die über lange Strecken auch dünne Dendriten auflösen kann.

Im zweiten Teil der Arbeit wurde eine Analyse-Pipeline entwickelt, welche die automatische Segmentierung der Neuronen innerhalb der abgebildeten Regionen ermöglicht. Dabei sollte die Vielfarbigkeit der *Tetbow*-Proben genutzt und die Farbinformation als Kriterium bei der Segmentierung berücksichtigt werden.

Schließlich sollte der entwickelte Algorithmus sowohl an künstlichen Testdaten als auch an echten biologischen Daten getestet und evaluiert werden. Da insbesondere bei den echten Daten keine Kenntnis über die *Ground truth*, also die Grundwahrheit der Daten, vorlag, musste für die Evaluation ein Maß gefunden werden, welches einen quantitativen Vergleich mehrerer Segmentierungsergebnisse untereinander ermöglicht.

In diesem Kapitel werden die Ergebnisse der Arbeit zusammengefasst und in den Kontext der Ziele gesetzt, die diese Arbeit motivieren. Dabei wird diskutiert, inwiefern diese Ziele bereits erreicht wurden. Zudem wird ein Ausblick gegeben, welche Weiterentwicklungsmöglichkeiten bestehen, um schließlich neuronale Projektionen aus der CA3-Region in den DG quantitativ untersuchen zu können.

## **7.1 Mikroskopische Methoden**

### **7.1.1 Datenaufnahme**

Das entwickelte Lichtscheibenmikroskop ist in der Lage, zwei Farbkanäle simultan aufzunehmen, wofür zwei Kameras die Daten auf zwei Computern speichern. Vor der Bildaufnahme kann zunächst die Schrittanzahl bestimmt werden, die zur mosaikartigen Aufnahme eines festgelegten Bereiches notwendig ist. Die Probenbewegung während der Bildaufnahme geschieht über Linearversteller, sodass die Aufnahme einer großen Region automatisch erfolgt.

Die Aufnahmerate von etwa 10 Hz ermöglicht die Abbildung einer Region mit einer Größe von ca.  $(2,4 \times 2,7 \times 0,5)$  mm<sup>3</sup> in zwei Farbkanälen in etwa 2 Stunden. Bei drei Farbkanälen sind zwei Aufnahmerunden nötig, sodass die Gesamtaufnahmezeit 4 Stunden beträgt. Eine solche Aufnahme erzeugt eine Datenmenge von ca. 580 GB pro Farbkanal, was bei drei Farbkanälen insgesamt etwa 1,7 TB ergibt.

Die expandierte Probe selber wird in einer mit Wasser gefüllten Probenkammer bewegt, sodass ein Austrocknen des Hydrogels während der Messung verhindert wird. Zudem kommt es dabei zu keiner Grenzfläche unterschiedlicher Brechungsindizes, sodass die axiale PSF nicht vergrößert wird.

Bei einem Wechsel des Farbkanals und damit einer anderen Anregungswellenlänge müssen manuell die Emissionsfilter im Detektionsarm des Mikroskops gewechselt werden. Zudem muss je nach Anregungswellenlänge der Laser nachjustiert werden, da die Fokusse der unterschiedlichen Laserlinien nicht alle exakt übereinanderliegen. Während einer Messung ist eine Verschiebung der Laserfokusse nicht erkennbar, sodass nach einer anfänglichen Justage eine stabile Messung über mehrere Stunden erfolgt.

Mit dem Mikroskop ist es möglich, expandierte Hirnschnitte zuverlässig zu untersuchen. Die Aufnahmerate ist hoch genug, um mehrere Farbkanäle hintereinander aufnehmen zu können. Damit eignet sich das Mikroskop gut, um expandierte *Tetbow*-Proben zu mikroskopieren.

Um die Bildaufnahme weiter zu automatisieren, kann für die Justage ein Autofokus implementiert werden. Zudem könnte der Filterwechsel zwischen den beiden Messrunden mithilfe eines Filterrads in jedem Strahlengang automatisiert werden. Da zur Zeit jedoch die Filter im Strahlteiler montiert sind, ist der Einbau eines Filterrads an dieser Stelle nicht möglich. Es wäre denkbar, den Detektionsarm des Mikroskops so umzubauen, dass dieser ohne den kommerziellen Strahlteiler auskommt und somit Platz für Filterräder bietet.

Die Ausdehnung des FOV von  $(330 \times 330) \mu m^2$  bei der verwendeten Kamera und dem Detektionsobjektiv erfordert eine mosaikartige Aufnahme von Bildstapeln, um die Abbildung der gesamten ROI zu ermöglichen. Durch die

#### 7.1. MIKROSKOPISCHE METHODEN 99

Verwendung von Kameras mit einem größeren Sensor würde sich das FOV ebenfalls erhöhen, sodass weniger Bildstapel aufgenommen werden müssten. Dies würde die Menge redundanter Daten verringern, da benachbarte Bildstapel immer mit einer Überlappung von 10 % aufgenommen werden, um das anschließende Zusammenfügen zu ermöglichen.

Auch die Verwendung eines Detektionsobjektivs mit geringerer Vergrößerung würde das FOV erhöhen. Gleichzeitig würde jedoch die laterale Auflösung reduziert. Hierbei ist abzuwägen, welche Auflösung für die Abbildung der ROI noch ausreichend ist.

Ein zusätzliches Objektiv mit geringer Vergrößerung würde eine Übersicht über einen großen Bereich der Probe ermöglichen, was vor der eigentlichen Messung der Orientierung innerhalb der Probe dient und es erleichtert, die ROI zu finden.

#### **7.1.2 Optische Parameter**

Zur Bestimmung der optischen Auflösung des Mikroskops wurde mithilfe von Beads die PSF gemessen und mit den Ergebnissen einer Simulation verglichen. Dabei liegt das experimentelle Ergebnis leicht über den Erwartungswerten. Die laterale PSF weicht mit  $(0.37 \pm 0.02) \mu$ m um 23% vom Erwartungswert ab. Die axiale PSF ist mit  $(1,4 \pm 0,1)$   $\mu$ m etwa 17% größer als erwartet. Das Intensitätsprofil des Anregungslasers folgt einer Gaußfunktion mit einer Strahltaille von  $w_0 = (5.5 \pm 0.7) \,\mu$ m. Dabei wurde die Strahltaille mithilfe der *Knife edge*-Methode gemessen. Mit dem gemessenen Strahlradius besitzt der Strahl eine doppelte Rayleighlänge von  $z_R = (518 \pm 56) \,\mu \mathrm{m}$ .

Die Abweichung der lateralen und axialen PSF gegenüber dem Erwartungswert kann hauptsächlich durch zwei Einflüsse erklärt werden: Zum einen wird im Experiment aufgrund von nicht berechenbaren Aberrationen immer eine etwas geringere Auflösung erwartet. Eine zusätzliche Abweichung kann damit erklärt werden, dass die Beads in einem 1%-igen Agarosegel eingebetten waren. Dessen Brechungsindex unterscheidet sich leicht von dem von Wasser, sodass es insbesondere in axialer Richtung zu einer verlängerten PSF kommt. Mit der erhaltenen lateralen und axialen Auflösung ist es jedoch möglich, auch dünne Dendriten innerhalb der ROI abzubilden, wodurch Projektionen abgebildet werden können.

Die doppelte Rayleighlänge des Lasers, welche sich aufgrund der gegebenen Strahltaille ergibt, füllt das gesamte FOV aus. Damit kommt es zu einer gleichmäßigen Auflösung entlang des gesamten FOV, sodass eine gleichmäßige Abbildung innerhalb der ROI ermöglicht wird.

Um die Auflösung des Mikroskops noch weiter zu verbessern, kann mithilfe einer Vorvergrößerung vor dem Beleuchtungsobjektiv die Strahltaille des Anregungsstrahls verringert werden. Wenn die Strahltaille schmaler ist als die axiale PSF, kommt es zu einer Verbesserung der axialen Auflösung. Allerdings muss berücksichtigt werden, dass dabei auch die Rayleighlänge verkürzt wird und ggf. nicht mehr das gesamte FOV mit hoher Auflösung abgebildet werden kann.

Durch die Verwendung eines anderen Strahlprofils wie bspw. eines Bessel- [77] oder Airystrahls [78] kann die Auflösung entlang einer weitaus längeren Strecke weiter verbessert werden. Jedoch erfordern diese Strahlprofile eine nachträgliche Dekonvolution, was wiederum zeit- und rechenintensiv ist.

## **7.2 Analytische Methoden**

### **7.2.1 Normierung**

Zu Beginn des Segmentierungsalgorithmus werden die Rohdaten innerhalb jedes der drei Farbkanäle auf das jeweilige Maximum des Farbkanals normiert. Dadurch wird in jedem Kanal die gesamte Farbtiefe genutzt. Anschließend werden die Bilder auf eine Farbtiefe von 8 bit reduziert. Dabei wird die Datenmenge halbiert, was insbesondere bei großen Datenmengen einen starken Einfluss auf die Laufzeit und die Speichergröße hat.

Die Normierung und Reduzierung der Farbtiefe erfolgt vollständig automatisch. Es konnte gezeigt werden, dass durch die Reduzierung der Farbtiefe die hohe Auflösung der Farbtöne zwar reduziert wird, die resultierende Auflösung jedoch immer noch größer ist als die Streuung der Farbtöne innerhalb eines Neurons. Somit kommt es aufgrund der Reduzierung zu keinem Nachteil der Segmentierung später.

Durch die Normierung auf das globale Maximum können wenige sehr helle Strukturen bewirken, dass intensitätsschwache Strukturen wie Dendriten nur einen geringen Intensitätswert nach der Normierung erhalten, was die Farbdiversität mindert. Um den Algorithmus weiter zu verbessern, kann die Normierung nicht anhand des höchsten Intensitätswerts im Farbkanal vorgenommen, sondern eine gewisse Rate an gesättigten Pixeln erlaubt und die Normierung auf einen niedrigeren Intensitätswert vorgenommen werden. Zudem kann eine ortsabhängige Normierung erprobt werden. Dazu wird zunächst in einem definierten Bereich in der Größenordnung weniger Zellkörper das Hintergrundsignal auf den Intensitätswert 0 gesetzt. Anschließend werden in diesem Bereich die drei Farbkanäle auf ihr gemeinsames Maximum normiert. Dadurch bleibt der jeweilige Farbton (im HSV-Farbraum der H-Wert) bestehen, nur die Intensität (der V-Wert im HSV-Farbraum) wird erhöht. Da vorab das Hintergrundsignal auf 0 gesetzt wurde, wird dieses durch die Normierung nicht erhöht. Der Bereich, in dem diese lokale Normierung angewandt wird, könnte mit einer Gaußfunktion gefaltet werden, um abrupte, diskontinuierliche Übergänge zu vermeiden, und sukzessiv über das gesamte Bild gleiten, um die lokale Normierung auf das gesamte Bild anzuwenden. Diese Methode wäre besonders geeignet, wenn das Hintergrundsignal ortsab-

hängig in der aufgenommenen ROI verschiedene Intensitätswerte aufweist. So könnten auch intensitätsschwache Strukturen wie Dendriten segmentiert werden, da sie bei der anschließenden Reduzierung auf eine Farbtiefe von 8 bit nicht die gleiche Intensität wie der Hintergrund erhalten würden.

### **7.2.2 Registrierung und** *Stitching*

Nach der Normierung folgt der Registrierungsschritt, um den Versatz der Farbkanäle untereinander auszugleichen. Zur Registrierung wird die Bibliothek SimpleITK in *Python* verwendet. Diese nutzt einen Optimierungsprozess, bei dem mithilfe eines Gradientenverfahrens die beste Verschiebung eines Farbkanals zur Überlagerung mit einem anderen Farbkanal berechnet wird. Als Metrik wird dabei die Transinformation verwendet, die die Korrelation zweier Bilder bewertet.

Wenn alle Bildstapel registriert sind, werden die einzelnen Farbkanäle zu einem RGB-Bild zusammengefügt. Diese RGB-Bildstapel werden daraufhin mit der Software *ImarisStitcher* aneinandergefügt, sodass ein großes Volumen aus den mosaikartig aufgenommenen Bildstapeln entsteht.

Da die Aufnahme der *Tetbow*-Daten mit zwei Kameras und in zwei Aufnahmerunden erfolgt, kommt es bei den großen abgebildeten ROI unweigerlich zu leichten Verschiebungen der Farbkanäle untereinander. Deshalb ist eine gute Registrierung essenziell. Der verwendete Algorithmus funktioniert bei den aufgenommenen Daten sehr gut und zuverlässig, sodass es möglich ist, auch große ROI mosaikartig abzubilden und die Bildstapel übereinander zu legen. Das ermöglicht auch eine gute Überlagerung der Farbkanäle, was insbesondere für *Tetbow*-Daten für eine erfolgreiche Analyse ausschlaggebend ist.

Momentan funktioniert die Registrierung mit der verwendeten Bibliothek nur für Daten mit einer Farbtiefe von 8 bit. Um bei Bedarf auch Daten mit 16 bit registrieren zu können, müsste der Algorithmus angepasst werden.

Das Aneinanderfügen der Bilder erfolgt in *ImarisStitcher* und damit in einer kommerziellen Software. Aufgrund der grafischen Benutzeroberfläche ist diese Software sehr einfach zu bedienen. Es gibt jedoch auch die Möglichkeit, diesen Schritt mit dem Plugin BigStitcher [79] für die Open Source-Software *ImageJ* durchzuführen, sodass keine kommerzielle Software nötig wäre. Alternativ kann ein Algorithmus in der Programmiersprache *Python* entwickelt werden, um auch diesen Prozess in der hauptsächlich verwendeten Programmiersprache auszuführen. Dies wäre ein weiterer Schritt hin zu einer vollautomatischen Analyse-Pipeline.

#### **7.2.3 Farbraumkonvertierung**

Der RGB-Bildstapel wird zunächst in den HSV-Farbraum konvertiert. Dadurch ist der Farbton nun anstatt in drei nur noch in einem Kanal, dem H-Kanal, codiert. Zudem ist die Information der Intensität unabhängig vom Farbton in einem weiteren Kanal, dem V-Kanal, gespeichert. Zusätzlich können optional noch ein Gauß-Filter auf die RGB-Bilder und ein Median-Filter auf die HSV-Bilder angewendet werden. Zudem kann ein *Binning* angewendet werden, bei dem mehrere Pixel zu einem Pixel zusammengefasst werden.

Insbesondere bei der Analyse von *Tetbow*-Daten ist der Farbton eine entscheidende Information, die für die Segmentierung genutzt werden soll. Durch die Farbraumkonvertierung ist diese Größe unabhängig von der Intensität adressierbar. Zudem müssen dafür nicht mehr drei Farbkanäle geladen werden, sondern nur noch einer, was die Datenmenge im Arbeitsspeicher bei der Analyse reduziert.

Auch das *Binning* reduziert die Datenmenge, bei einem Zusammenfassen von  $2 \times 2$  Pixeln um einen Faktor 4. Somit bietet diese Funktion die Möglichkeit, auch sehr große Datenmengen zu analysieren, solange die damit verbundene Reduzierung der lateralen Auflösung dies zulässt.

Die Anwendung eines Gauß- bzw. Median-Filters reduziert das Rauschen in den Bildern soweit, dass auch konfokale Datensätze mit dem Algorithmus segmentiert werden können.

#### **7.2.4 Lokalisierung der Somata**

Als Startpunkte für den Segmentierungsalgorithmus dienen die Somata der Neuronen, welche zunächst gefunden werden müssen. Dazu wird erst eine Binarisierung auf den V-Kanal angewendet, welche Vorder- von Hintergrundsignal unterscheidet. Eine anschließende Distanztransformation übersetzt die euklidischen Abstände jedes Pixels zum nächsten Hintergrundpixel in eine Intensität. Die zweite Binarisierung erhält nur die Strukturen mit einem minimalen Radius. Jeder so entstandenen Fläche wird ein Wert zugeordnet.

Das langfristige Ziel ist es, neuronale Projektionen aus der CA3-Region in den DG zu untersuchen. Um Dendriten in einem abgebildeten Volumen eindeutig einem Neuron und damit seinem Ursprung zuordnen zu können, müssen diese Dendriten direkt mit einem Zellkörper im Volumen verbunden sein. Durch das Auffinden der Zellkörper wird genau dies ermöglicht: Indem die Somata als Startpunkte der Segmentierung dienen, werden nur direkt damit verbundene Strukturen segmentiert.

Momentan werden die Schwellenwerte für die Binarisierung noch manuell gefunden. Um eine Automatisierung zu erreichen, kann der Algorithmus um ein geeignetes Schwellenwertverfahren erweitert werden. Hier bietet sich bspw. das *Otsu*-Verfahren [80] an, welches Vorder- von Hintergrundsignal unterscheiden und einen geeigneten Schwellenwert finden kann. Um nach der Distanztransformation nur tatsächliche Zellkörper und keine anderen größeren Strukturen wie Dendriten zu erhalten, kann zudem in einer Erweiterung des Algorithmus die Morphologie der Somata berücksichtigt werden. So kann beispielsweise die Elliptizität einer Struktur einen Hinweis darauf geben, ob es sich tatsächlich um einen Zellkörper handelt.

#### **7.2.5 Segmentierung**

Von einem Pixel in jedem Zellkörper aus startet nun die Segmentierung mithilfe des *flood fill*-Algorithmus. In einem VOI mit definierter Größe werden alle Pixel dahingehend überprüft, ob sie gewisse Bedingungen hinsichtlich ihres Farbtons und ihrer Helligkeit erfüllen. Diese Bedingungen zielen darauf ab, nur solche Pixel als zugehörig zu markieren, die aufgrund ihres Farbtons und ihrer Helligkeit relativ sicher zum jeweiligen Neuron gehören. Dabei ist der Segmentierungsalgorithmus in zwei Schritte untergliedert: Im ersten Durchlauf werden die Bedingungen für die Zuordnung eines Pixels zu einem Neuron vergleichsweise streng gewählt. Dabei werden jedoch auch die Pixel erfasst, die weniger strenge Bedingungen erfüllen. Von diesen ausgehend werden dann im zweiten Durchlauf alle Pixel segmentiert, die diese iterativ weniger strengen Bedingungen erfüllen. Durch die Aufteilung des Algorithmus auf zwei Schritte soll gewährleistet werden, dass zunächst nur die sicher zugehörigen Pixel insbesondere innerhalb eines Zellkerns zu einem Neuron gezählt und die unwahrscheinlicheren Pixel erst nachrangig segmentiert werden. Es werden geeignete Parameter für die Segmentierung gefunden, indem die Segmentierung mit mehreren Parametersätzen durchlaufen und am Ende der Satz ausgewählt wird, welcher das beste Ergebnis bringt. Als Maß für den Erfolgt dient die berichtigte Transinformation AMI. Diese berechnet die Korrelation zwischen dem H-Kanal des Datensatzes und dem Segmentierungsergebnis. Die AMI ist auf 1 normiert, was einen direkten Vergleich zwischen verschiedenen Parametersätzen ermöglicht. Zudem berücksichtigt sie Korrelationen, die auf zufälligen Übereinstimmungen beruhen.

Mit der Segmentierung wird das Ziel der Arbeit verfolgt, Neuronen innerhalb einer ROI individuell verfolgen zu können. Dieses Ziel konnte bereits bei einigen der aufgenommenen Neuronen erreicht werden. Insbesondere solche Neuronen, die keine direkten Berührungspunkte mit benachbarten Neuronen oder einen zu diesen stark unterschiedlichen Farbton aufweisen, konnten mit dem Algorithmus erfolgreich segmentiert werden. Dabei ist es gerade im Datensatz LSFM-3 möglich, die Dendriten dieser Neuronen über ihren gesamten Verlauf innerhalb der aufgenommenen Region zu verfolgen. Die Segmentierung selber erfolgt komplett automatisch innerhalb weniger Stunden je nach Größe des Datensatzes und Anzahl der Neuronen. Damit

entfällt die Notwendigkeit, die Neuronen manuell zu segmentieren, was sehr arbeits- und zeitaufwändig wäre. Durch die AMI ist es möglich, die Ergebnisse der Segmentierung zu bewerten, ohne einen Vergleich aus einer manuellen Segmentierung heranziehen zu müssen.

Es sind einige Weiterentwicklungen des Algorithmus und seiner Anwendung denkbar: So kann die Morphologie der Neuronen bei der Segmentierung als weitere Information herangezogen werden. Beispielsweise kann die falsche Zuordnung eines Dendrits zu einem benachbarten Dendrit erkannt werden, wenn die Anzahl der beteiligten Stränge berücksichtigt wird: Wenn ein Dendrit sich teilt, werden aus einem Strang zwei Stränge. Bei der Berührung zweier benachbarter Stränge jedoch sind insgesamt vier beteiligt, die sich in einem Punkt treffen. Wird diese Besonderheit während der Segmentierung erkannt, kann eine falsche Zuordnung verhindert werden.

Das Finden geeigneter Parameter für die Segmentierung mithilfe iterativen Testens verschiedener Parametersätze stellt momentan noch eine zeit- und rechenintensive Aufgabe dar. Hier kann in Zukunft ein Optimierungsverfahren angewendet werden. Ein geeignetes Verfahren könnte dazu dienen, die Rechenzeit zu verringern, die benötigt wird, um einen optimalen Parametersatz zu finden. Bei der Wahl des Verfahrens sollte berücksichtigt werden, dass die Bewertungsfunktion lokale Minima und Maxima aufweisen kann. Um das globale Maximum zu finden, müssen auch lokale Minima überschritten werden können.

Der entwickelte Algorithmus wurde im Rahmen dieser Arbeit auch an einem Test-Bildstapel getestet. Um eine noch umfassendere und präzisere Testung des Algorithmus zu ermöglichen, können weitere künstliche 3D-Daten erzeugt werden, die neuronale Projektionen simulieren. Ein Vorteil künstlicher Daten zum Testen ist, dass hier im Gegensatz zu biologischen Daten die *Ground truth*, d. h. die "echte" Datengrundlage, bekannt ist, also welche Voxel genau zu jedem speziellen Neuron gehören. Bei solchen Daten kann die Abweichung zwischen dem originalen Bild und dem Segmentierungsergebnis bestimmt werden. Dabei kann unterschieden werden zwischen Voxeln, die im Originalbild ein Signal zeigen und segmentiert wurden (richtig positiv) bzw. nicht segmentiert wurden (falsch negativ), oder die im Originalbild kein Signal zeigen und segmentiert wurden (falsch positiv) bzw. nicht segmentiert wurden (richtig negativ). Durch die Lokalisierung der richtig positiven und richtig negativen Voxel kann erkannt werden, an welchen Stellen die Segmentierung bereits funktioniert, während die falsch positiven und falsch negativen Voxel anzeigen, in welchen Fällen der Segmentierungsalgorithmus nachgebessert werden muss. Damit können verschiedene kritische Fälle gezielt untersucht werden wie beispielsweise unterschiedlich starkes Rauschen, Farb- und Helligkeitsgradienten, Unterbrechungen, eine verschieden hohe Neuronendichte im Volumen oder eine fehlerhafte Registrierung der Farbkanäle. Das erlaubt eine gezielte Weiterentwicklung des Algorithmus, um auch in kritischen Fällen ein optimales Segmentierungsergebnis zu erhalten.

#### 7.3. FAZIT 105

Schließlich kann der Algorithmus auf biologische Daten angewendet werden, in denen Projektionen aus der CA3-Region in den DG zu erkennen sind. Bei einer hohen Neuronendichte und einer erfolgreichen Segmentierung dieser Neuronen können quantitative Aussagen über Projektionen getroffen werden. Dazu ist es neben einer hohen Neuronendichte notwendig, dass eine hohe Farbdiversität zwischen den Neuronen vorliegt. Zudem sollten die Neuronen eine vergleichbar starke Fluoreszenzintensität aufweisen, damit keine Neuronen fälschlicherweise als Hintergrundsignal übersehen werden und es so nicht zu falsch negativen Ergebnissen kommt.

## **7.3 Fazit**

Der aktuelle Stand der Arbeit zeigt die Machbarkeit der gewählten Ansätze. An Testdaten sowie an ersten biologischen Daten wurde der Algorithmus erprobt und evaluiert. Gleichzeitig zeigt diese Arbeit Möglichkeiten der Weiterentwicklung auf. Diese versprechen eine noch zuverlässigere und vollautomatische Segmentierung der Neuronen sowie eine spezifischere Evaluation der Ergebnisse.

Mit dem bereits entwickelten Ansatz sowie den genannten Weiterentwicklungsmöglichkeiten ist eine Grundlage gelegt, um neuronale Projektionen abzubilden, zu verfolgen und zu quantifizieren. Damit liefert diese Arbeit einen Beitrag zum besseren Verständnis neuronaler Verknüpfungen.

# **Anhang**

# **Anhang**

# **A.1 Materialliste**

In der folgenden Tabelle sind alle Bauteile aufgelistet, welche im entwickelten Lichtscheibenmikroskop zum Einsatz kamen.

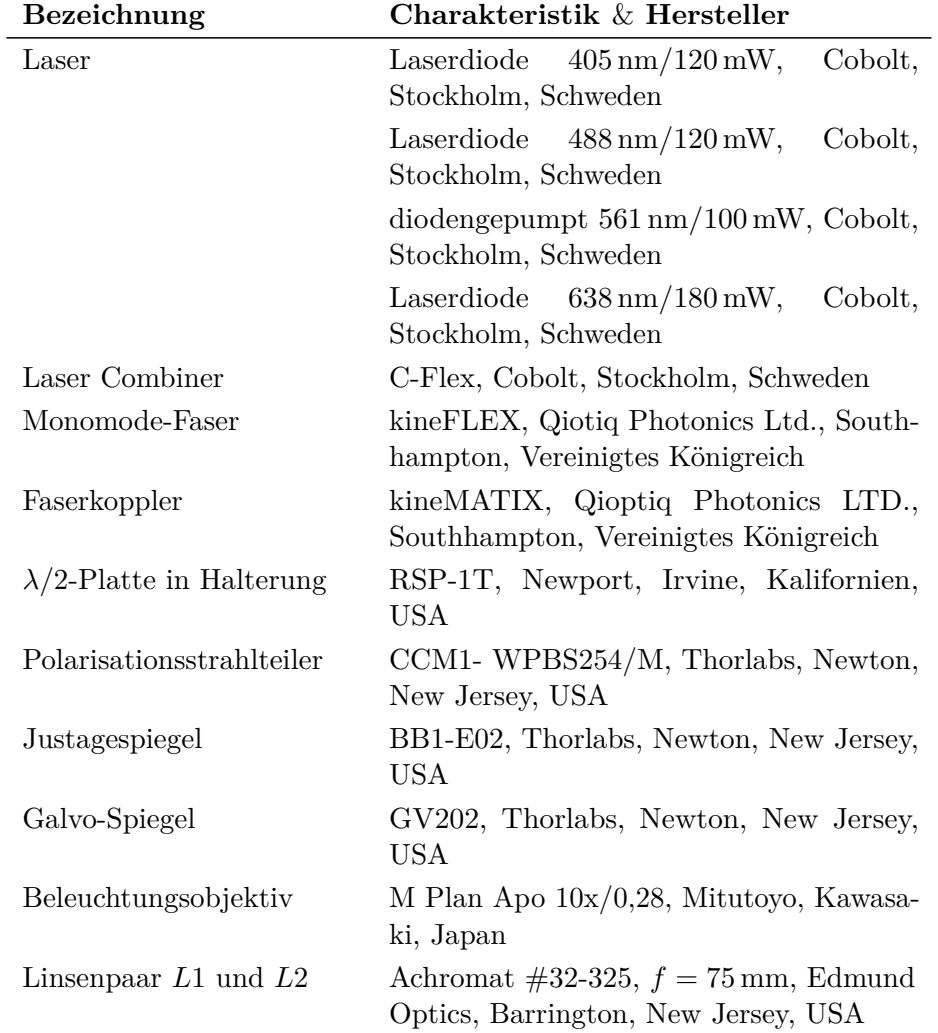

| Linsenpaar $L3$ und $L4$              | Achromat #32-327, $f = 100$ mm, Edmund<br>Optics, Barrington, New Jersey, USA |  |  |
|---------------------------------------|-------------------------------------------------------------------------------|--|--|
| Linearversteller<br>(Scan-<br>Relais) | M-406.DG, Physik Instrumente, Karlsru-<br>he, Deutschland                     |  |  |
| Linearversteller (Probe)              | M-112.1DG, Physik Instrumente, Karlsru-<br>he, Deutschland                    |  |  |
| Controller                            | C-884.4DC, Physik Instrumente, Karlsru-<br>he, Deutschland                    |  |  |
| Detektionsobjektiv                    | E-Plan Achromat $40x/1.0$ DIC M27, Zeiss,<br>Oberkochen, Deutschland          |  |  |
| Fokusblock                            | FB201, Prior Scientific Instruments, Cam-<br>bridge, Vereinigtes Königreich   |  |  |
| Tubuslinsenrevolver                   | Zeiss, Oberkochen, Deutschland                                                |  |  |
| Tubuslinsen                           | 1,0-fache und 1,6-fache Vergrößerung,<br>Zeiss, Oberkochen, Deutschland       |  |  |
| Notchfilter                           | QuadLine Rejection Band, AHF Analyse-<br>technik, Tübingen, Deutschland       |  |  |
| Pentaprisma                           | CCM1-PS932/M, Thorlabs, Newton, New<br>Jersey, USA                            |  |  |
| W-VIEW Gemini-2C                      | Hamamatsu Photonics, Hamamatsu City,<br>Japan                                 |  |  |
| sCMOS-Kameras                         | ORCA-Flash 4.0 V3, Hamamatsu Photo-<br>nics, Hamamatsu City, Japan            |  |  |
| Computer                              | Dell Precision 7820 Tower                                                     |  |  |
| PCIe-Karte                            | Frame Grabber CameraLink, Hamamatsu<br>Photonics, Hamamatsu City, Japan       |  |  |
| CameraLink-Kabel                      | Hamamatsu Photonics, Hamamatsu City,<br>Japan                                 |  |  |
| DAQ                                   | USB-6343, National Instruments, Austin,<br>Texas, USA                         |  |  |

**Tabelle 1** – Verwendete Bauteile im Lichtscheibenmikroskop.

110

## **A.2 Berechnung der Transinformation**

In diesem Abschnitt wird die Transinformation anhand eines Beispielbildes exemplarisch berechnet. Dazu wurde das in Abbildung 1 gezeigte binäre Bild erstellt, welches nur die Intensitätswerte 0 und 1 enthält. Die Binärisierung wurde hier gewählt, um die Rechnungen nicht unnötig lang zu machen. Prinzipiell ist die Berechnung aber auch für viele verschiedene Intensitätswerte möglich.

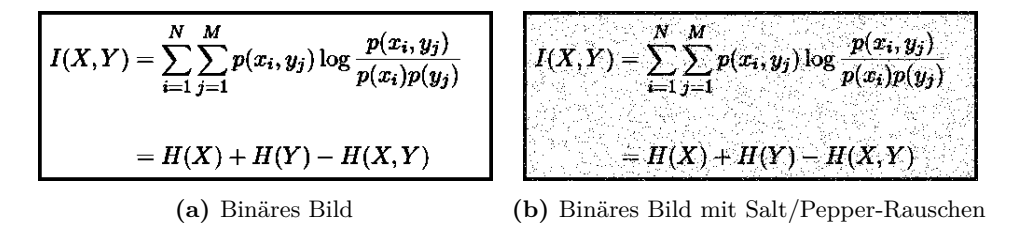

**Abbildung 1** – Beispielbild zur Demonstration der Berechnung der Transinformation.

In Abbildung 1a ist das originale Bild zu sehen. Auf dieses Bild wurde ein Salt-and-Pepper-Rauschen gelegt, was in Abbildung 1b erkennbar ist. Dabei werden statistisch einigen Pixeln die Werte 0 oder 1 zugewiesen. Bei einer Gesamtanzahl von 88328 Pixeln pro Bild kann nun die Rate der schwarzen Pixel (mit *p*(0)) und weißen Pixel (mit *p*(1)) bestimmt werden. In Tabelle 2 sind diese Raten für jedes Bild aufgelistet.

|      |       | Original Rauschen |
|------|-------|-------------------|
| p(0) | 0,121 | 0,139             |
| p(1) | 0,879 | 0,861             |

**Tabelle 2** – Raten schwarzer  $(p(0))$  und weißer  $(p(1))$  Pixel in den Abbildungen 1a (Original) und 1b (Rauschen).

Zur Berechnung der Transinformation muss noch das verrauschte Bild mit dem originalen Bild verglichen werden. Beim Vergleich gibt es die möglichen Wertepaare (00*,* 01*,* 10*,* 11), wobei der erste Wert des Paares die Pixelintensität im Originalbild angibt und der zweite Wert die Intensität im entsprechenden Pixel im verrauschten Bild. Die Wertepaare *p*(00) und *p*(11) geben die Rate der richtig negativen bzw. richtig positiven Pixel, die Wertepaare *p*(01) und *p*(10) die Rate der falsch positiven bzw. falsch negativen Pixel an. Die jeweiligen Raten der Wertepaare sind in Tabelle 3 aufgelistet.

| $p_X(0)$ $p_X(1)$    |  |
|----------------------|--|
| $p_Y(0)$ 0,118 0,021 |  |
| $p_Y(1)$ 0,003 0,858 |  |

**Tabelle 3** – Raten schwarzer  $(p(0))$  und weißer  $(p(1))$  Pixel in den Abbildungen 1a (*X*) und 1b (*Y* ).

Mithilfe von Gleichung 6.3 und 6.4 können nun die Entropie des Originalbildes  $H(X)$ , des verrauschten Bildes  $H(Y)$  sowie die bedingte Entropie  $H(X,Y)$ berechnet werden:

$$
H(X) = 0,121 \cdot \log_2\left(\frac{1}{0,121}\right) + 0,879 \cdot \log_2\left(\frac{1}{0,879}\right)
$$
  
= 0,532 (1)

$$
H(Y) = 0,139 \cdot \log_2\left(\frac{1}{0,139}\right) + 0,861 \cdot \log_2\left(\frac{1}{0,861}\right)
$$
\n(2)

$$
=0,\!582
$$

$$
H(X,Y) = 0,118 \cdot \log_2\left(\frac{1}{0,118}\right) + 0,021 \cdot \log_2\left(\frac{1}{0,021}\right) + 0,003 \cdot \log_2\left(\frac{1}{0,003}\right) + 0,858 \cdot \log_2\left(\frac{1}{0,858}\right)
$$
(3)

$$
=0{,}645
$$

Die Transinformation wird daraus mithilfe von Gleichung 6.5 berechnet zu:

$$
I(X,Y) = H(X) + H(Y) - H(X,Y)
$$
  
= 0,532 + 0,582 - 0,645 = 0,469 (4)

### **A.3 Berichtigte Transinformation**

Sei *S* eine Menge mit *N* Elementen:  $S = \{s_1, s_2, ..., s_N\}$ . Dazu definieren wir zwei Partitionen  $U = \{U_1, U_2, ..., U_R\}$  mit *R* Clustern und  $V =$  ${V_1, V_2, ..., V_C}$  mit *C* Clustern. Diese Partitionen sind paarweise disjunkt, d. h.

$$
U_i \cap U_j = V_i \cap V_j = \emptyset \qquad \forall i \neq j,
$$

sowie komplett, d. h.

$$
\bigcup_{i=1}^{R} U_i = \bigcup_{j=1}^{C} V_j = S.
$$

Die Transinformation der Cluster-Überlappung kann zusammengefasst werden in einer  $R \times C$  Kontingenztafel

$$
M = [n_{ij}]_{j=1...C}^{i=1...R},
$$

wobei *nij* die Anzahl der Objekte angibt, die sowohl in Cluster *U* als auch in Cluster *V* vorkommen:

$$
n_{ij} = |U_u \cap V_j|.
$$

Mit den Partialsummen  $a_i = \sum_{i=1}^R n_{ij}$  und  $b_j = \sum_{i=1}^C n_{ij}$  sowie der Formulierung  $(a_i + b_j - N)^+ = \max(0, a_i + b_j - N)$  lässt sich nun zeigen [75], dass die erwartete Transinformation *E*{*I*(*U, V* )} zwischen den zwei zufälligen Clustern *U* und *V* folgende Form annimmt:

$$
E\{I(U,V)\} = \sum_{i=1}^{R} \sum_{j=1}^{C} \sum_{n_{ij}=(a_i+b_j-N)^+}^{min(a_i,b_j)} \frac{n_{ij}}{N} \log \left(\frac{N \cdot n_{ij}}{a_i b_j}\right) \times
$$
\n(5)

$$
\frac{a_i! b_j! (N - a_i)! (N - b_j)!}{N! n_{ij}! (a_i - n_{ij})! (b_j - n_{ij})! (N - a_i - b_j + n_{ij})!}
$$

Mit der Formulierung der erwarteten Transinformation lässt sich nun eine Gleichung für die berichtigte Transinformation *AMI* aufstellen. Dabei wird die Transinformation *I*(*U, V* ) der beiden Cluster *U* und *V* berücksichtigt, die erwartete Transinformation aus Gleichung 5 sowie die gemittelte Entropie aus  $H(U)$  und  $H(V)$ :

$$
AMI = \frac{I(U, V) - E\{I(U, V)\}}{\frac{1}{2}(H(U) + H(V)) - E\{I(U, V)\}}
$$
\n(6)

## **A.4 Segmentierung des Test-Bildstapels**

Im Folgenden sind drei MIP des segmentierten Test-Bildstapels dargestellt. Es wird dabei zwischen dem ersten Schritt der Segmentierung und dem zweiten Schritt mit iterativer Vergrößerung der Bandbreite unterschieden.

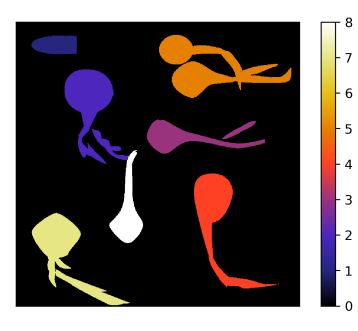

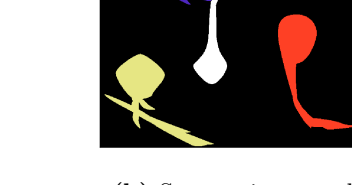

**(a)** Segmentierungsschritt 1 **(b)** Segmentierungsschritt 2

**Abbildung 2** – Parameter:  $\sigma_H = 10$ ,  $\sigma_V = 50$ , Schwellenwert=5,  $r_{\text{Med},\text{lat}} = 8$ ,  $r_{\text{Med},ax} = 1$ ,  $r_{\text{Vol},\text{lat}} = 4$  und  $r_{\text{Vol},ax} = 1$ .

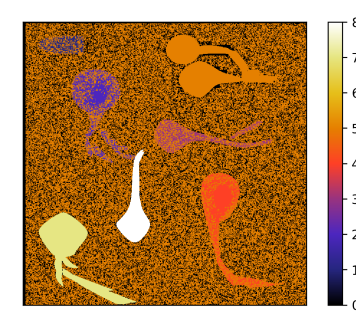

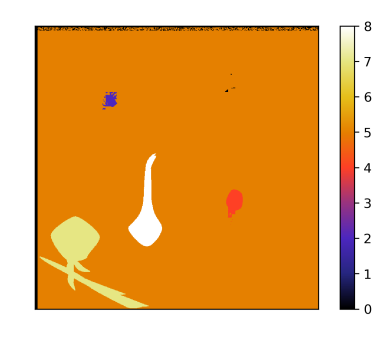

**(a)** Segmentierungsschritt 1 **(b)** Segmentierungsschritt 2

**Abbildung 3** – Parameter:  $\sigma_{\text{H}} = 10$ ,  $\sigma_{\text{V}} = 50$ , Schwellenwert=3,  $r_{\text{Med},\text{lat}} = 8$ ,  $r_{\text{Med},ax} = 1$ ,  $r_{\text{Vol},\text{lat}} = 4$  und  $r_{\text{Vol},ax} = 1$ .

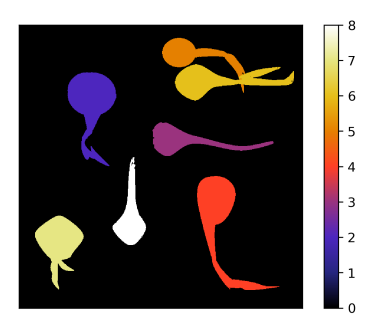

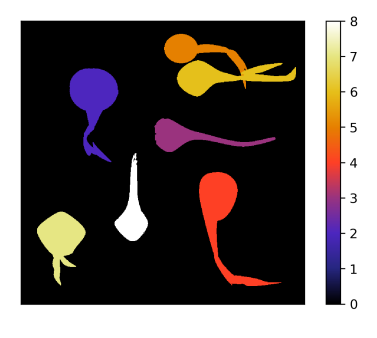

**(a)** Segmentierungsschritt 1 **(b)** Segmentierungsschritt 2

**Abbildung 4** – Parameter:  $\sigma_H = 1$ ,  $\sigma_V = 20$ , Schwellenwert=5,  $r_{\text{Med},lat} = 2, r_{\text{Med},ax} = 1, r_{\text{Vol},lat} = 1$  und  $r_{\text{Vol},ax} = 1.$ 

# **Literatur**

- [1] M. Bear, B. Connors und M. A. Paradiso. *Neuroscience: Exploring the brain*. Jones & Bartlett Learning, LLC, 2016.
- [2] A. Park. *The Brain: What The Mouse Brain Tells Us*. 2007. url: http://content.time.com/time/magazine/article/0,9171, 1580427,00.html.
- [3] J. Bürgers, I. Pavlova, J. E. Rodriguez-Gatica, C. Menneberger, M. Oeller, J. A. Ruland, J. P. Siebrasse, U. Kubitscheck und M. K. Schwarz. "Light-sheet fluorescence expansion microscopy: fast mapping of neural circuits at super resolution". In: *Neurophotonics* 6.01 (2019).
- [4] *WAHRIG Deutsches Wörterbuch*. Gütersloh/München: Wissen Media Verlag GmbH, 2008.
- [5] R. Sakaguchi, M. N. Leiwe und T. Imai. "Bright multicolor labeling of neuronal circuits with fluorescent proteins and chemical tags". In: *eLife* 7 (2018).
- [6] W. Demtröder. *Experimentalphysik 2. Elektrizität und Optik*. 4. Aufl. Springer, 2006.
- [7] U. Kubitscheck, Hrsg. *Fluorescence Microscopy*. Weinheim: Wiley-VCH Verlag, 2013.
- [8] J. Dobrucki. "Fluorescence Microscopy". In: *Fluorescence Microscopy*. Hrsg. von U. Kubitscheck. Weinheim, 2013. Kap. 3.
- [9] D. B. Murphy. *Fundamentals of Light Microscopy and Electronic Imaging*. Wiley-Liss, Inc., 2001.
- [10] Nature Methods. "Method of the Year 2014". In: *Nat Methods* 12.1 (2015).
- [11] M. C. Müllenbroich, M. V. Hoff, L. Sacconi und F. S. Pavone. "Comprehensive optical and data management infrastructure for high- throughput light-sheet microscopy of whole mouse brains". In: *Neurophotonics* 2.4 (2015).
- [12] J. Huisken und D. Y. R. Stainier. "Selective plane illumination microscopy techniques in developmental biology". In: *Development* 136.12 (2009).
- [13] G. Shah, M. Weber und J. Huisken. "Light sheet microscopy". In: *Fluorescence Microscopy*. Hrsg. von U. Kubitscheck. 2. Aufl. Wiley-Blackwell, 2016.
- [14] O. E. Olarte, J. Andilla, E. J. Gualda und P. Loza-Alvarez. "Light-sheet microscopy: a tutorial". In: *Advances in Optics and Photonics* 10.1 (2018).
- [15] Aldus Corporation. *TIFF 6.0*. Techn. Ber. 1992.
- [16] AWare Systems. *The BigTIFF File Format*. 2021. url: http://www. awaresystems.be/imaging/tiff/bigtiff.html.
- [17] A. R. Smith. "Color gamut transform pairs". In: *Computer Graphics* 12.3 (1978).
- [18] A. Stockhausen. "Lattice Light-Sheet Microscopy for Dual-Color Imaging of Expanded Samples". Masterarbeit. 2019.
- [19] L. Weber. "Structured Illumination for Resolution Enhancement in Lattice Light-Sheet Microscopy". Masterarbeit. 2020.
- [20] S. Self. "Focusing of spherical Gaussian beams." In: *Applied optics* 22.5 (1983).
- [21] Prior Scientific Instruments. *Manual Focus Block*. Techn. Ber. 2018.
- [22] A. Lynch und K. Focke. "Beam manipulation: prisms vs. mirrors". In: *Photonik International* 2 (2009).
- [23] E. Baumgart und U. Kubitscheck. "Scanned light sheet microscopy with confocal slit detection". In: *Optics Express* 20.19 (2012).
- [24] G. Ritter, R. Veith, A. Veenendaal, J. P. Siebrasse und U. Kubitscheck. "Light Sheet Microscopy for Single Molecule Tracking in Living Tissue". In: *PLoS ONE* 5.7 (2010).
- [25] J. Eichler und H. J. Eichler. *Laser*. 7. Aufl. Springer-Verlag, 2010.
- [26] A. Stockhausen, J. Bürgers, J. E. Rodriguez-Gatica, J. Schweihoff, R. Merkel, J. M. Prigge, M. K. Schwarz und U. Kubitscheck. "Hard-wired lattice light-sheet microscopy for imaging of expanded samples". In: *Optics Express* 28.10 (2020).
- [27] *ThermoFisher Scientific*. 2020. url: https://www.thermofisher. com/order/catalog/product/F8811{\#}/F8811.
- [28] A. Jain, A. H. J. Yang und D. Erickson. "Gel-based optical waveguides with live cell encapsulation and integrated microfluidics". In: *Optics letters* 37.9 (2012).
- [29] L. Mascheroni, K. M. Scherer, J. D. Manton, E. Ward, O. Dibben und C. F. Kaminski. "Combining sample expansion and light sheet microscopy for the volumetric imaging of virus-infected cells with super-resolution". In: *Biomedical Optics Express* 11.9 (2020).
- [30] J. Li, F. Xue, F. Qu, Y.-P. Ho und T. Blu. "On-the-fly estimation of a microscopy point spread function". In: *Optics Express* 26.20 (2018).
- [31] Hamamatsu Photonics K.K. *ORCA-Flash4.0 V3 Digital CMOS Camera C13440-20CU / C13440-20CU01 Instruction manual*. Techn. Ber. August. 2018.
- [32] Physik Instrumente. "M-11x Mikrostelltisch Benutzerhandbuch". In: (2011).
- [33] F. Chen, P. W. Tillberg und E. S. Boyden. "Expansion microscopy". In: *Science* 347.6221 (2015).
- [34] T. J. Chozinski, A. R. Halpern, H. Okawa, H.-j. Kim, G. J. Tremel, R. O. L. Wong und J. C. Vaughan. "Expansion microscopy with conventional antibodies and fluorescent proteins". In: *Nature Methods* 13 (2016).
- [35] R. Gao, S. M. Asano und E. S. Boyden. "Q & A: Expansion microscopy". In: *BMC Biology* 15.1 (2017).
- [36] G. S. Jefferis und J. Livet. "Sparse and combinatorial neuron labelling". In: *Current Opinion in Neurobiology* 22.1 (2012).
- [37] T. A. Weissman und Y. A. Pan. "Brainbow: New resources and emerging biological applications for multicolor genetic labeling and analysis". In: *Genetics* 199.2 (2014).
- [38] J. Livet, T. A. Weissman, H. Kang, R. W. Draft, J. Lu, R. A. Bennis, J. R. Sanes und J. W. Lichtman. "Transgenic strategies for combinatorial expression of fluorescent proteins in the nervous system". In: *Nature* 450 (2007).
- [39] B. Sauer und N. Henderson. "Cre-stimulated recombination at loxPcontaining DNA sequences placed into the mammalian genome". In: *Nucleic Acids Research* 17.1 (1989).
- [40] D. H. Roossien und D. Cai. "Neural Architecture in Brainbow Samples". In: *Site-Specific Recombinases*. Bd. 1642. 2017. Kap. 14. url: https: //link.springer.com/content/pdf/10.1007/978-1-4939-7169- 5{\\_}1.pdf.
- [41] M. Gossen und H. Bujard. "Tight control of gene expression in mammalian cells by tetracycline-responsive promoters". In: *Proceedings of the National Academy of Sciences of the United States of America* 89.12 (1992).
- [42] G. Romano. *Adeno-Associated Viral-Mediated Gene Transfer*. 2019. url: https://www.labome.com/method/Adeno-Associated-Viral-Mediated-Gene-Transfer.html.
- [43] L. Madisen, A. R. Garner, D. Shimaoka, A. S. Chuong, N. C. Klapoetke, L. Li, A. van der Bourg, Y. Niino, L. Egolf, C. Monetti, H. Gu, M. Mills, A. Cheng, B. Tasic, T. N. Nguyen, S. M. Sunkin, A. Benucci, A. Nagy, A. Miyawaki, F. Helmchen, R. M. Empson, T. Knöpfel, E. S. Boyden, R. C. Reid, M. Carandini und H. Zeng. "Transgenic mice for intersectional targeting of neural sensors and effectors with high specificity and performance". In: *Neuron* 85.5 (2015).
- [44] G. Riedel und J. Micheau. "Funtion of the hippocampus in memory formation: Desperately seeking resolution". In: *Progress in Neuro-Psychopharmacology and Biological Psychiatry* 25.4 (2001).
- [45] H. Eichenbaum, T. Otto und N. J. Cohen. "The Hippocampus What Does It Do?" In: *Behavioral and neural biology* 57.1 (1992).
- [46] Allen Institute for Brain Science. *Mouse P56 Coronal.* 2004. URL: http://atlas.brain-map.org/atlas?atlas=1{\#}atlas=1{\& }plate = 100960224{\ & }structure = 479{\ & }x = 5281 . 06640625{\ & }y=3746.13330078125{\&}zoom=-3{\&}resolution=16.75{\&}z=5.
- [47] Allen Institute for Brain Science. *Mouse P56 Sagittal*. 2004. url: http://atlas.brain-map.org/atlas?atlas=2{\#}atlas=2{\&  $}$ plate = 100883867{\& }structure = 504{\& }x = 7800{\& }y = 4024. 102548452524{\&}zoom=-3{\&}resolution=16.11{\&}z=5.
- [48] D. Amaral und M. Witter. "The three-dimensional organization of the Hippocampal formation: A review of anatomical data". In: *Neuroscience* 31.3 (1989).
- [49] H. E. Scharfman. "The CA3 'Backprojection' to the Dentate Gyrus". In: *Progress in brain research* 163 (2007).
- [50] T. J. Lambert. "FPbase: a community-editable fluorescent protein database". In: *Nature Methods* 16 (2019).
- [51] D. G. Amaral, H. E. Scharfman und P. Lavenex. "The dentate gyrus: fundamental neuroanatomical organization (dentate gyrus for dummies)". In: *Progress in Brain Research* 163 (2007).
- [52] T.-Y. Kim, M.-S. Kang, M.-H. Kim und H.-K. Choi. "Segmentation of Neuronal Axons in Brainbow Images". In: *Journal of Korea Multimedia Society* 15.12 (2012).
- [53] V. Caselles, F. Catté, T. Coll und F. Dibos. "A geometric model for active contours in image processing". In: *Numerische Mathematik* 66.1 (1993).
- [54] H. C. Shao, W. Y. Cheng, Y. C. Chen und W. L. Hwang. "Colored multineuron image processing for segmenting and tracing neural circuits". In: *Proceedings - International Conference on Image Processing, ICIP* (2012).
- [55] A. Y. Hsu und H. H.-S. Lu. "Brainbow Image Segmentation Using Bayesian Sequential Partitioning". In: *International Journal of Computer and Information Engineering* 7.12 (2013).
- [56] U. Sümbül, D. Roossien, F. Chen, N. Barry, E. S. Boyden, D. Cai, J. P. Cunningham und L. Paninski. "Automated scalable segmentation of neurons from multispectral images". In: *Advances in Neural Information Processing Systems*. 2016.
- [57] D. H. Roossien, B. V. Sadis, Y. Yan, J. M. Webb, L. Y. Min, A. S. Dizaji, L. J. Bogart, C. Mazuski, R. S. Huth, J. S. Stecher, S. Akula, F. Shen, Y. Li, T. Xiao, M. Vandenbrink, J. W. Lichtman, T. K. Hensch, E. D. Herzog und D. Cai. "Multispectral tracing in densely labeled mouse brain with nTracer". In: *Bioinformatics* 35.18 (2019).
- [58] R. Beare, B. Lowekamp und Z. Yaniv. "Image segmentation, registration and characterization in R with simpleITK". In: *Journal of Statistical Software* 86.8 (2018).
- [59] Z. Yaniv, B. C. Lowekamp, H. J. Johnson und R. Beare. "SimpleITK Image-Analysis Notebooks: a Collaborative Environment for Education and Reproducible Research". In: *Journal of Digital Imaging* 31.3 (2018).
- [60] B. C. Lowekamp, D. T. Chen, L. Ibáñez und D. Blezek. "The design of simpleITK". In: *Frontiers in Neuroinformatics* 7 (2013).
- [61] H. J. Johnson, M. M. McCormick und L. Ibáñez. *The ITK Software Guide. Book 2: Design and Functionality.* 4. Aufl. 2019. URL: https: / / itk . org / ITKSoftwareGuide / html / Book2 / ITKSoftwareGuide - Book2.html{\#}ITKSoftwareGuide-Book2li1.html.
- [62] D. Mattes, D. R. Haynor, H. Vesselle, T. K. Lewellyn und W. Eubank. "Nonrigid multimodality image registration". In: *Proc. SPIE Medical Imaging*. Bd. 4322. 2001.
- [63] J. P. W. Pluim, J. B. A. Maintz und M. A. Viergever. "Mutual Information Based Registration of Medical Images: a Survey". In: *IEEE Transactions on Medical Imaging* 20 (2003).
- [64] Y. Qiao, B. Van Lew, B. P. Lelieveldt und M. Staring. "Fast automatic step size estimation for gradient descent optimization of image registration". In: *IEEE Transactions on Medical Imaging* 35.2 (2016).
- [65] T. Pietzsch, S. Saalfeld, S. Preibisch und P. Tomancak. "BigDataViewer: Visualization and processing for large image data sets". In: *Nature Methods* 12.6 (2015).
- [66] M. Linkert, C. T. Rueden, C. Allan, J. M. Burel, W. Moore, A. Patterson, B. Loranger, J. Moore, C. Neves, D. MacDonald, A. Tarkowska, C. Sticco, E. Hill, M. Rossner, K. W. Eliceiri und J. R. Swedlow. "Metadata matters: Access to image data in the real world". In: *Journal of Cell Biology* 189.5 (2010).
- [67] G. Borgefors. "Distance transformations in digital images". In: *Computer Vision, Graphics, and Image Processing* 34 (1986).
- [68] G. Bradski. "The OpenCV Library". In: *Dr. Dobb's Journal of Software Tools* (2000).
- [69] E. R. Dougherty und R. A. Lotufo. *Hands-on Morphological Image Processing*. SPIE Press, 2003.
- [70] J. D. Warner. *floodfill.py*. 2020. url: https://gist.github.com/ JDWarner/1158a9515c7f1b1c21f1.
- [71] Github. GitHub. 2020. URL: https://github.com/.
- [72] J. Lee und H. Kang. "Flood fill mean shift: A robust segmentation algorithm". In: *International Journal of Control, Automation and Systems* 8.6 (2010).
- [73] C. Gohlke. *tifffile 2021.2.1*. 2021. url: https://pypi.org/project/ tifffile/.
- [74] J. V. Stone. *Information Theory: A Tutorial Introduction*. 1. Aufl. Sebtel Press, 2015.
- [75] N. X. Vinh, J. Epps und J. Bailey. "Information theoretic measures for clusterings comparison: Is a correction for chance necessary?" In: *ACM International Conference Proceeding Series*. Bd. 382. 2009.
- [76] F. Pedregosa, G. Varoquaux, A. Gramfort, V. Michel, B. Thirion, O. Grisel, M. Blondel, P. Prettenhofer, R. Weiss, V. Dubourg, J. Vanderplas, A. Passos, D. Cournapeau, M. Brucher, M. Perrot und E. Duchesnay. "Scikit-learn: Machine Learning in Python". In: *Journal of Machine Learning Research* 12 (2011).
- [77] D. McGloin und K. Dholakia. "Bessel beams: Diffraction in a new light". In: *Contemporary Physics* 46.1 (2005).
- [78] T. Vettenburg, H. I. Dalgarno, J. Nylk, C. Coll-Lladó, D. E. Ferrier, T. Čižmár, F. J. Gunn-Moore und K. Dholakia. "Light-sheet microscopy using an Airy beam". In: *Nature Methods* 11.5 (2014).
- [79] D. Hörl, F. Rojas Rusak, F. Preusser, P. Tillberg, N. Randel, R. K. Chhetri, A. Cardona, P. J. Keller, H. Harz, H. Leonhardt, M. Treier und S. Preibisch. "BigStitcher: reconstructing high-resolution image datasets of cleared and expanded samples". In: *Nature Methods* 16.9 (2019).
- [80] N. Otsu. "A Threshold Selection Method from Gray-Level Histograms". In: *IEEE Transactions on Systems, Man, and Cybernetics* 9.1 (1979).

# **Abbildungsverzeichnis**

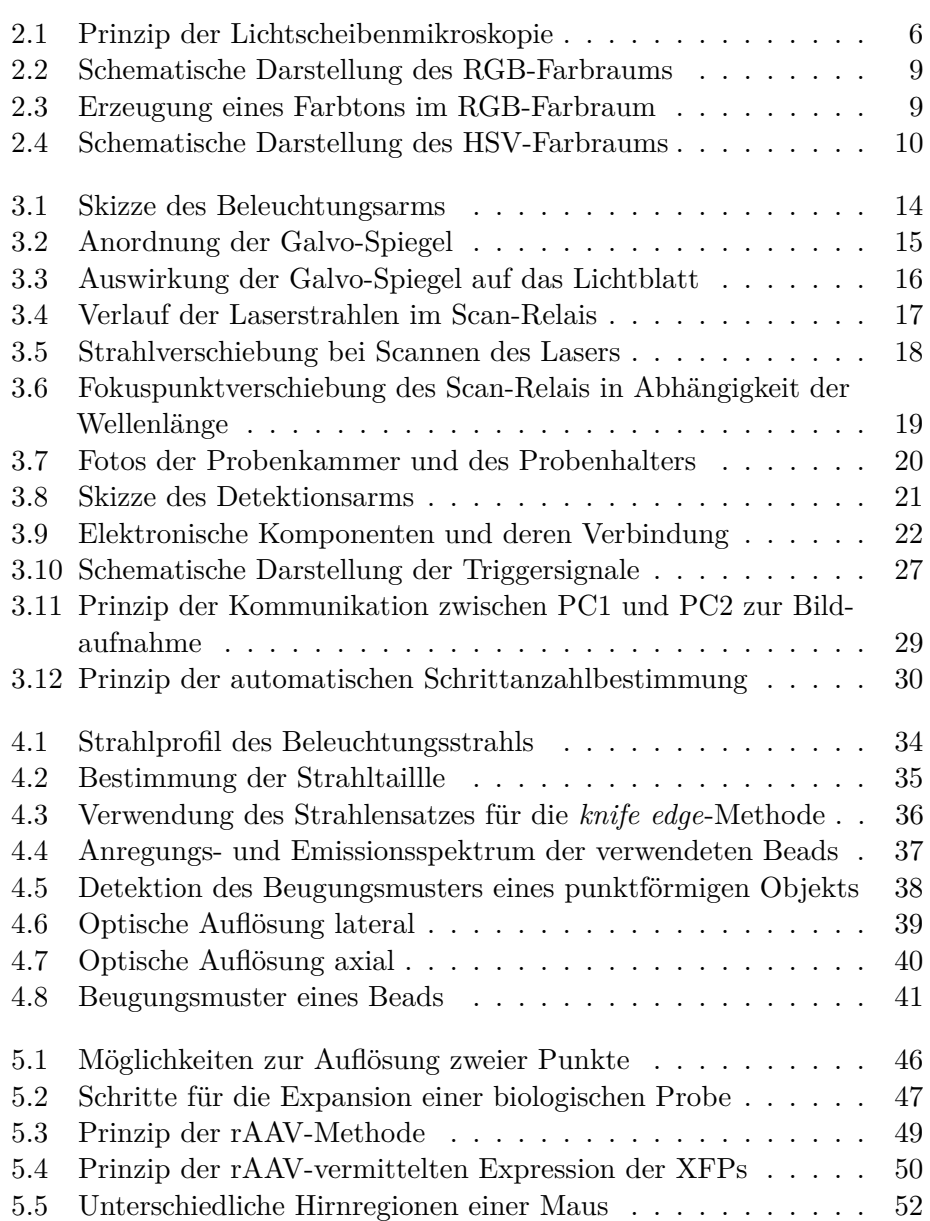

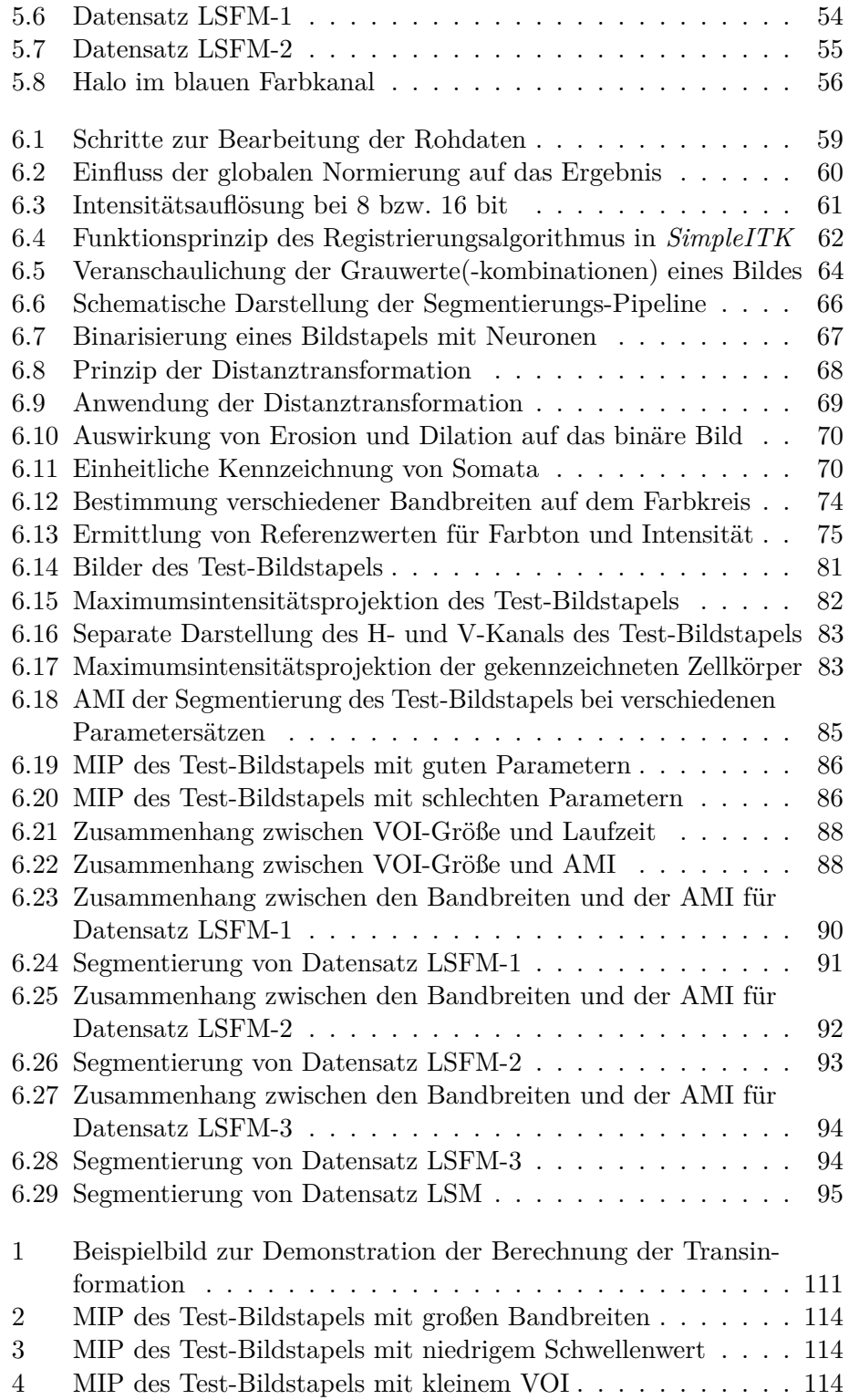

# **Tabellenverzeichnis**

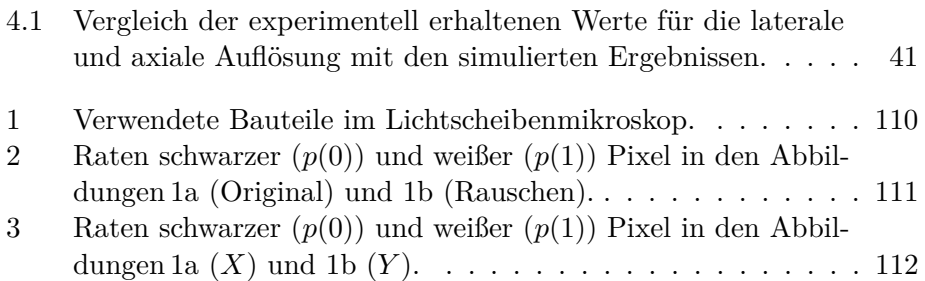

# **Danksagung**

In den vergangenen Jahren haben mich viele Menschen begleitet und zum Erfolg dieser Arbeit beigetragen. Ihnen allen gilt mein Dank. Besonders bedanken möchte ich mich an dieser Stelle bei...

... Prof. Dr. Ulrich Kubitscheck für die Bereitstellung des Themas, seine Unterstützung und die vielen hilfreichen Tipps und Hinweise, die mich während meiner Zeit in der Arbeitsgruppe haben wachsen lassen.

... Prof. Dr. Rudolf Merkel für die Übernahme des Zweitgutachtens sowie bei Prof. Dr. Stephanie Kath-Schorr und Prof. Dr. Benjamin Odermatt als fachnahes bzw. fachfremdes Mitglied meiner Promotionskommission.

... Dr. Martin K. Schwarz und Jens Schweihoff vom Bonn Center of Neuroscience für die Planung und Bereitstellung der untersuchten Proben sowie Juan Edo Rodriguez-Gatica aus dem AK Biophysikalische Chemie für die Expansion der Proben und die Bereitstellung von Datensätzen.

... Prof. Dr. Thomas Schultz, Leiter der Arbeitsgruppe "Visualisierung und Medizinische Bildanalyse" am Institut für Informatik der Universität Bonn, für die freundliche Beratung zur Entwicklung der Datenanalyse.

... der Feinmechanischen Werkstatt und der Elektronikwerkstatt des Instituts für Physikalische Chemie, insbesondere Herrn Peter Königshoven, Herrn Daniel Pòetes und Herrn Rolf Paulig für die technische Beratung, die Planung und den Bau zahlreicher Komponenten des Mikroskops.

... Knut Hintzen für die Beratung und Unterstützung in allen IT-Fragen.

... meinen Kolleginnen und Kollegen der Arbeitsgruppe. Es war eine tolle Zeit mit euch! Insbesondere möchte ich mich bei meinen Bürokollegen Jan Ruland und Vidura Liyanage bedanken. Mit eurer offenen und freundschaftlichen Art habt ihr sehr zu einem angenehmen Arbeitsklima beigetragen!

... Anne Stockhausen, Laura Weber, Jan Heysel, Jan Ruland und Jens Schweihoff fürs Korrekturlesen und die vielen hilfreichen Anmerkungen.

... meinen Eltern und meiner Schwester Antje für den Rückhalt, den sie mir während des Studiums und der Promotion gegeben haben.

... meinem Mann Jan Heysel. Er hat mich fachlich unterstützt, mich aufgebaut, wenn es mal nicht wie erhofft lief, und sich mit mir über Erfolge gefreut. Für seine immerwährende Unterstützung bin ich ihm zutiefst dankbar.

# **Erklärung**

Hiermit versichere ich, dass ich die vorliegende Arbeit persönlich, selbstständig ohne Benutzung anderer als der angegebenen Quellen und Hilfsmittel angefertigt habe, sowie direkt oder indirekt übernommene Daten und Konzepte unter Angabe der Quellen kenntlich gemacht habe. Ich habe keine früheren Promotionsversuche unternommen und die Arbeit wurde bisher weder im Innoch Ausland in gleicher oder ähnlicher Form einer anderen Prüfungsbehörde vorgelegt. Für die Erstellung der vorgelegten Arbeit und/oder die Gelegenheit zur Promotion habe ich keine fremde Hilfe, insbesondere keine entgeltliche Hilfe von Vermittlungs- bzw. Beratungsdiensten in Anspruch genommen.

Bonn, 1. Juni 2021

Jana Heysel